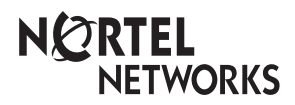

**Enterprise Edge Feature Programming Telephone Guide**

© 1999 Nortel Networks

P0908510 Issue 01

# **Contents**

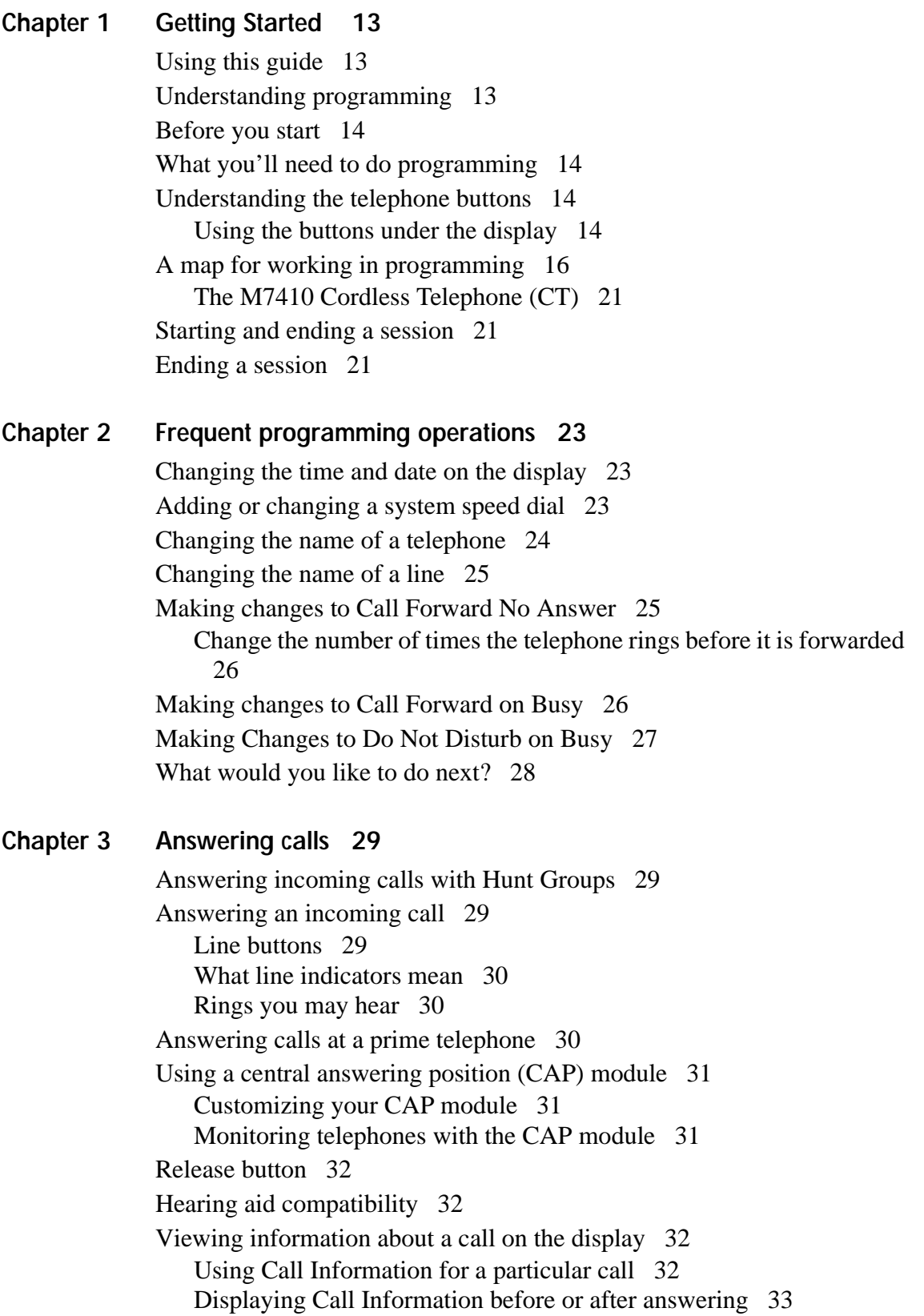

[Displaying Call Information for a call on hold 33](#page-32-0) [Making Call Display information appear automatically at a telephone](#page-32-0) 33 [Changing which information is shown first about a call 34](#page-33-0) [Picking up a call ringing at another telephone 34](#page-33-0) [Answering any ringing telephone using Directed Pickup 34](#page-33-0) [Answering any ringing telephone using Group Pickup 35](#page-34-0) [Changing a telephone's pickup group 35](#page-34-0) [Trunk Answer 36](#page-35-0) [Answering a call using Trunk Answer 36](#page-35-0) [Answer buttons 36](#page-35-0) [Creating a Conference Call 37](#page-36-0) [Disconnecting one party 37](#page-36-0) [Independently holding two calls 38](#page-37-0) [Putting a conference on hold 38](#page-37-0) [Removing yourself from a conference 39](#page-38-0) [Listening to a call as a group 39](#page-38-0) [Canceling Group Listening 40](#page-39-0) [Using Handsfree/Mute 40](#page-39-0) [Answering calls without lifting the receiver 40](#page-39-0) [Making calls without lifting the receiver 40](#page-39-0) [Muting Handsfree 41](#page-40-0) [Changing a regular call to handsfree 41](#page-40-0) [Changing a handsfree to a regular call 41](#page-40-0) [Using Handsfree 41](#page-40-0) [Changing Handsfree for a telephone 41](#page-40-0) [Handsfree Answerback 42](#page-41-0) [Turning Privacy on or off for a call 43](#page-42-0) [Creating a conference by releasing privacy 43](#page-42-0) [Making a call private 43](#page-42-0) [Checking call length using Call Duration Timer 43](#page-42-0) [Disconnecting by accident 44](#page-43-0) [Time 44](#page-43-0) **[Chapter 4 Making calls 45](#page-44-0)** [Choosing a line using a line button 46](#page-45-0)

[Line pools 46](#page-45-0) [Using a line pool to make a call 47](#page-46-0) [Programming a memory button with a line pool feature code 47](#page-46-0) [Changing how you dial your calls 48](#page-47-0) [Using Standard dial 48](#page-47-0) [Using Automatic dial 48](#page-47-0) [Using Pre-dial 48](#page-47-0) [When the internal number you have called is busy 49](#page-48-0) [Priority Call](#page-48-0)[49](#page-48-0)

[Making a priority call 49](#page-48-0) [Giving a telephone the ability to make priority calls 49](#page-48-0) [Using Ring Again 50](#page-49-0) [Turning on Ring Again 50](#page-49-0) [Canceling Ring Again 50](#page-49-0)

## **[Chapter 5 Time savers for making calls 51](#page-50-0)**

[Storing a number on a memory button for Autodial 51](#page-50-0) [Adding an autodial button 51](#page-50-0) [Choosing a line for Autodial 51](#page-50-0) [Using intercom as the line for Autodial 52](#page-51-0) [Using Last Number Redial 52](#page-51-0) [Preventing a telephone from using Last Number Redial 53](#page-52-0) [Using Speed Dial 53](#page-52-0) [Making a speed dial call 54](#page-53-0) [Changing and adding System Speed Dials 54](#page-53-0) [Adding or changing User Speed Dial 54](#page-53-0)  [Using Saved Number Redial 55](#page-54-0) [Saving a number 55](#page-54-0) [Dialing a saved number 56](#page-55-0)

[Preventing a telephone from using Saved Number Redial 56](#page-55-0)

### **[Chapter 6 Handling many calls at once 57](#page-56-0)**

[Using Hold 57](#page-56-0) [Retrieving a held call 57](#page-56-0) [Holding automatically 57](#page-56-0) [Listening on hold 57](#page-56-0) [Holding a call exclusively 58](#page-57-0) [Using Call Queuing 58](#page-57-0)

## **[Chapter 7 Transferring calls 59](#page-58-0)**

[Using the transfer feature 59](#page-58-0) [Transferring a call 59](#page-58-0) [Transferring external calls 59](#page-58-0) [Canceling a transfer 60](#page-59-0)

[Using Camp-on 61](#page-60-0) [Parking a call 62](#page-61-0) [Retrieving a parked call 62](#page-61-0) [Using Call Park 62](#page-61-0) [Using Callback 64](#page-63-0)

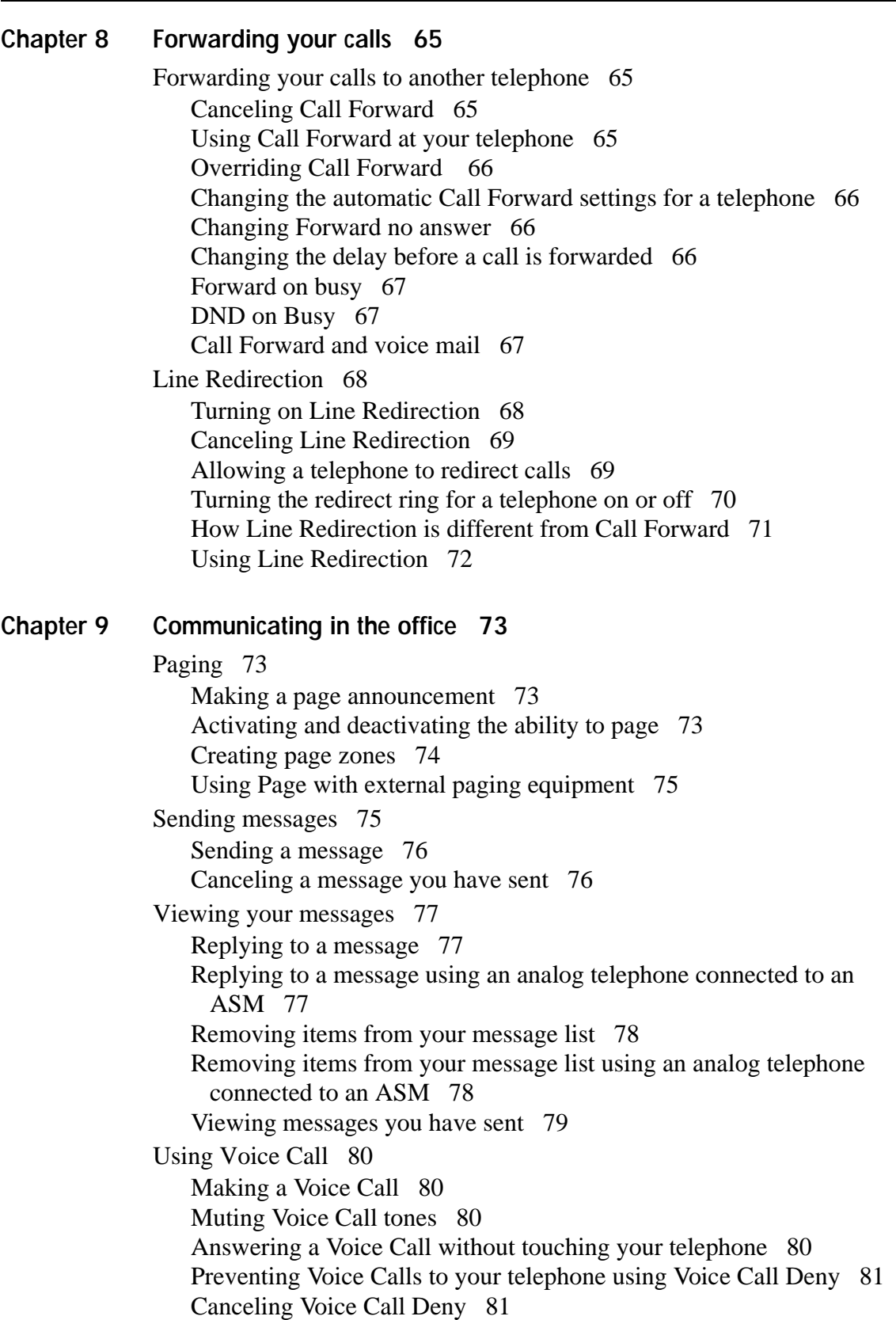

## **[Chapter 10 Tracking your incoming calls 83](#page-82-0)**

[Using Call Log 83](#page-82-0) [Call Log options 84](#page-83-0) [Logging a call manually 84](#page-83-0) [Deleting old log items 84](#page-83-0) [Viewing your Call Log 84](#page-83-0) [Viewing a Call Log item 85](#page-84-0) [Erasing log items 85](#page-84-0) [Making a call using Call Log 85](#page-84-0) [Creating a password to your Call Log 86](#page-85-0) [Changing your Call Log password 86](#page-85-0) [Deleting an assigned password 86](#page-85-0) [Programming a telephone to log calls automatically 86](#page-85-0) [Using voice mail 88](#page-87-0)

### **[Chapter 11 Customizing your telephone 89](#page-88-0)**

[Finding out what a button does using Button Inquiry 89](#page-88-0) [Making the display darker or lighter using Contrast adjustment 89](#page-88-0) [Changing the language on the display 90](#page-89-0) [English 90](#page-89-0) [French 90](#page-89-0) [Spanish 90](#page-89-0) [Programming a feature code onto a memory button 90](#page-89-0) [Programming feature buttons 90](#page-89-0) [Erasing a feature button 91](#page-90-0) [Applying button cap labels 92](#page-91-0) [Types of button caps 92](#page-91-0) [Identifying the telephones 92](#page-91-0) [Enterprise Edge default button assignments 93](#page-92-0) [Rules of default button assignment 93](#page-92-0) [M7310 telephone button defaults 94](#page-93-0) [M7324 telephone button defaults 95](#page-94-0) [M7100 telephone button defaults 95](#page-94-0) [Moving line buttons 95](#page-94-0) [Changing the type of ring 96](#page-95-0) [Adjusting the Ring volume 96](#page-95-0) [Hiding the message or calls indication 97](#page-96-0) [Restoring the messages and calls indication 97](#page-96-0)

### **[Chapter 12](#page-98-0)[User preferences](#page-98-0)[99](#page-98-0)**

[Using User preferences 99](#page-98-0) [Changing button programming 99](#page-98-0) [Changing User Speed Dial 100](#page-99-0) [Changing Call Log options 100](#page-99-0)

[Changing how calls are dialed 100](#page-99-0) [Changing the language used on the display 100](#page-99-0) [Making the display lighter or darker 100](#page-99-0) [Changing the telephone's ring 100](#page-99-0)

## **[Chapter 13 Programming Hunt Groups 101](#page-100-0)**

[Adding or removing members from a group 102](#page-101-0) [Moving members of a group 102](#page-101-0) [Assigning or unassigning lines to a group 103](#page-102-0) [Setting the distribution mode 103](#page-102-0) [Setting the hunt delay 104](#page-103-0) [Programming busy line setting 104](#page-103-0) [Programming the queue time-out 105](#page-104-0) [Programming the overflow set 105](#page-104-0) [Setting the name 105](#page-104-0)

### **[Chapter 14 Telephone features 107](#page-106-0)**

[Installing Enterprise Edge telephones 107](#page-106-0) [Naming a telephone or a line 108](#page-107-0) [Moving telephones 109](#page-108-0) [Stopping calls from ringing at your telephone using Do Not Disturb](#page-108-0)  (DND) 109 [Stopping calls 109](#page-108-0) [Refusing to answer a call 109](#page-108-0) [Canceling Do Not Disturb 109](#page-108-0) [Using Do Not Disturb 110](#page-109-0) [Using Background Music 110](#page-109-0) [Turning Background Music off 110](#page-109-0)

### **[Chapter 15 ISDN PRI 111](#page-110-0)**

[Benefits 111](#page-110-0) [ISDN PRI features 111](#page-110-0) [Network Name Display for PRI 111](#page-110-0) [Name and number blocking for PRI 112](#page-111-0) [Emergency 911 Dialing 112](#page-111-0) [2-way DID 112](#page-111-0) [Call by Call service selection for PRI 113](#page-112-0) [Dialing Plan and PRI 113](#page-112-0) [Service provider features 114](#page-113-0) [Call Forward 114](#page-113-0) [Canceling Call Forward 114](#page-113-0) [Calling the number your calls are forwarded to 114](#page-113-0) [Automatic Call Back 114](#page-113-0) [Automatic Recall 115](#page-114-0)

[ISDN applications for PRI 115](#page-114-0) [Videoconferencing and video telephony 115](#page-114-0) [Desktop conferencing 115](#page-114-0) [File transfer 115](#page-114-0) [Telecommuting 115](#page-114-0) [Group 4 fax 115](#page-114-0) [Remote LAN access 115](#page-114-0) [Leased line backup 115](#page-114-0) [LAN to LAN bridging 116](#page-115-0) [Internet and database access 116](#page-115-0)

### **[Chapter 16 Using System features 117](#page-116-0)**

[Using alternate or scheduled services 117](#page-116-0) [Preventing certain calls from being made 117](#page-116-0) [Making additional telephones ring 117](#page-116-0) [Changing the lines used by outgoing calls 117](#page-116-0) [Turning Services on and off 117](#page-116-0) [An example of how to turn on a Service manually 118](#page-117-0) [Turning Services on and off using feature codes 119](#page-118-0) [Viewing the active Services from a two-line display telephone 119](#page-118-0) [Viewing the active Services from a one-line display telephone 120](#page-119-0) [User passwords 121](#page-120-0) [Registration password 121](#page-120-0) [Clearing a Call Log password 121](#page-120-0) [Using special telephones 121](#page-120-0) [Direct-dial 121](#page-120-0) [Changing the direct-dial telephone assignments 122](#page-121-0) [Hotline 122](#page-121-0) [Bypassing a Hotline 122](#page-121-0) [Making a telephone a hotline telephone 123](#page-122-0) [Control telephone 123](#page-122-0) [Using Set lock 123](#page-122-0) [Changing Set Lock programming for a telephone 124](#page-123-0) [Using an auxiliary ringer 124](#page-123-0) [Turning the auxiliary ringer for a telephone on or off 124](#page-123-0) [Using Host System dialing signals 125](#page-124-0) [Link 125](#page-124-0) [Preventing a telephone from using Link 125](#page-124-0) [Pause 126](#page-125-0) [Long Tones 126](#page-125-0) [Programmed Release 126](#page-125-0) [Run/Stop 127](#page-126-0) [Wait for Dial Tone 127](#page-126-0) [Using pulse dialing for a call 127](#page-126-0) [Using your Enterprise Edge system from an external location](#page-126-0)[127](#page-126-0)

[Controlling access to your Enterprise Edge system 128](#page-127-0) [Direct inward system access \(DISA\) 128](#page-127-0) [Class of Service \(COS\) 128](#page-127-0) [Maintaining security 129](#page-128-0) [Accessing Enterprise Edge remotely over the public network 129](#page-128-0) [Tones 129](#page-128-0) [Using Class of Service \(COS\) passwords 130](#page-129-0) [Changing your Class of Service 130](#page-129-0) **[Chapter 17 General System features 131](#page-130-0)** [Pulse or tone dialing 131](#page-130-0) [Disconnect supervision 131](#page-130-0) [Hunt Groups 131](#page-130-0) [Internal numbers 131](#page-130-0) [Line assignment 131](#page-130-0) [Target line 132](#page-131-0) [Line pools 132](#page-131-0) [Overflow call routing 132](#page-131-0) [M7100 telephone 133](#page-132-0) [Memory buttons 133](#page-132-0) [One-line display 133](#page-132-0) [Prime line 134](#page-133-0) [Private lines 134](#page-133-0) [Volume bar 134](#page-133-0) [Wall mounting 134](#page-133-0) **[Chapter 18 Companion Features 135](#page-134-0)** [Programming Companion Wireless 135](#page-134-0) [Registration password 135](#page-134-0) [Portable telephone programming 136](#page-135-0) [Radio data 137](#page-136-0) [Registering individual portables 139](#page-138-0) [System programming 139](#page-138-0) [Twinning between portables and Enterprise Edge wireline telephones](#page-139-0) 140 [Using your portable telephone 141](#page-140-0) [Using Enterprise Edge features 142](#page-141-0) [Using new features 143](#page-142-0) [Supporting additional features for portables 144](#page-143-0)

## **[Chapter 19 Troubleshooting 145](#page-144-0)**

[Using the alarm telephone 145](#page-144-0) [Reporting and recording alarm codes 145](#page-144-0) [Testing the telephone 145](#page-144-0) [Testing the telephone display 146](#page-145-0) [Testing the telephone buttons 146](#page-145-0) [Testing the speaker in the telephone handset 146](#page-145-0) [Testing the telephone headset 147](#page-146-0) [Testing the telephone speaker 147](#page-146-0) [Testing the power supply to a telephone 147](#page-146-0)

- **[Chapter 20 Common feature displays 149](#page-148-0)**
- **[Chapter 21 Appendix A: Feature Codes 153](#page-152-0)**
- **Chapter 22 [Index 159](#page-158-0)**

# <span id="page-12-0"></span>**Getting Started**

Your Enterprise Edge telephone system has many powerful features that can be customized to keep up with changes in your workplace.

1

# **Using this guide**

This guide provides information for programming system features such as Call Forward on Busy, Call Forward No Answer, and Hunt Groups, to name just a few. It also contains information on personal programming, which is done from the user's telephone set, such as personal speed dials, transferring a call, and so on.

The chapter [Frequent programming operations on page 23](#page-22-0) contains step-by-step instructions on changing the time and date, deciding how many rings it takes before a call is forwarded and other day-to-day programming. Once you understand these basic steps, you can move on to the many other features described in the other chapters of the guide.

### **Emergency 911 Dialing**

Emergency 911 Dialing is the capability to access a public emergency response system by dialing the digits "9-1-1"

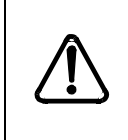

### **Emergency 911 Dialing**

State and local requirements for support of Emergency 911 Dialing service by Customer Premises Equipment vary. Consult your local telecommunications service provider regarding compliance with applicable laws and regulations.

# **Understanding programming**

When your system is installed, you may program it to work with your telephone lines, with your private network, if you have one, and with optional equipment. Programming allows you to customize the system for your office.

You may want to further customize your system. For example, you can change how some features work, or adapt the system to changes in your office. Programming allows you to change settings that need to be updated regularly because of staff turnover or new business contacts. You can also assign features and program buttons on individual telephones.

There are three ways to customize and maintain your Enterprise Edge system:

- Installer programming deals mostly with how the system interacts with lines, telephones, and other equipment.
- Administrative programming changes how features work for the system, such as Call Forward No Answer. For example, you may want to program this to direct unanswered calls to a voice mail system.

<span id="page-13-0"></span>• Personal programming is available to anyone through the Feature button on their Enterprise Edge telephone. It allows individuals to change how their telephone works to suit themselves.

## **Before you start**

Before you begin programming, plan what changes you want to make. Record the changes so that you have the information at hand. For example, if you are going to program system speed dial numbers, create a record so that you have all the numbers and codes handy once you start programming.

## **What you'll need to do programming**

Personal programming is done right on your telephone by pressing the Feature button followed by an activation code. For your convenience, a summary of all the Feature button programming is provided in Appendix A.

Administrative programming is done using the Unified Manager. The Unified Manager is the tool used to program settings for the Enterprise Edge telephony features, as well as settings for individual telephones and external lines. Multiple levels of programming are accessible through the Unified Manager. You access the **Enterprise Edge Unified Manager** from your web browser. For more information about navigation and making selections using the Unified Manager, see the *Enterprise Edge Programming Operations Guide*.

# **Understanding the telephone buttons**

Take a few minutes to study the telephone buttons. The M7324 is different from the M7310 and M7208 in two ways: it does not have dual memory buttons (item 5) or a shift button (item 6).

### **Using the buttons under the display**

The three display buttons are used for telephone features but what each button does depends on what the display shows. Some display instructions that you may see when making changes on the system are  $OK$ , CHANGE or COPY. In this guide, display button instructions are underlined.

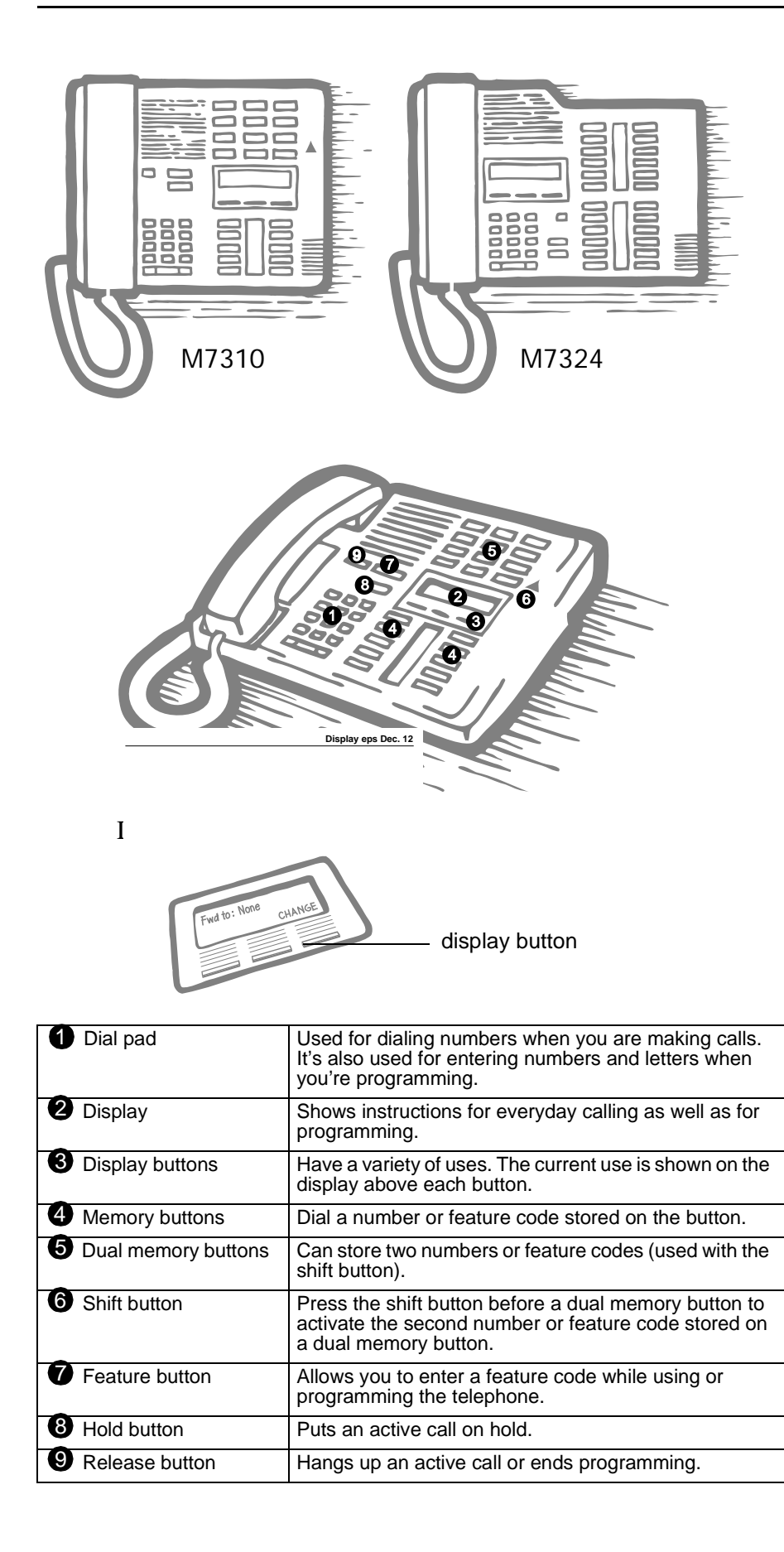

# <span id="page-15-0"></span>**A map for working in programming**

The programming maps on the following two pages show the Enterprise Edge programming levels. For additional programming information, refer to the *Enterprise Edge Programming Operations Guide*.

The Unified Manager is used to:

- show and hide headings, subheadings and settings by expanding and collapsing the levels of the list
- add or delete items
- change settings by selecting options and entering information
- access dialog boxes
- accessing menu items
- view programming upgrades take effect by refreshing the Unified Manager list

Changes made with the Unified Manager tool become part of current Enterprise Edge programming as soon as you:

- click Save or press ENTER
- click an item in the window other than the setting you just changed (it is no longer selected)
- click an item from a list of options

Programming changes are immediate and cannot be undone. If you make a mistake when programming, you will have to reenter the original programming.

The window for the Unified Manager is split into two parts (panes). The list of programming headings is on the left pane and attributes are displayed on the right pane.

Detailed programming map showing settings

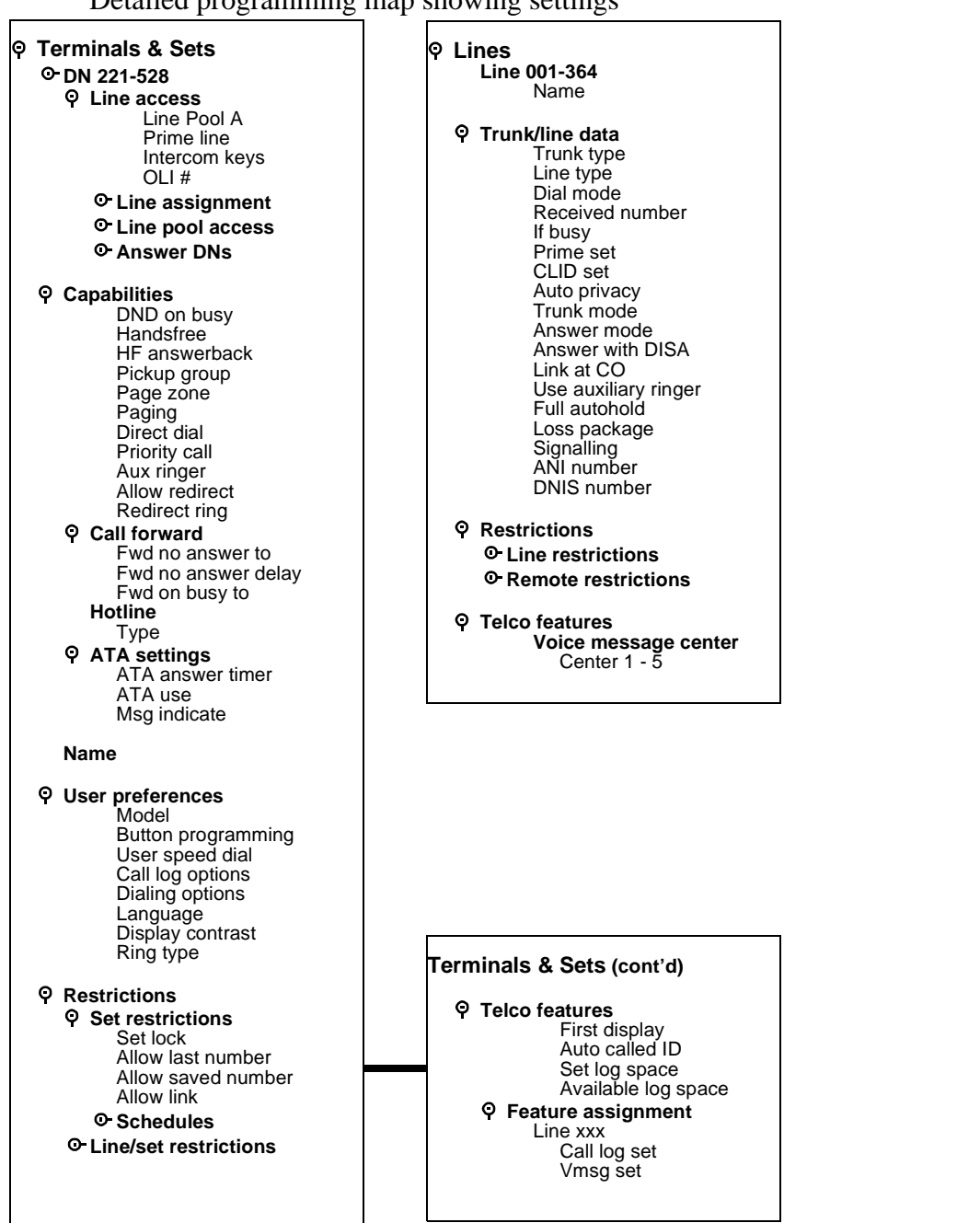

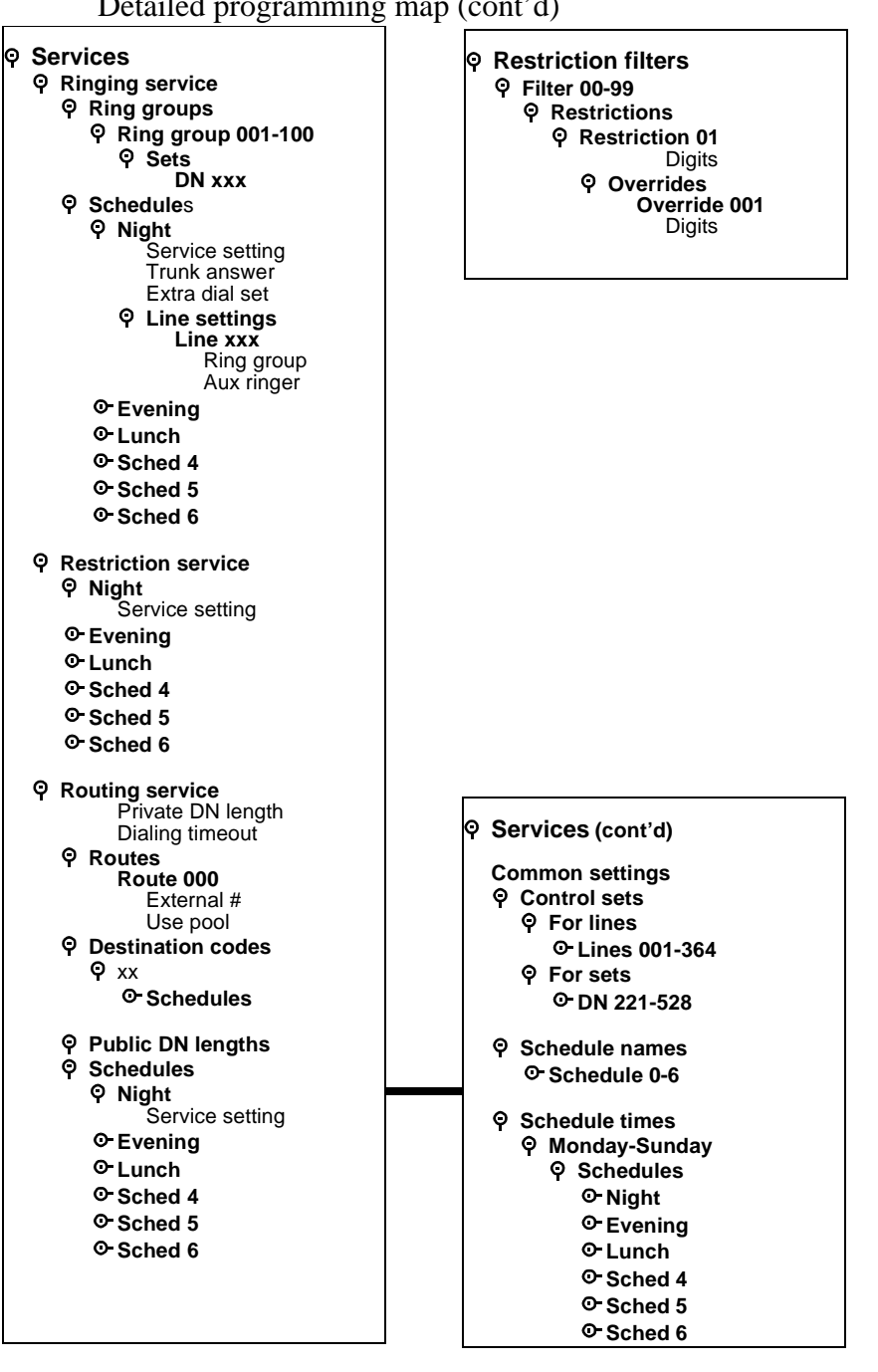

Detailed programming map (cont'd)

Detailed programming map (cont'd)

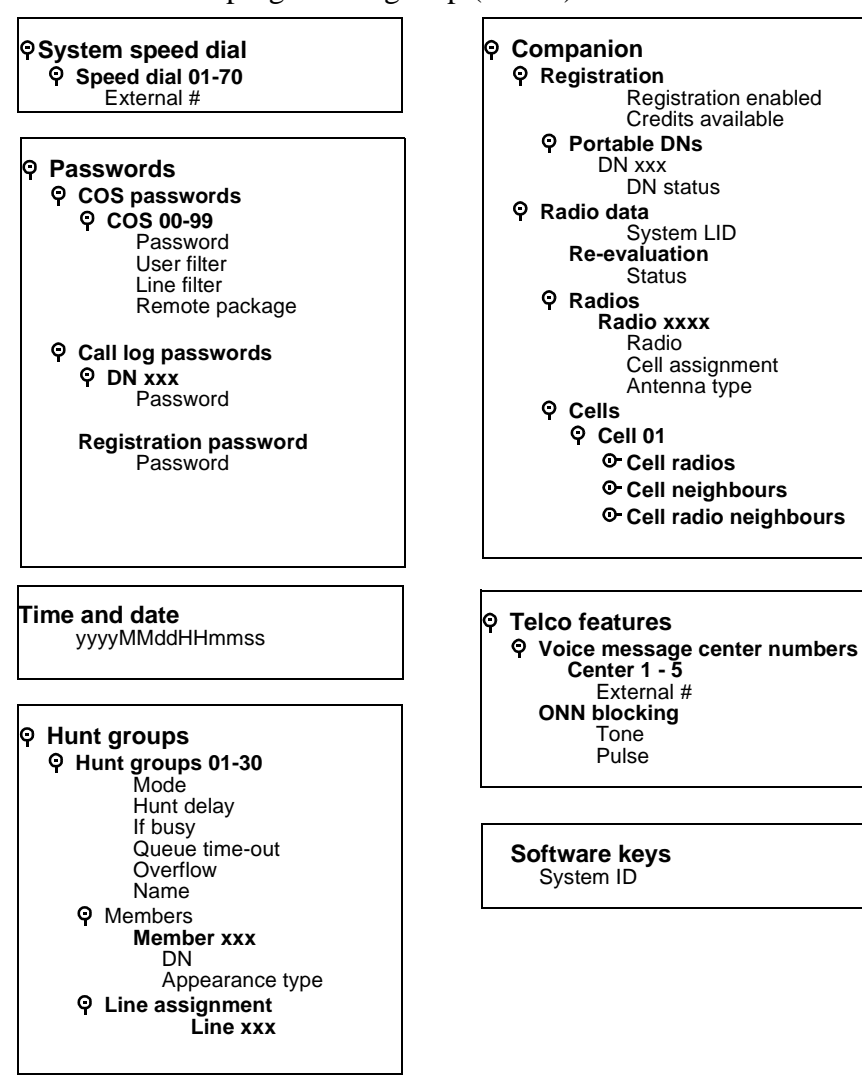

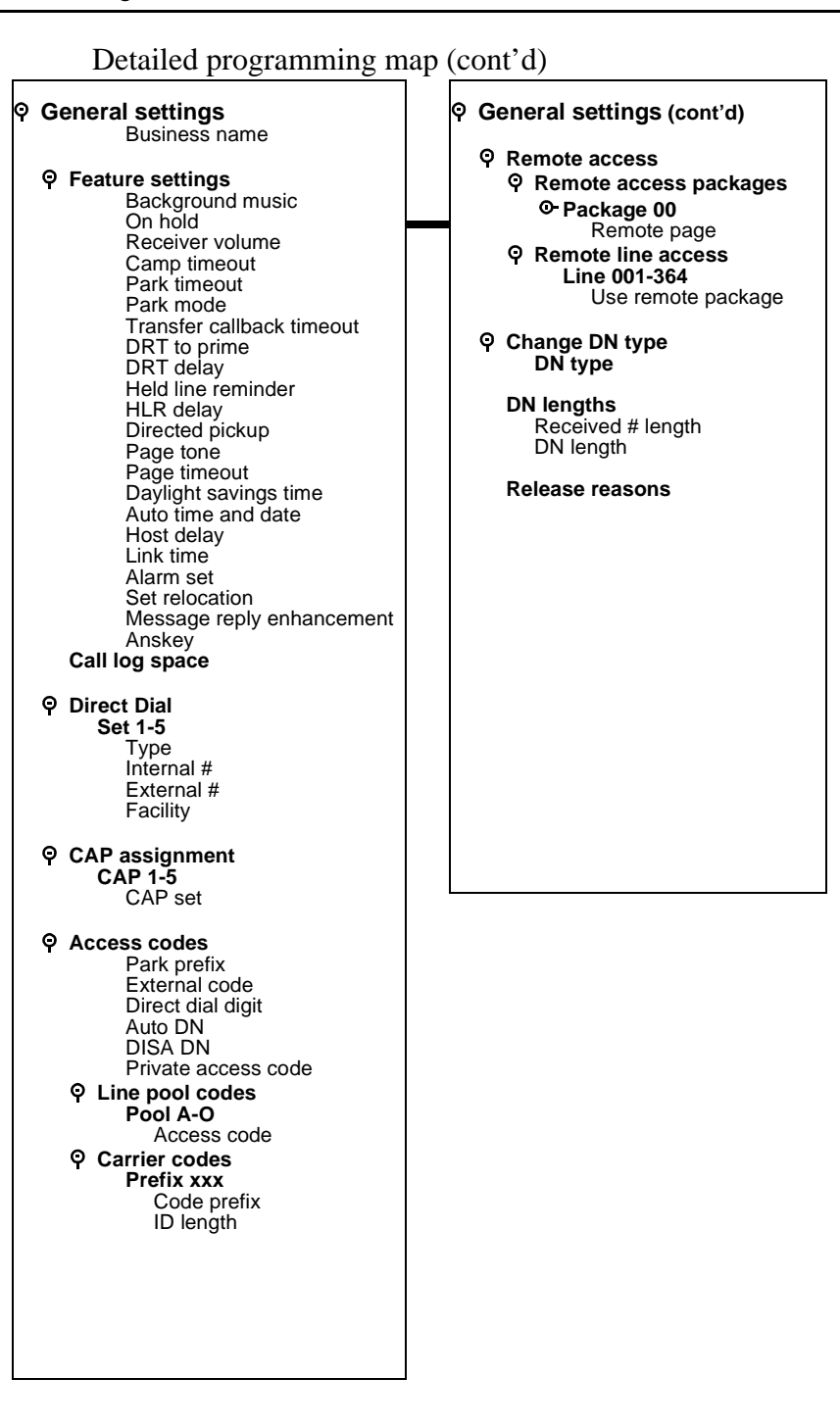

## <span id="page-20-0"></span>**The M7410 Cordless Telephone (CT)**

The M7410 CT allows you to move freely around your workspace and still have full access to all your Enterprise Edge system features.

The effective operating radio range in your facility will be dependent upon building construction and the internal layout of the facility. Typically, a dense office environment will yield an effective operating radio range of 125 to 150 feet. Operating radio ranges will be enhanced in more open office environments.

**Note:** Note: Up to 15 M7410 CT users can be accommodated on one Enterprise Edge system.

The M7410 CT uses advanced digital technology to provide a quality audio path over a 900 MHz radio link. Establishing calls over a radio link are comparable to wire line communications but expect small delays when the handset is brought into service from an on-hook position.

The M7410 CT mixes voice and data communications paths together, making it very difficult for anyone to tune in and eavesdrop on conversations. The M7410 CT is equipped with automatic channel scanning capabilities. The M7410 CT automatically searches for a new channel when interference is detected.

# **Starting and ending a session**

To start a programming session, double-click the Unified Manager icon.

# **Ending a session**

Simply click **Close** in the browser window.

Record any changes you make in programming. This way if there is a problem with the system, maintaining a history of the changes you have made facilitates troubleshooting. Remember to inform people in your office of any changes you have made that affect them, such as changes to system speed dial codes or changes to the number of rings before an unanswered telephone is forwarded.

# <span id="page-22-0"></span>**Frequent programming operations**

The following sections highlight the most frequently used programming operations. You need to start a Unified Manager session to program these features. See Getting **Started** on page 13 for more information.

# **Changing the time and date on the display**

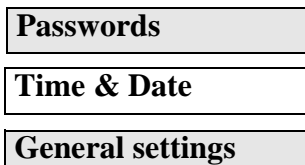

The clock controls the schedules used for services such as ringing and routing. After a power failure, the clock is behind by the length of time power was lost. For example, if the power is out for two minutes, the clock is two minutes behind.

- **Note:** When you change the clock settings in the Unified Manager, you are changing the clock settings for telephony services. This does not change the clock setting on the Enterprise Edge server.
- 1. Select **Time & Date**.
- 2. Set the attributes for the year, month, day, hour, minutes, and seconds.

## **Adding or changing a system speed dial**

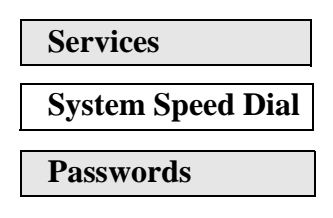

You program a speed dial on your Enterprise Edge so that anyone in your office can dial a frequently-used number using a two-digit code. Examples of system speed dials might include telephone numbers of regional sales offices within your organization or key customers that you call frequently.

To change a speed dial that already exists, follow the same steps as if you are creating a new system speed dial. The new programming overwrites the previous number and settings.

If you are creating a system speed dial for the first time you will need to choose the type of facility for the system speed dial. For more information about programming line facilities, see the chapter "Systems Operations" in the *Enterprise Edge Programming Operations Guide*.

The system has a standard name to display, so it is not necessary for you to program one; however, if you choose not to display the telephone number, you may want to create a more descriptive name.

### <span id="page-23-0"></span>1. Select **System Speed dial**.

- 2. Select the two-digit speed dial code (01 to 70).
- 3. Type in the telephone number (up to 24 digits) you wish to save as a speed dial and press Return.

If this is a new speed dial, more fields appear after you press Return.

4. Choose a Facility setting: **Use prime line**, **line:nnn**, **Pool code:xx**, or **Use routing table**.

*where* nnn is an integer between 001 and 238 xx is a letter between A and O

5. Choose a Display digits setting: **Y** (Yes) or **N** (No).

If you choose not to display the digits, the name of the Speed Dial code is displayed instead of the phone number.

- 6. Choose a Bypass restrictions setting: **Y** (Yes) or **N** (No).
- **Note:** If you assign a specific line to a system speed dial number, only telephones with an appearance of that line can use the speed dial number.

## **Changing the name of a telephone**

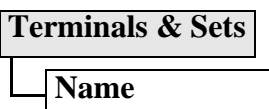

You can add a name to a telephone to further identify the set within your network. For example, in addition to the extension number, you might want to add an abbreviated name of the user (for example, Jean B).

- 1. Select **Terminals & Sets**.
- 2. Select the DN number.
- 3. Double-click **Name**.
- 4. Type in a new name (up to 7 characters including spaces) and press Return.

## <span id="page-24-0"></span>**Changing the name of a line**

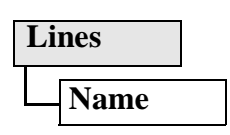

You can add a descriptive name to a line to further identify it within your network. For example, in addition to the line number you may wish to describe the line's properties (for example, Local). For more information about programming lines, see the "Systems Operations" chapter in the *Enterprise Edge Programming Operations Guide*.

- 1. Select **Lines**.
- 2. Select a line number.
- 3. Double-click **Line nnn**.

*where* nnn is an integer between 001 and 238

4. Type in a new name (up to 7 characters including spaces) and press Return.

# **Making changes to Call Forward No Answer**

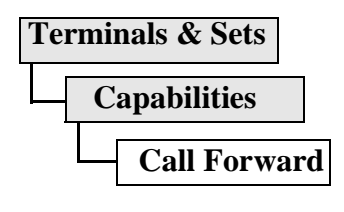

You can program a telephone to forward a call when there is no answer to either an internal telephone (for example, 221) or an external telephone (for example, 9- 123-4567). Additionally, you can route the unanswered call to a destination code. For more information about programming destination codes, see the chapter "Systems operations" in the *Enterprise Edge Programming Operations Guide*.

You may also set Call Forward to forward all calls to either an internal or external telephone number. This is done at the telephone set by pressing  $\sqrt{a}$ . For more information about Forward All Calls, see [Forwarding your calls on page 65](#page-64-0).

- 1. Select **Terminals & Sets**.
- 2. Select a DN number.
- 3. Select **Capabilities**.
- 4. Double-click **Call Forward**.
- 5. Choose a Fwd no answer setting: enter an internal or external number, or a destination code.

### <span id="page-25-0"></span>**Change the number of times the telephone rings before it is forwarded**

After you have assigned a Fwd no answer destination, you can set the number of times the telephone rings before the call is forwarded.

- 1. Select **Terminals & Sets**.
- 2. Select a DN number.
- 3. Select **Capabilities**.
- 4. Double-click **Call Forward**.

**Tip**

5. Choose a Fwd no answer delay setting: **2**, **3**, **4**, **6** or **10**.

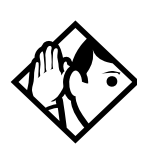

If the Enterprise Edge set is a member of a Hunt Group, the Call Forward no answer feature is overridden and the Hunt Group call continues to ring until the hunt time has expired. For more information on Hunt Groups see [Programming Hunt Groups on page 101](#page-100-0).

# **Making changes to Call Forward on Busy**

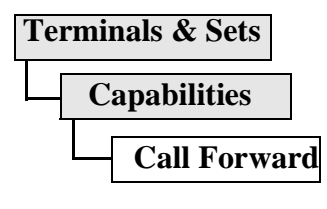

 You can program a telephone to forward a call when the line is busy to either an internal telephone (for example, 221) or an external telephone (for example, 9-123- 4567). Additionally, you can route the call to a destination code. For more information about programming destination codes, see the chapter "Systems operations" in the *Enterprise Edge Programming Operations Guide*.

You may also set Call Forward to forward all calls to either an internal or external telephone number. This is done at the telephone set by pressing  $\sqrt{4}$ . For more information about Forward All Calls, see [Forwarding your calls on page 65](#page-64-0).

- 1. Select **Terminals & Sets**.
- 2. Select a DN number.
- 3. Choose **Capabilities**.
- 4. Double-click **Call Forward**.

<span id="page-26-0"></span>5. Choose a Fwd on busy to setting: enter an internal or external number, or a destination code.

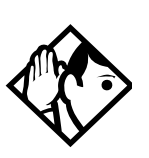

**Tip** If the Enterprise Edge set is a member of a Hunt Group, the Call Forward on busy feature is overridden and the Hunt Group call continues to ring until the hunt time has expired. For more information on Hunt Groups see Programming [Hunt Groups on page 101](#page-100-0).

# **Making Changes to Do Not Disturb on Busy**

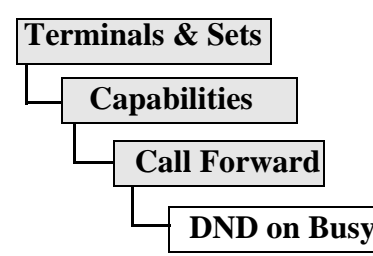

When you are on a call and a second call comes in, your telephone rings softly to alert you to the second call. You can turn this feature on or off for each telephone.

- 1. Select **Terminals & Sets**.
- 2. Select a DN number.
- 3. Double-click **Capabilities**.

**Tip**

4. Choose a DND on Busy setting: **Y** (Yes) or **N** (No).

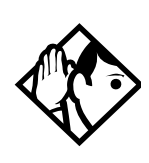

If the Enterprise Edge set is a member of a Hunt Group and the set activates this feature, the set does not receive notification of incoming Hunt Group calls while on a call. The DND on busy feature overrides the Hunt Group. For more information on Hunt Groups see [Programming Hunt Groups on page 101](#page-100-0).

# <span id="page-27-0"></span>**What would you like to do next?**

Some of the most common programming tasks are listed below. For a comprehensive list of settings and instructions, see either the Table of Contents or the Index.

Redirect calls coming in on a line. See [Turning on Line Redirection](#page-67-0) [on page 68](#page-67-0). Allow individuals to answer calls that are ringing at another telephone. See Picking up a call ringing at [another telephone on page 3](#page-33-0)4.

Assign telephones to different zones for paging.

Turn the night service on and off. See Making additional

See [Paging on page 73](#page-72-0).

[telephones ring on page 117](#page-116-0).

# <span id="page-28-0"></span>**Answering calls**

## **Answering incoming calls with Hunt Groups**

Your Enterprise Edge system now allows you to establish Hunt Groups in your system. Hunt Groups are a group of Enterprise Edge set DNs that can be called by a single directory number. The Hunt Groups feature ensures calls are easily routed to the appropriate people. You can program

- the members for a Hunt Group
- member position within a Hunt Group
- how calls are distributed
- how long a call spends looking for available members
- what happens if all members are busy

For more information on Hunt Groups see **Programming Hunt Groups** on page 101. For more information about software packaging, see the *Enterprise Edge Programming Operations Guide*.

## **Answering an incoming call**

There are three indications of an incoming call: ringing, a line button flashing, and a message on the display. You do not necessarily receive all three indications for any particular call. For example, you may have a line that has been set up not to ring at your telephone. If so, you see only a flashing line button. There are many possible combinations, depending on how your system is set up. See Choosing a line using [a line button on page 46](#page-45-0) for more information on the use of lines.

If you receive a priority call and your telephone has no free internal line buttons, you cannot transfer the priority call, you must accept or release it.

### **Line buttons**

One line button for each line is assigned to your telephone. Press the line button to select the line you want to answer or use to make a call. Having several line buttons gives you immediate access to more than one line.

The M7100 telephone has two intercom paths which are used instead of line buttons to answer and make calls. Each M7100 can be assigned two lines. You can press Fold to switch between two calls, one active and one on hold.

### <span id="page-29-0"></span>**What line indicators mean**

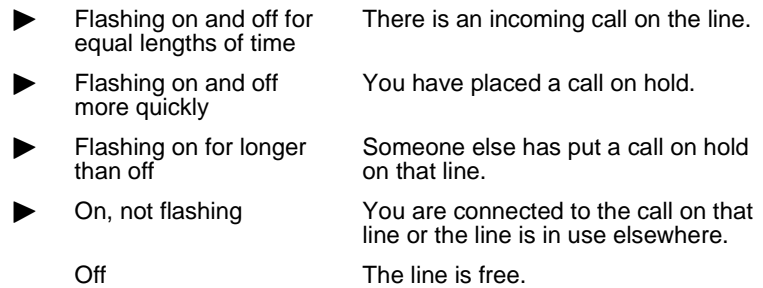

### **Rings you may hear**

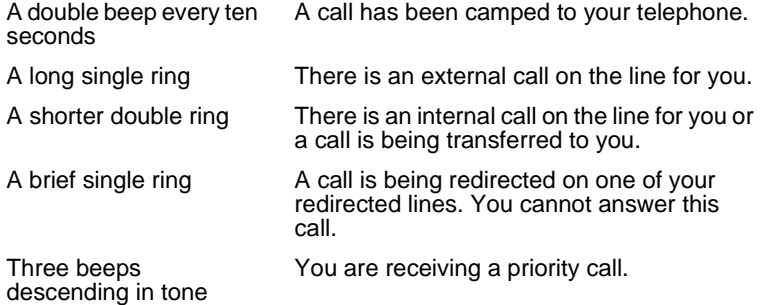

# **Answering calls at a prime telephone**

Each line in an Enterprise Edge system can be assigned a prime telephone. Calls not answered at their normal destinations are transferred to the prime telephone. The prime telephone is usually the attendant's telephone. The installer or customer service representative programs a prime telephone for a line.

### **Displays**

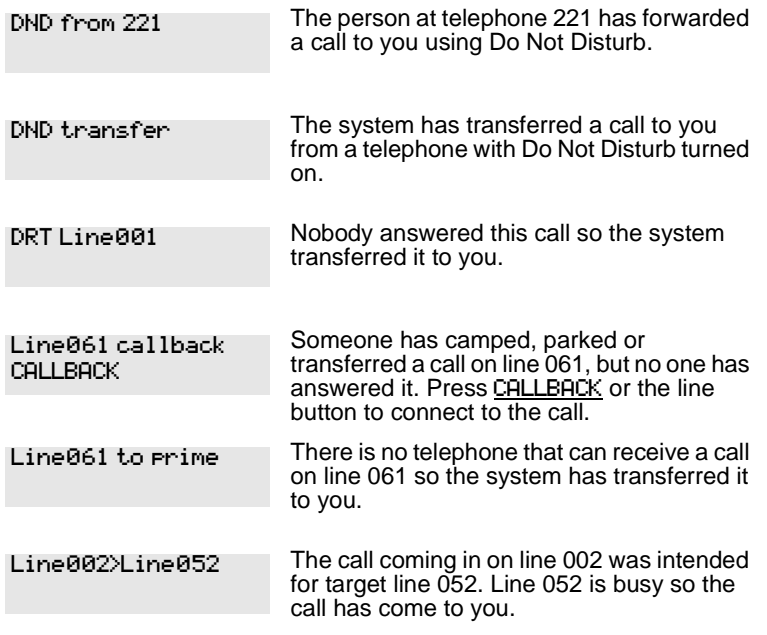

For other displays, se[e Common feature displays on page 14](#page-148-0)9.

# <span id="page-30-0"></span>**Using a central answering position (CAP) module**

A central answering position (CAP) is an Enterprise Edge M7324 telephone and a CAP module that your installer or customer service representative programmed as a CAP. You can have five CAPs connected to an Enterprise Edge telephone. It is best if the CAP is the prime telephone and direct-dial telephone for the lines and telephones it serves.

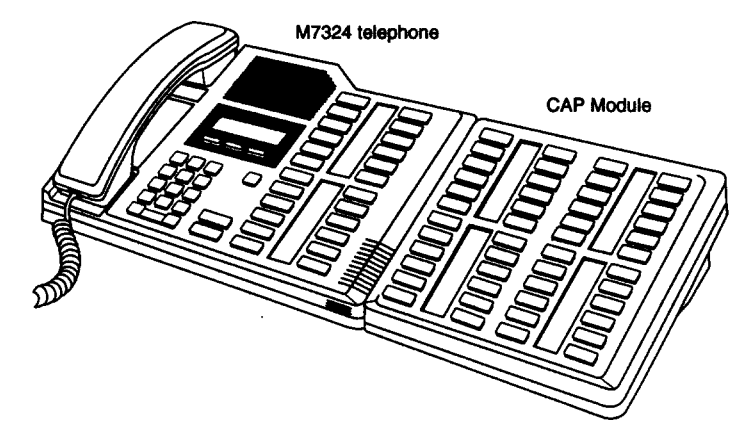

A CAP module is an add-on device that provides 48 extra memory or line buttons. You can connect one or two Enterprise Edge CAP modules to the telephone to increase the number of lines it can handle.

When a CAP module is first plugged into your telephone, some of the module buttons are already programmed to dial an internal number.

### **Customizing your CAP module**

If your installer has programmed the CAP module to be the central answering position for your system, you can move external lines onto the CAP module by using Feature  $|\mathbf{F}|\mathbf{B}|\mathbf{I}|$ . See [Moving line buttons on page 95](#page-94-0).

Any of the buttons on your CAP module that do not select lines can be programmed to dial internal or external numbers automatically. You can program features onto CAP module buttons. See [Time savers for making calls on page 51](#page-50-0) and [Customizing your telephone on page 89](#page-88-0) for information on programming memory buttons.

Buttons on a CAP module cannot be assigned as answer buttons.

### **Monitoring telephones with the CAP module**

The indicators  $\blacktriangleright$  beside internal autodial buttons on your CAP module show the status of Enterprise Edge telephones.

### **The indicator is on when the telephone has:**

- an active call
- Do Not Disturb turned on

<span id="page-31-0"></span>**The indicator is off when a telephone has:**

**Tip**

- no active call
- a call on hold and no other active call

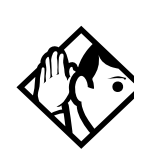

You can send up to 30 messages from a CAP.

# **Release button**

Pressing  $\boxed{\text{Ris}}$  ends a call. You do not have to put the receiver down.  $\boxed{\text{Ris}}$  also ends feature programming.

While you are on a call, do not press  $\overline{R}$  to end a feature you are using. If you do, you disconnect the call. Use Feature instead.

# **Hearing aid compatibility**

The receivers on all Enterprise Edge telephones are compatible with hearing aids as defined in the FCC rules, Part 68, section 68.316. Not all hearing aids are optimized for use with a telephone.

## **Viewing information about a call on the display**

If you subscribe to Call Display services from your local telephone company, one line of information about an external caller is displayed after you answer. Depending on the setting and the external information available, either the caller's name or telephone number is displayed.

When you transfer an external call to another Enterprise Edge user, this information is displayed on the recipient's telephone.

Call Display information becomes available between the first and second ring of an incoming call. If you answer before the Call Display information is available on your display, and you press  $F_{\text{feature}}$   $\boxed{8}$   $\boxed{1}$ , you see only the line number or line name.

To use logging features with Call Display, see [Using Call Log on page 83](#page-82-0).

### **Using Call Information for a particular call**

### $[Feature \ 8] [1] [1]$

Call Information allows you to see information about incoming calls. This information is more detailed than the Call Display information you can receive automatically. For external calls, you can display the caller's name, telephone number, and the line name. For an internal call, you can display the caller's name and their internal number. You can see information for ringing, answered, or held calls.

<span id="page-32-0"></span>Call Information is available for calls even if they have been transferred, forwarded or rerouted in some way.

Names and numbers for external calls are displayed only if you have subscribed to Call Display services from your telephone company.

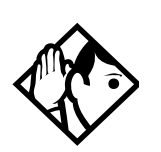

**Tip** Call Log displays the same information as Call Information, along with the date and time of the call, and the number of times the caller called.

## **Displaying Call Information before or after answering**

To find out who is calling or to display information about your current call:

- 1. Press Feature  $\boxed{8}$   $\boxed{1}$   $\boxed{1}$ .
- 2. Press  $\mathbb{F}$  or <u>UIEW</u> to display more information about an external call.

Call Display information becomes available between the first and second ring of an incoming call. If you answer before the Call Display information is available on your display, and you press  $F_{\text{feature}}$   $\boxed{8}$   $\boxed{1}$ , you see only the line number or line name.

## **Displaying Call Information for a call on hold**

- 1. Press  $\boxed{\text{Feature}}$   $\boxed{8}$   $\boxed{1}$ . The display reads  $\blacktriangleright$  Select a call.
- 2. Select the line on hold. Information about the call is displayed.
- 3. Press  $\mathbb{F}$  or  $\mathsf{UEW}$  to display more information about an external call.

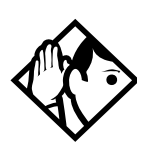

**Tip**

If your telephone automatically displays Call Display information for a call, you still need to press  $\sqrt{|\mathsf{F}(\mathsf{P})|}$   $\boxed{|\mathsf{F}|}$  before you can press  $\ket{\mathsf{F}}$  or  $\sqrt{|\mathsf{I}(\mathsf{E})|}$ to display more information about the call.

## **Making Call Display information appear automatically at a telephone**

Each telephone that rings for an external line can display Call Display information for that line. After the call is answered, Call Display information is always shown at the telephone that answered the call. Your installer or customer service representative can program telephones to have automatic Call Display.

### <span id="page-33-0"></span>**Changing which information is shown first about a call**

Depending on the services you subscribe to, Call Display information may contain up to three parts: the name of the caller, the number of the caller, and the name of the line in your Enterprise Edge system that the call is on. For each telephone, you can determine which information is displayed first.

You need to start a Unified Manager session to program this feature. See Getting [Started on page 13](#page-12-0) for more information.

- 1. Select **Terminals & Sets**.
- 2. Select a DN number.
- 3. Select **Telco features**.
- 4. Choose a First Display setting: **Name**, **Number**, or **Line**.

You may see Unknown name or Unknown number on the display if the information is not available from your telephone company. You may see Private name or Private number on the display if the caller blocks that information.

## **Picking up a call ringing at another telephone**

You can pick up a call ringing at another telephone by using Directed Pickup or Group Pickup.

### **Answering any ringing telephone using Directed Pickup**

 $[Feature] [7] [6]$ 

You can answer any telephone that is ringing in your Enterprise Edge system.

- 1. Press  $\boxed{\text{Feature}}$   $\boxed{7}$   $\boxed{6}$ .
- 2. Enter the internal number of the ringing telephone. Call Pickup cannot be used to answer private lines.

To use Call Pickup (Directed Pickup), the telephone must be ringing. If, for example, the auxiliary ringer is ringing, but the call is not ringing at a telephone, the call cannot be answered using Directed Pickup. It must be answered normally at a telephone that has a flashing indicator for the call, or by using Trunk Answer. You can answer a call that is ringing because someone has transferred the call to a telephone and the call is ringing on an intercom button.

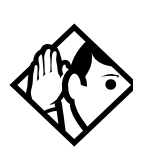

Directed pickup can retrieve calls that are ringing on an Answer DN. While you may enter the internal number of the telephone you hear ringing, it may be calls from another telephone you are answering.

**Tip**

### <span id="page-34-0"></span>**Answering any ringing telephone using Group Pickup**

Feature 7 5

Your Enterprise Edge system can be divided into nine pickup groups. If you are a member of a pickup group, you can pick up a call that is ringing at any telephone in your pickup group.

Press  $F$ eature  $[7]$   $[5]$ .

Group Pickup cannot be used to retrieve a camped call.

If there is more than one incoming call at a telephone in a pickup group, a call ringing on an external line is answered first followed by calls on the prime line and, finally, calls on internal lines.

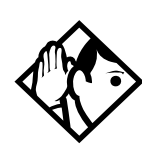

### **Tip**

A Hunt Group call ringing at an Enterprise Edge set DN that is also a member of a call pickup group can be picked up by any Enterprise Edge set in that call pickup group. For more information on Hunt Groups see **Programming Hunt** [Groups on page 101.](#page-100-0)

### **Changing a telephone's pickup group**

Telephones can be put into and taken out of pickup groups.

You need to start a Unified Manager session to program this feature. See Getting [Started on page 13](#page-12-0) for more information.

- 1. Select **Terminals & Sets**.
- 2. Select a DN number.
- 3. Double-click **Capabilities**.
- 4. Choose a Pickup Group setting: **1, 2, 3**, **4, 5, 6, 7, 8, 9**, or **None**.

### Displays

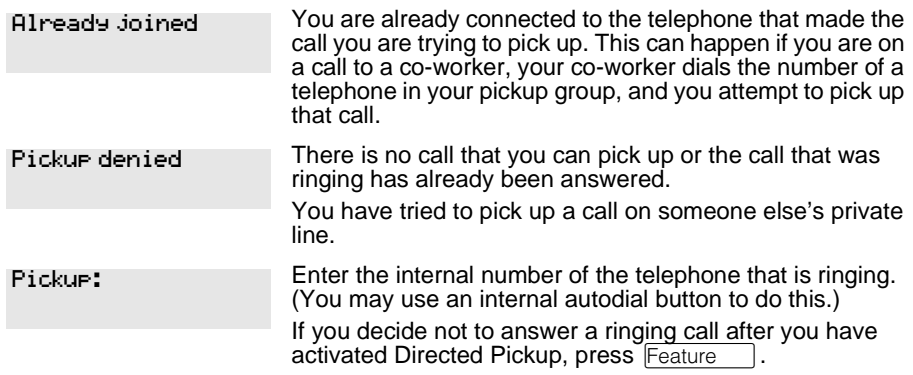

### <span id="page-35-0"></span>**Trunk Answer**

 $[Feature \ 8]00]$ 

The Trunk Answer feature allows you to answer a ringing call anywhere in the system from any telephone in the system. The line you are answering does not have to appear or ring at the telephone you are using.

Trunk Answer works only with calls that are ringing on lines for which a Ringing Service schedule is active and if Trunk Answer is enabled by your installer or customer service representative.

### **Answering a call using Trunk Answer**

**Tip**

```
Press Feature 8 0 0.
```
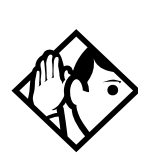

If there is more than one incoming call on lines in a Ringing Service, the Trunk Answer feature picks up the external call that has been ringing the longest.

#### Displays

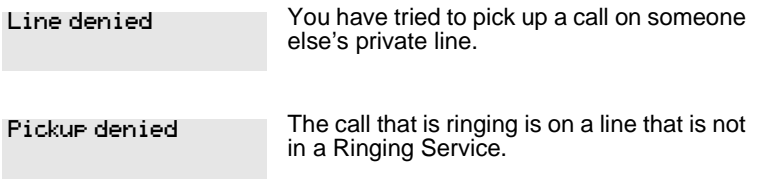

### **Answer buttons**

You can use an Answer button to monitor calls on another person's telephone. All calls to the monitored Enterprise Edge telephone appear on the Answer button.

Answer buttons are useful for attendants who monitor incoming calls for one or several other people. For example, a secretary may have appearances for three different bosses on her answer buttons. Once a call for boss A is answered by the secretary, the appearance stops at that boss' set. This allows for another (simultaneous) call to come in on the same line. The same is true for boss B and boss C. When incoming call traffic becomes high, the calls can then be routed to a Hunt Group to optimize call handling. For more information on Hunt Groups see [Programming Hunt Groups on page 101.](#page-100-0)

The Answer button setting in Feature settings programming allows you to determine what types of calls alert at the telephone. Your choices are: Basic, Enhanced and Extended.

See the *Enterprise Edge Programming Operations Guide* for more information on programming Answer buttons.

M7100 telephones cannot be assigned Answer buttons to monitor other sets, but they can be monitored.
You cannot make calls using Answer buttons.

If more than one call is ringing at someone's telephone, the first call appears on the attendant's Answer button. Any subsequent calls appear on intercom buttons, if they are available.

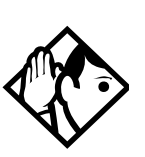

**Tip** More than one attendant may have an Answer button for a single telephone. This allows two or more attendants to handle calls for a busy person.

Each telephone can handle calls for up to eight other people using a separate Answer button for each person.

# **Creating a Conference Call**

 $Feature$   $3$ 

You can talk to two people at once.

- 1. Make sure you have two calls, one active and one on hold.
- 2. Press  $\lceil \text{Feature} \rceil$  3.
- 3. Press the appropriate button to retrieve the held call (this is automatic on the M7100 telephone).

You can create a conference when you are on a call.

- 1. Make a second call.
- 2. Press Feature 3.
- 3. Press the button where the first call is on hold to create a conference.

Only the person who established the conference can process the conference by using the procedures described in this section.

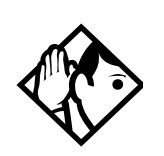

**Tip** You can create a conference by releasing privacy on a call. See Turning [Privacy on or off for a call on page 43.](#page-42-0)

## **Disconnecting one party**

You can disconnect one party from a conference and continue talking to the other.

On a M7208, M7310 or M7324 telephone:

1. Press the line button of the call that you want to disconnect. The call that you want to keep is automatically put on hold.

- 2. Press  $\overline{R}$ . The call is disconnected.
- 3. Press the line button of the held call to speak to the remaining person.

On a M7100 telephone:

- 1. Press  $\boxed{\text{Feature}}$   $\boxed{\text{#}}$   $\boxed{3}$ , to place one caller on hold. Press  $\boxed{\text{Hold}}$  again, to put the caller you want to keep on hold.
- 2. Press  $\overline{R}$ . The call is disconnected.
- 3. Press  $H_{old}$  to speak to the remaining party.

#### **Independently holding two calls**

For all Enterprise Edge telephones except the M7100 telephone, you can put the two people in a conference call on hold independently so that they cannot talk to each other.

- 1. Press the line button of one person. The other person is automatically put on hold.
- 2. Press  $H_{\text{old}}$ . The second person is put on hold.

You can re-establish the conference.

- 3. Take one call off hold.
- 4. Press  $\lceil \text{Feature} \rceil \rceil$  3.
- 5. Take the other call off hold.

#### **Putting a conference on hold**

You can put a conference on hold, allowing the other two people to continue speaking to each other by pressing Fold

You can reconnect to the conference by pressing either of the held line buttons. For the M7100 telephone, press  $Hold$ .

#### **Splitting a conference**

You can talk with one person while the other person is on hold.

On a M7208, M7310 or M7324 telephone

• Press the line button of the person to whom you want to speak. The other person is automatically put on hold.

On a M7100 telephone:

- 1. Press  $\boxed{\text{Feature}}$   $\boxed{\text{#}}$  3. The first party is on hold.
- 2. Press  $H_{\text{old}}$ , if necessary, to switch parties.

You can re-establish the conference.

- 3. Press  $\sqrt{\frac{3}{12}}$ .
- 4. Take the held call off hold. This is not necessary for the M7100 telephone.

#### **Removing yourself from a conference**

 $[Feature] [7] [0]$ 

You can remove yourself from a conference, and connect the other two callers through your Enterprise Edge system.

Enter the Transfer feature code  $\sqrt{[Feature]} \boxed{7}$ .

When you remove yourself from a conference using the Transfer feature, and both callers are from outside your system, one of the callers must have called you on a disconnect supervised line, or the call is be disconnected.

Displays

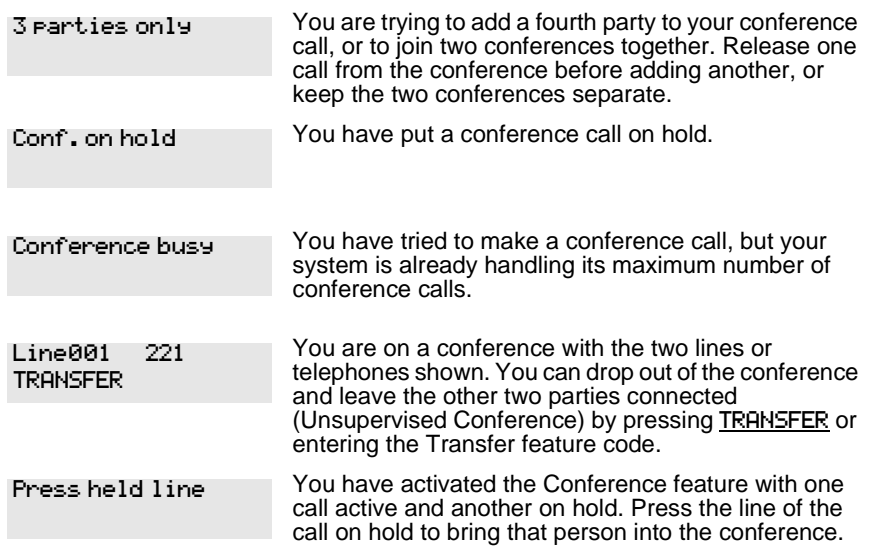

For other displays, se[e Common feature displays on page 14](#page-148-0)9.

# **Listening to a call as a group**

 $[Feature \ 8] 0] 2]$ 

To allow people in your office to listen in on a call using Group Listening, press  $\boxed{\mathsf{Feature}}$   $\boxed{8}$   $\boxed{0}$   $\boxed{2}$ .

<span id="page-39-0"></span>You hear the caller's voice through your telephone's speaker. Continue to speak to the caller through the telephone receiver. Your telephone's microphone is off, so the caller does not hear people in your office.

### **Canceling Group Listening**

 $[Feature]$   $[#]$   $[8]$   $[0]$   $[2]$ 

Group Listening is canceled automatically when you hang up or when you press  $[Feature]$   $[#]$   $[8]$   $[0]$   $[2]$ .

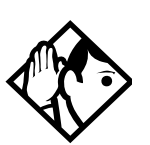

Keep the receiver away from the speaker, or you may hear feedback. The higher the volume, the more the feedback. Press  $\overline{R}$  to prevent feedback when hanging up.

# **Using Handsfree/Mute**

The ability to use Handsfree must be turned on or off for each telephone. The type of Handsfree can be changed. See [Changing Handsfree for a telephone on page 41](#page-40-0).

You must turn on Handsfree for a telephone to be able to use a headset.

#### **Answering calls without lifting the receiver**

**Tip**

- 1. Press the line button for the ringing call. (This step is not necessary if you have a prime line assigned to your telephone.)
- 2. Press  $\Box$   $\Box$   $\Box$   $\Box$  The telephone's internal microphone and speaker are automatically turned on.

Handsfree is not available for a M7100 telephone.

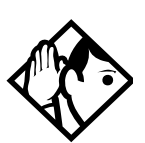

**Tip** Direct your voice toward the telephone. The closer you are to the telephone, the easier it is for the microphone to transmit your voice clearly to your listener.

#### **Making calls without lifting the receiver**

- 1. Press  $\boxed{\begin{array}{c} \text{Higgs} \\ \text{MMS} \end{array}}$ . (If you don't have a prime line assigned to your telephone, press a line button.) The telephone's internal microphone and speaker are automatically turned on.
- 2. Dial your call.
- 3. Speak normally.

#### <span id="page-40-0"></span>**Muting Handsfree**

- 1. Press  $\Box$  to switch off the telephone microphone so that you can speak privately to someone in your office while you are on a handsfree call.
- 2. Press  $\Box$   $\Box$   $\Box$   $\Box$   $\Box$  to turn the microphone back on again and continue your handsfree call.

### **Changing a regular call to handsfree**

- 1. Press  $\boxed{\phantom{a}}^{\text{Handsfree}}$ .
- 2. Hang up the receiver.

#### **Changing a handsfree to a regular call**

Lift the receiver.

#### **Using Handsfree**

The indicator next to  $\sqrt{\frac{H_{\text{andoffee}}}{M_{\text{M}}}}$  is solid when you have Handsfree turned on. It flashes when you mute the microphone.

Wait for your caller to finish speaking before you speak. The microphone and speaker cannot both be on at once. Your caller's voice may be cut off if you both speak at the same time. Noises such as a tapping pencil could be loud enough to turn on your microphone and cut off your caller's speech.

To prevent a possible echo, keep the area around your telephone free of paper and other objects that might screen your microphone. Turning down the microphone's volume (press the left end of  $\circledast$   $\bullet$ ) while speaking) prevents echoes. When you change the volume level, both the microphone and speaker volume are adjusted to prevent feedback problems.

Place the telephone so that any unavoidable local noise (such as an air conditioner) is behind it. This limits the amount of disruptive background noise.

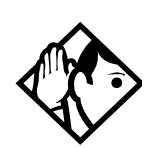

**Tip** In open-concept environments, use the receiver when handsfree communication is not necessary or when you need privacy during a call. Another option is to use a headset.

## **Changing Handsfree for a telephone**

You can program the type of Handsfree used with each telephone or activate Handsfree Answerback.

You need to start a Unified Manager session to program this feature. See Getting **Started** on page 13 for more information.

- 1. Select **Terminals & Sets**.
- 2. Select a DN number.
- 3. Double-click **Capabilities**.
- 4. Choose a Handsfree setting: **None**, **Auto**, **Standard**.

There are three ways to set Handsfree for an individual telephone:

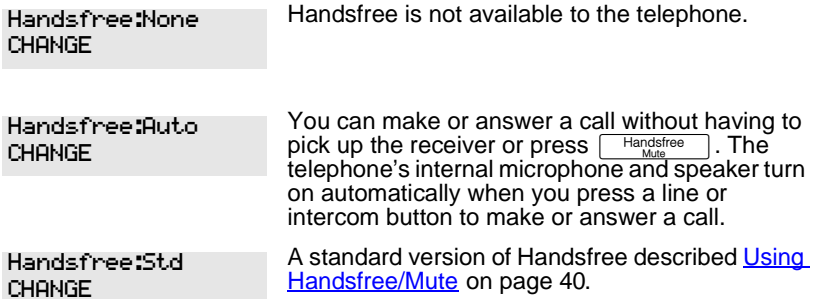

For other displays, se[e Common feature displays on page 14](#page-148-0)9.

Both Auto and standard Handsfree allow you to use a headset with an Enterprise Edge telephone.

A Handsfree/Mute button is automatically assigned to a telephone that is programmed with Handsfree and is always located in the lower right-hand corner of the telephone.

#### **Handsfree Answerback**

Handsfree Answerback allows you to answer a voice call without lifting the receiver. It is always turned off for a M7100 telephone.

You can turn Handsfree Answerback on or off for a telephone that is programmed to use Handsfree.

You need to start a Unified Manager session to program this feature. See Getting [Started on page 13](#page-12-0) for more information.

- 1. Select **Terminals & Sets**.
- 2. Select a DN number.
- 3. Double-click **Capabilities**.
- 4. Choose an HF answerback setting: **Yes** or **No**.

# <span id="page-42-0"></span>**Turning Privacy on or off for a call**

#### $[Feature \ 8]3]$

Lines in your system can be configured to have automatic privacy. If a line is not programmed with privacy, anyone with the line assigned to their telephone can join your call by pressing the line button. If a line is programmed with privacy, only one person at a time can use the line.

Privacy control cannot be used on internal or conference calls.

When another telephone joins a call, the participants on the call hear a tone, and a message appears on the Enterprise Edge display. You cannot join a call without this tone being heard.

#### **Creating a conference by releasing privacy**

If a line is programmed with privacy, you can turn privacy off to allow another person with the same line to join in your conversation and form a conference. All the rules applicable to a conference apply except there is only one line in use, instead of the normal two. This means that you cannot split a conference set up using Privacy.

- 1. Press  $\boxed{\text{Feature}}$   $\boxed{8}$   $\boxed{3}$ .
- 1. Tell the other person to press the line button and join your conversation.

Only two Enterprise Edge telephones in addition to the external caller can take part in this kind of conference.

## **Making a call private**

If a line is programmed not to have privacy, you can turn privacy on for a call, preventing other people with the same line from joining your conversation.

Press Feature 8 3.

# **Checking call length using Call Duration Timer**

 $[Feature] [7] [7]$ 

By pressing  $\boxed{\text{Feature}}$   $\boxed{7}$   $\boxed{7}$ , you can see how long you spent on your last call, or how long you have been on your present call.

Displays

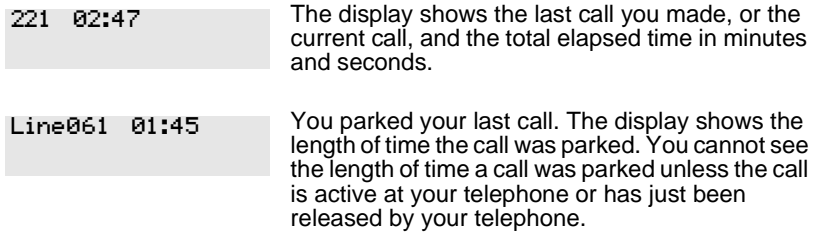

# **Disconnecting by accident**

If you accidentally drop the receiver back into the telephone cradle while answering a call, you can quickly retrieve the call.

Pick up the receiver again or press  $\Box$  within one second to be reconnected to your call.

# **Time**

Press  $F_{\text{feature}}$   $\boxed{8}$   $\boxed{0}$   $\boxed{3}$  to display the current date and time while you are on a call.

# **Making calls**

There are many ways to make a call, depending on the programming and the type of call, as follows:

- Pick up the receiver and dial. The Enterprise Edge system supports three methods of dialing. See [Changing how you dial your calls on page 48](#page-47-0).
- Pick up the receiver, press a line button, and dial (if the call is not on your prime line).
- Press  $\Box$  Press  $\Box$  and dial (to talk without using the receiver). See Using [Handsfree/Mute on page 40](#page-39-0).
- Press  $\Box$  Handsfree , press a line button, and dial (to talk without the receiver and if the call is not on your prime line).
- Press a line button and dial (to talk without the receiver and if Automatic Handsfree is assigned to your telephone).
- Use one of the features that make dialing easier. See Time savers for making [calls on page 51](#page-50-0).

Displays

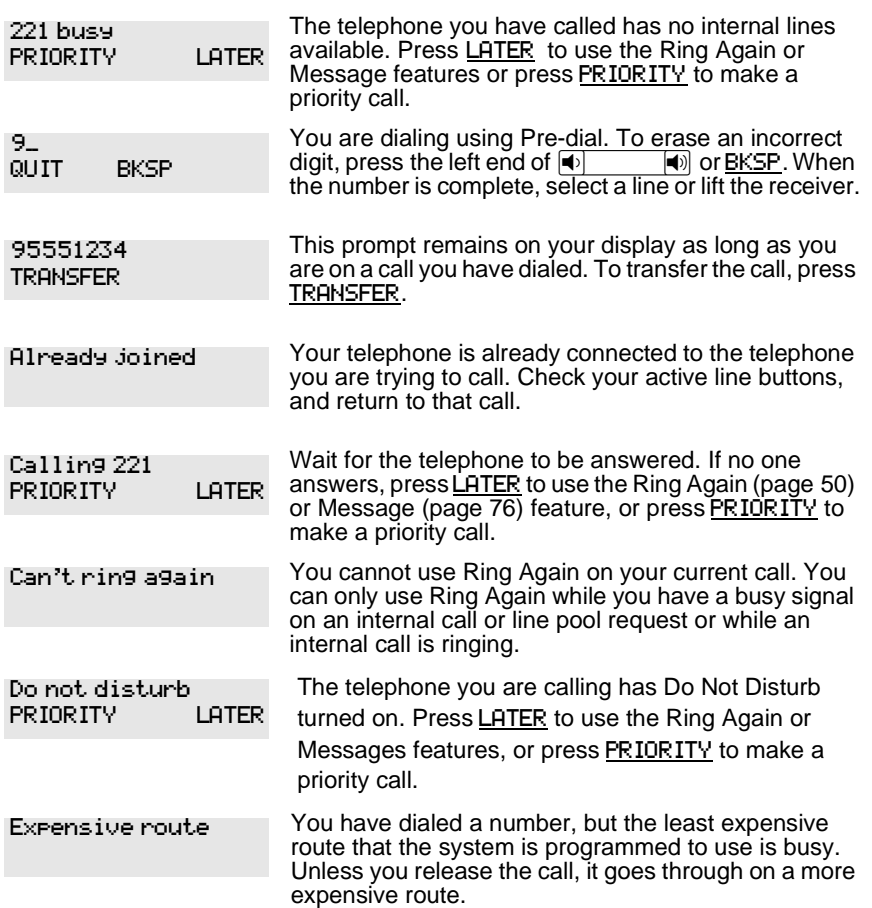

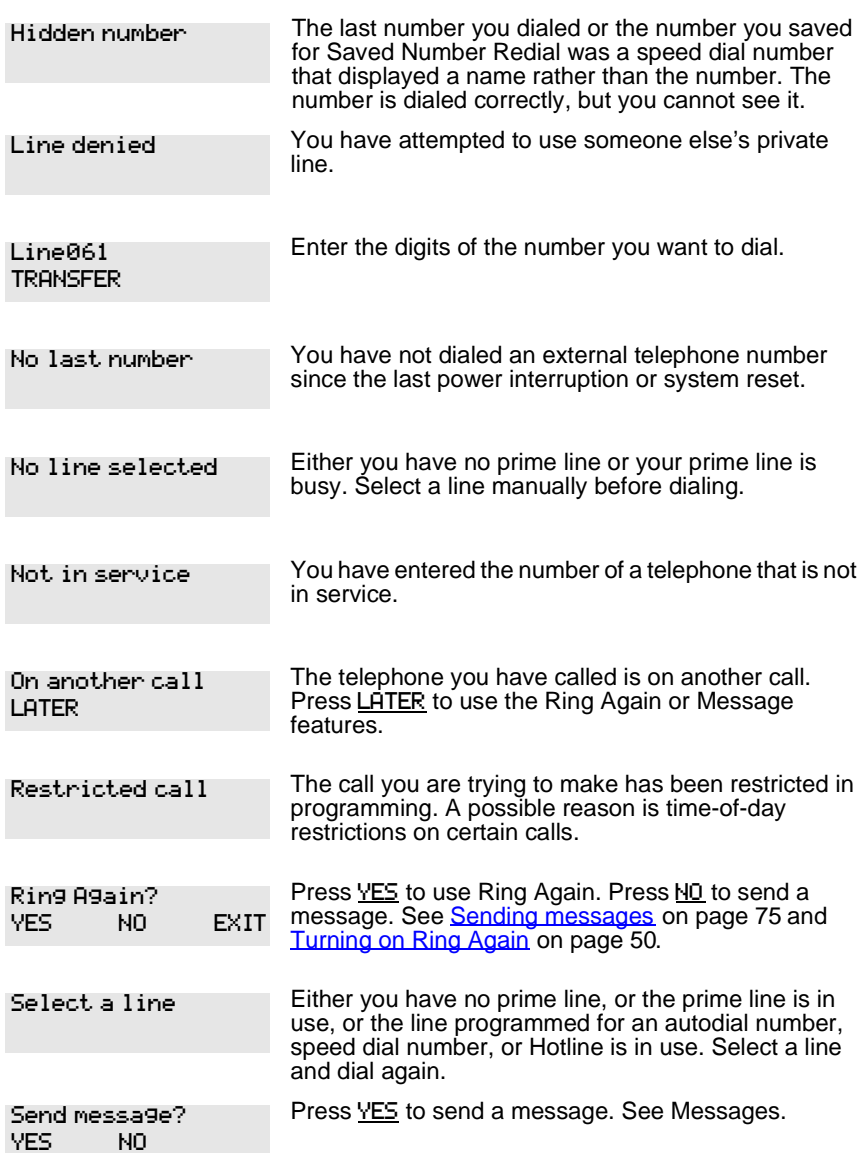

For other displays, see **Common feature displays** on page 149.

# **Choosing a line using a line button**

You have one line button for each line assigned to your telephone. Press the line button to select the line you want to answer or use to make a call. Having several line buttons allows you immediate access to more than one line.

The M7100 telephone has two intercom paths which are used instead of line buttons to answer and make calls. Each M7100 can be assigned two lines. You can press Fold consoliction between two calls, one active and one on hold.

## **Line pools**

A line pool is a group of external lines that can be shared by many telephones. You can use a line in a line pool to make an external call.

The Enterprise Edge system can have 15 line pools plus 6 PRI pools, and a telephone can be programmed to access any number of them.

A line pool access code is a number you dial to get a line pool. The access code can be up to four digits long. You can have several different line pools for your system, each one giving you access to a different set of external lines. It is one way of sharing lines across telephones in a system.

Your installer programs the line pool access codes and gives each telephone access to a line pool.

Everyone in the office should have a list of the line pool access codes for the line pools their telephones can use.

## **Using a line pool to make a call**

 $Feature$   $6 | 4$ 

- 1. Press  $F$ eature  $\boxed{6}$   $\boxed{4}$ .
- 2. Enter a line pool access code.

If you have a free internal line, you can make a call using a line pool without entering the feature code first.

- 1. Select an internal line (intercom).
- 2. Dial the line pool access code.

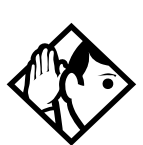

**Tip** If no lines are available in the line pool, you can use Ring Again at the busy tone. You are notified when a line in the line pool becomes available. See *Using Ring Again* on page 50.

## **Programming a memory button with a line pool feature code**

When you program a button with the line pool feature code, you must enter a line pool access code after the feature code. The programmed line pool button accesses a specific line pool, not the line pool feature. See **Programming feature buttons** on [page 90](#page-89-0) for more information.

If you program a button with an indicator to access a line pool, when all the lines in a line pool are busy, the indicator for the line pool button turns on. The indicator turns off when a line becomes available.

# <span id="page-47-0"></span>**Changing how you dial your calls**

Feature | 8 2

- 1. Press Feature  $\mathbb{R} \setminus \mathbb{B}$  2.
- 2. Press  $\text{F}$  or <u>NEXT</u> until the dialing mode you want appears.
- 3. Press  $\boxed{\text{Hold}}$  or <u>OK</u> to select the displayed dialing mode.

The dialing modes feature code cannot be programmed onto a memory button.

#### **Using Standard dial**

Standard dial allows you to make a call by selecting a line and dialing the number. If you have a prime line, it is selected automatically when you lift the receiver or press **Handsfree** .

You cannot use Standard dial on a M7100 telephone unless you pick up the receiver first. If you have a M7100 telephone, use the Automatic dial or Pre-dial feature for on-hook dialing.

#### **Using Automatic dial**

Automatic dial allows you to dial a number without selecting a line. Your prime line is selected as soon as you start dialing a number.

Automatic dial does not work if your telephone has no prime line or if your prime line is in use.

Telephones connected to an Enterprise Edge Analog Terminal Adaptor (ATA2) or an Enterprise Edge Analog Station Module (ASM) cannot use Automatic dial.

#### **Using Pre-dial**

Pre-dial allows you to enter a telephone number, check it, then change it before actually making the call. The call is not dialed until you select a line or line pool, or pick up the receiver. You can pre-dial both external and internal numbers. You must, however, select the correct type of line (external or internal) for the type of number you have entered.

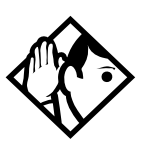

## **Tip**

If your telephone starts ringing while you are pre-dialing a number, you can stop the ringing by turning on Do Not Disturb ( $\sqrt{$ Feature  $\Box$  8  $\boxed{5}$ ). This does not affect numbers you are entering.

You cannot pre-dial a telephone number if all the lines on your telephone are busy.

# **When the internal number you have called is busy**

## **Priority Call**

 $Feature$   $69$ 

If you get a busy signal or a Do Not Disturb message when you call someone in your office, you can interrupt them. Use this feature for urgent calls only.

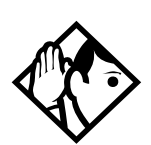

**Tip** Priority calls cannot be made to Hunt Group DNs. For more information on Hunt Groups see **Programming Hunt Groups** on page 101.

## **Making a priority call**

- 1. Press  $F$ eature  $69$ .
- 2. Wait for a connection, then speak.

A person who receives a priority call while on another call has eight seconds to accept or block the call. For information on blocking calls see Stopping calls on [page 109](#page-108-0). If the person does nothing, the priority call feature puts their active call, including conference parties, on Exclusive Hold and connects your call.

## **Giving a telephone the ability to make priority calls**

You need to start a Unified Manager session to program this feature. See **Getting Started** on page 13 for more information.

- 1. Select **Terminals & Sets**.
- 2. Select a DN number.
- 3. Double-click **Capabilities**.
- 4. Choose a Priority Call setting: **Yes** or **No**.

#### Displays

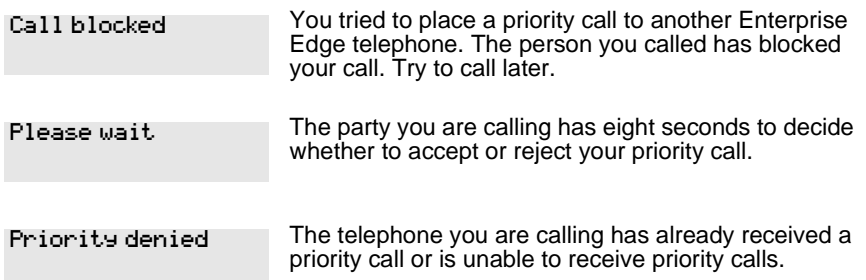

<span id="page-49-0"></span>You can make a priority call only while your telephone displays:

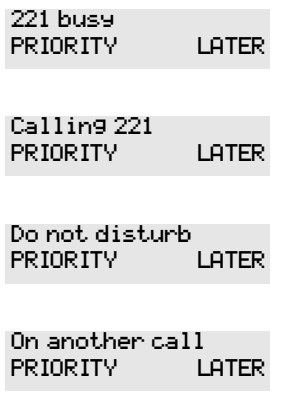

#### **Using Ring Again**

 $[Feature]2]$ 

Use Ring Again when you call someone on your Enterprise Edge system and their telephone is busy or there is no answer. Ring Again can tell you when they hang up or next use their telephone. You can use Ring Again to tell you when a busy line pool becomes available.

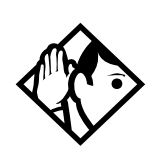

The Ring Again feature cannot be used when calling a Hunt Group DN. For more information on Hunt Groups see **Programming Hunt Groups** on page 101

#### **Turning on Ring Again**

 $Feature$   $2$ 

Press Feature 2 before you hang up.

**Tip**

Using Ring Again cancels any previous Ring Again requests at your telephone.

#### **Canceling Ring Again**

 $[Feature]$   $[#]$   $[2]$ 

Press  $\boxed{\text{Feature}}$   $\boxed{\text{#}}$  2 to cancel a Ring Again request.

Displays

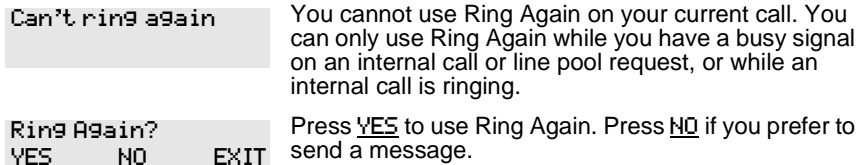

# <span id="page-50-0"></span>**Time savers for making calls**

# **Storing a number on a memory button for Autodial**

You can program memory buttons for one-touch dialing of internal or external telephone numbers.

Buttons used for lines, answer or Handsfree/Mute cannot be used as autodial buttons. If the power to your Enterprise Edge system is off for more than three days, autodial numbers (as well as some other system programming) may be lost from the memory.

## **Adding an autodial button**

Feature  $*$  1 or Feature  $*$  2

- 1. Press  $\lceil \text{Feasure} \rceil \rceil$  to program an external number or  $\lceil \text{Feature} \rceil \rceil \rceil \rceil$  for an internal number.
- 2. Choose a button and then enter the number as if you were dialing it.

When programming Autodial you can use:

- Last Number Redial
- Saved Number Redial
- destination codes (choose  $\sqrt{\frac{1}{2}}$  as the line)
- host system signalling

#### **Choosing a line for Autodial**

To include a line selection for an external number, press the line or intercom button before you enter the number. To select a line pool, press a programmed line pool button, or press  $\boxed{\text{Intercom}}$  and enter a line pool access code.

If you select a line before pressing the autodial button, the call goes out on the line you have selected instead of the line that is part of the autodialer programming.

For the M7100 telephone, an external autodialer can be programmed only by using a line and not a line pool.

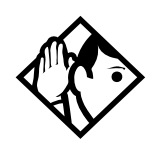

#### **Tip**

If you do not include a line selection in an autodial number, the call uses your prime line (if you have one).

#### **Using intercom as the line for Autodial**

If you press  $\boxed{\text{Intercom}}$  as the line for an external autodial number, you must include a valid line pool access code or a destination code. If line pool access codes or destination codes are changed, remember to reprogram autodial numbers.

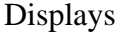

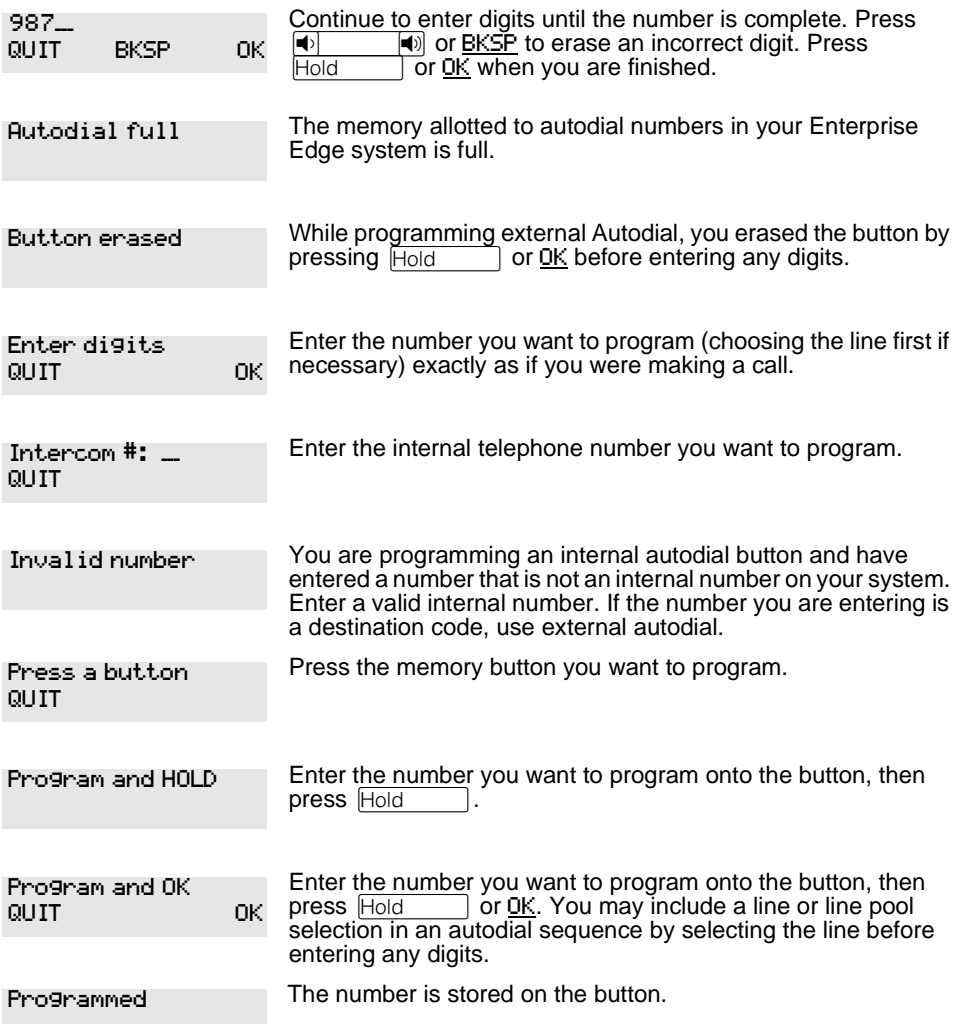

For other displays, se[e Common feature displays on page 14](#page-148-0)9.

# **Using Last Number Redial**

Feature 5

Press  $F_{\text{feature}}$   $\boxed{5}$  to redial the last external number you dialed.

Last Number Redial records a maximum of 24 digits.

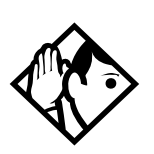

If you have a programmed Last Number Redial button, you can use Button Inquiry (Feature  $\mathbb{R}$  0), then press the Last Number Redial button followed by  $\boxed{\text{#}}$ ) to check the last number before you dial it.

# **Preventing a telephone from using Last Number Redial**

Last Number Redial can be restricted at individual telephones.

You need to start a Unified Manager session to program this feature. See [Understanding programming on page 13](#page-12-0) for more information.

1. Select **Terminals & Sets**.

**Tip**

- 2. Select a DN number.
- 3. Choose **Restrictions**.
- 4. Double-click **Set restrictions**.

**Tip**

5. Choose an Allow last number setting: **Yes** or **No**.

#### Displays

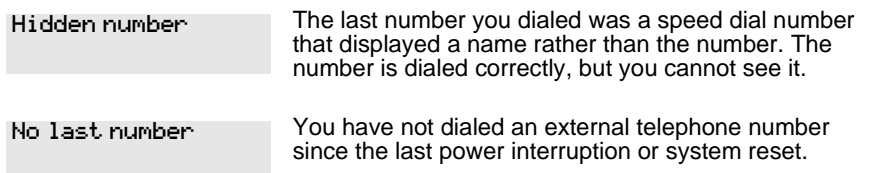

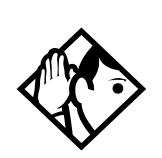

You can copy a number onto an autodial button using Last Number Redial.

# **Using Speed Dial**

Enterprise Edge provides two types of speed dialing: system and personal. System Speed Dial programming allows you to assign two-digit speed dial codes to the external numbers your co-workers call most frequently. Personal or User Speed Dial programming allows individuals to program their own speed dial numbers.

Speed dial numbers are subject to the same restriction filters as regularly dialed numbers. Your installer can program system speed dial numbers to bypass dialing restrictions.

Speed dial numbers may include host system signaling codes.

# **Making a speed dial call**

Feature 0

- 1. Press  $\sqrt{\frac{1}{2}}$  feature  $\sqrt{2}$  to quickly dial external telephone numbers that have been programmed onto speed dial codes.
- 2. Enter the appropriate two-digit speed dial code.

## **Changing and adding System Speed Dials**

System Speed Dial codes are numbered from 01 to 70. The system administrator assigns numbers to System Speed Dial codes for the entire system. See [Adding or](#page-22-0)  [changing a system speed dial on page 23](#page-22-0).

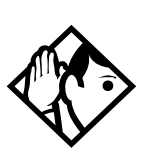

**Tip** There is no difference between using User Speed Dial and using System Speed Dial. They differ only in how you program them.

#### **Adding or changing User Speed Dial**

Feature  $\mathbb{F}$   $\left[\frac{1}{2}\right]$ 

To add or change a User Speed Dial number on your telephone:

- 1. Press Feature  $\mathbb{R}$  |4.
- 2. Enter a two-digit code from 71 to 94 that you want to associate with a telephone number.
- 3. To include a line selection for this number, press the line or intercom button. and enter a line pool access code. For the M7100 telephone, you can select To select a line pool, press a programmed line pool button, or press <del>[ntercom]</del> only a line pool.
- 4. Enter the number you want to program.
- 5. Press  $Hold$  or <u>OK</u>.

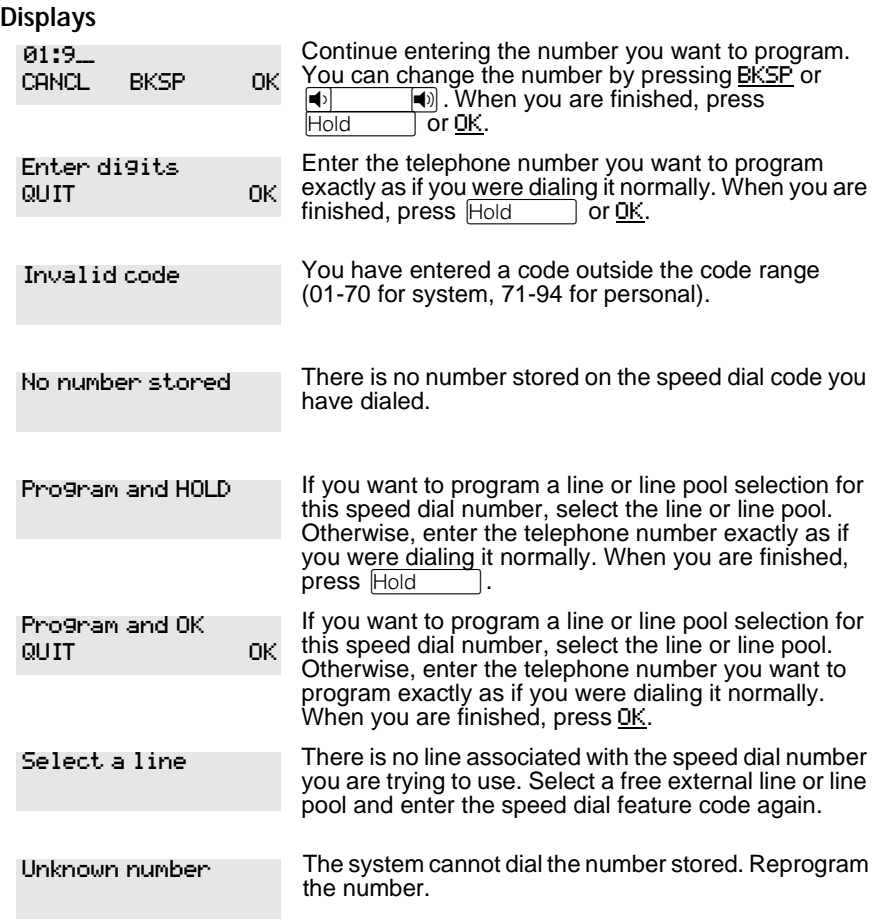

For other displays, se[e Common feature displays on page 14](#page-148-0)9.

# **Using Saved Number Redial**

 $Feature$   $67$ 

You can save the number of the external call you are on (provided you dialed the call) so that you can call it again later. Each telephone can save one number at a time with Saved Number Redial, not one number for each line.

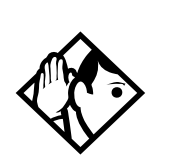

**Tip** You can copy a number onto an autodial button using Saved Number Redial.

#### **Saving a number**

Press  $F$ eature  $\Box$   $\Box$  while you are on the call.

Saved Number Redial records a maximum of 24 digits.

#### **Dialing a saved number**

Press  $F_{\text{feature}}$   $\boxed{6}$   $\boxed{7}$  when you are not on a call.

If you have a programmed Saved Number Redial button, you can use Button Inquiry (Feature  $\mathbb{F}$ ) to check the last number before you dial it.

# **Preventing a telephone from using Saved Number Redial**

Saved Number Redial can be restricted at individual telephones.

You need to start a Unified Manager session to program this feature. See A map for [working in programming on page 16](#page-15-0) for more information.

- 1. Select **Terminals & Sets**.
- 2. Select a DN number.
- 3. Choose **Restrictions**.
- 4. Double-click **Set restrictions**.
- 5. Choose an Allow saved number setting: **Yes** or **No**.

#### Displays

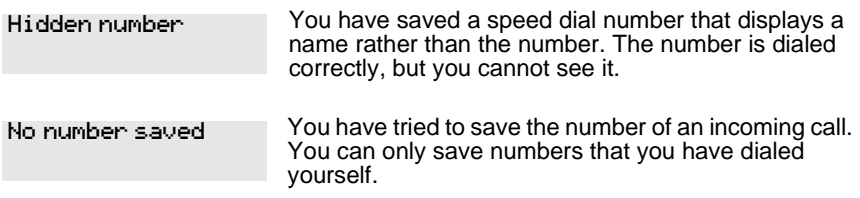

# **Handling many calls at once**

**Tip**

# **Using Hold**

You can temporarily suspend a call by pressing  $H_{old}$ 

When a call is on hold, its indicator flashes on all telephones that have access to the line. The call can be retrieved from any of these telephones.

On the M7100 telephone,  $\overline{H}_{old}$  alternates between two lines; one active, one on hold. The M7100 telephone cannot retrieve a call placed on hold by another telephone.

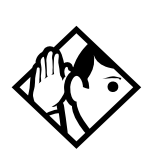

Answered Hunt Group calls can be placed on hold at the answering Enterprise Edge set. For more information on Hunt Groups see **Programming Hunt** [Groups on page 101](#page-100-0).

6

# **Retrieving a held call**

You can connect to a call on hold by pressing the flashing line button of the held call.

## **Holding automatically**

If your line has been programmed with full autohold, you can switch from one call to another and have your calls put on hold automatically.

Press the line button of the second caller. Your current caller is put on hold automatically.

#### **Listening on hold**

If you have been put on hold, you can hang up the receiver while you wait for the other person to return.

- 1. Press  $Holol$
- 2. Hang up the receiver.
- 3. Press the line button of the call. You may hear indications from the far end that you are on hold (for example, tones or music).

4. When the person returns, that is, you hear them through your telephone speaker, simply lift the receiver to resume the conversation.

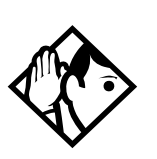

**Tip** If Automatic Handsfree has been assigned to your telephone, you can use the Handsfree/Mute feature instead of Listen on Hold.

#### **Holding a call exclusively**

Feature 7 9

You can put a call on Exclusive Hold so that it can be retrieved only at your telephone.

Press  $\lceil \frac{\text{Feature}}{\text{[7]} \rceil} \rceil$  or  $\lceil \frac{\text{Feature}}{\text{[Hold]}} \rceil$ . The line appears busy on all other telephones, and the call cannot be picked up by anyone else in the office.

Displays

On hold: LINENAM

You have placed one or more calls on hold. The name of the line that has been held the longest is displayed.

# **Using Call Queuing**

 $F$ eature  $\boxed{8}$   $\boxed{0}$   $\boxed{1}$ 

If you have more than one call ringing at your telephone, you can choose the call that has the highest priority by pressing  $\boxed{\text{Feature}}$  $\boxed{8}$   $\boxed{0}$   $\boxed{1}$ .

Call Queuing answers incoming external calls before callback, camped, and transferred calls.

# **Transferring calls**

# **Using the transfer feature**

 $F$ eature  $|7|0$ 

Transfer allows you to direct a call to a telephone in your Enterprise Edge system, within the Enterprise Edge network, or external to Enterprise Edge.

# **Transferring a call**

- 1. Press Feature  $|7|0$ .
- 2. Call the person to whom you want to transfer the call.
- 3. If you want to talk to the person, wait for them to answer and speak to them before proceeding.
- 4. When you are ready to complete the transfer, press **RIS** or **JOIN**.

You cannot use Last Number Redial, Saved Number Redial, a speed dial code, Priority Call or Ring Again to dial the number for a transfer.

Depending on how a private network call is routed, it may not always be possible for the system to return a transferred call to you if the transferred call is not answered. When transferring a call to a private network destination, stay on the line until the person to whom you are transferring the call answers.

You cannot use the Line Pool feature code to access a line pool for a transfer. To use a line pool, use a programmed line pool button, or press <del>nectron and</del> enter a line pool access code.

If you have an auxiliary ringer programmed to ring for calls on an external line, and you transfer a call on that line without announcing the transfer, the auxiliary ringer rings for the transferred call.

## **Transferring external calls**

If an external call is transferred to a busy telephone, or not answered after a few rings, the call automatically rings again at the telephone from which it was transferred, and the display indicates that the telephone was busy or that no one answered.

When transferring an external call to an external number, the external call you are trying to transfer must be an incoming call on a disconnect supervised line.

While on a conference call, you can remove yourself from the conference and connect the other two callers using the Transfer feature. However, if both of the other people are from outside the system, at least one of the outside callers must have called you and both of the outside calls must be on disconnect supervision lines.

**Note:** Transfer via Hold on DID lines is not supported. Once a call is answered the line appearances on all other sets are free immediately to take other calls. This allows a greater number of calls to be received. Use the Call Park feature to transfer a call.

In certain situations, you may experience lower volume levels when transferring an external call to an external person, or when transferring two external callers from a conference call.

#### **Canceling a transfer**

You can reconnect to the person you are trying to transfer at any time before the transfer is complete.

- 1. Press  $F$ eature  $# 7 0$  or CANCL.
- 2. If you are not reconnected to your original call, press  $R \overline{\mathbb{S}}$  and then press the line key of the original call, which is now on hold.

#### Displays

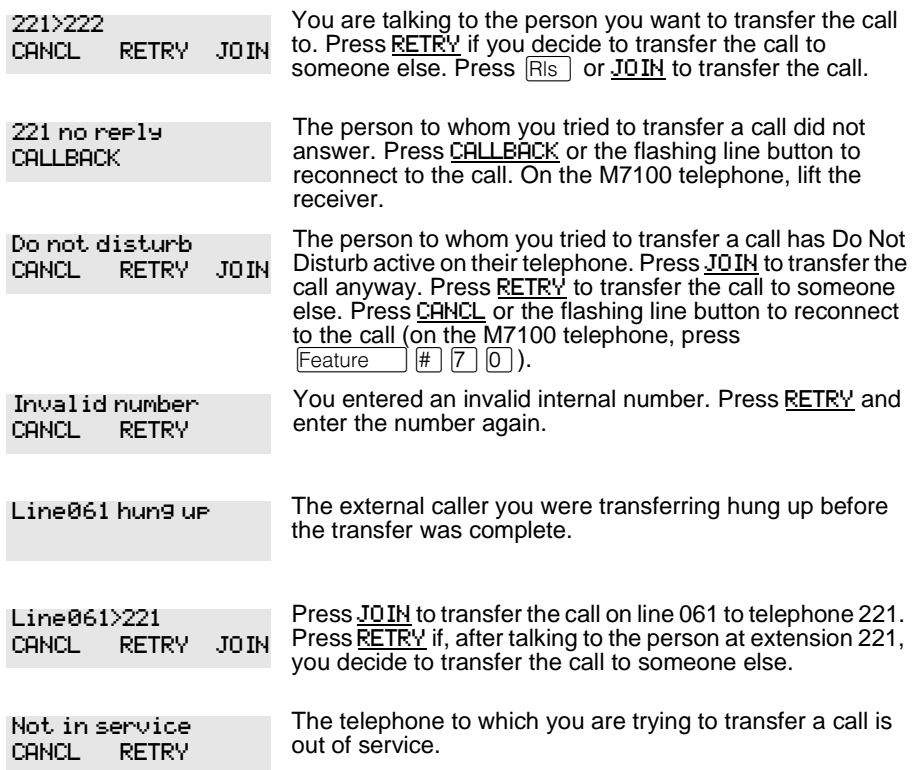

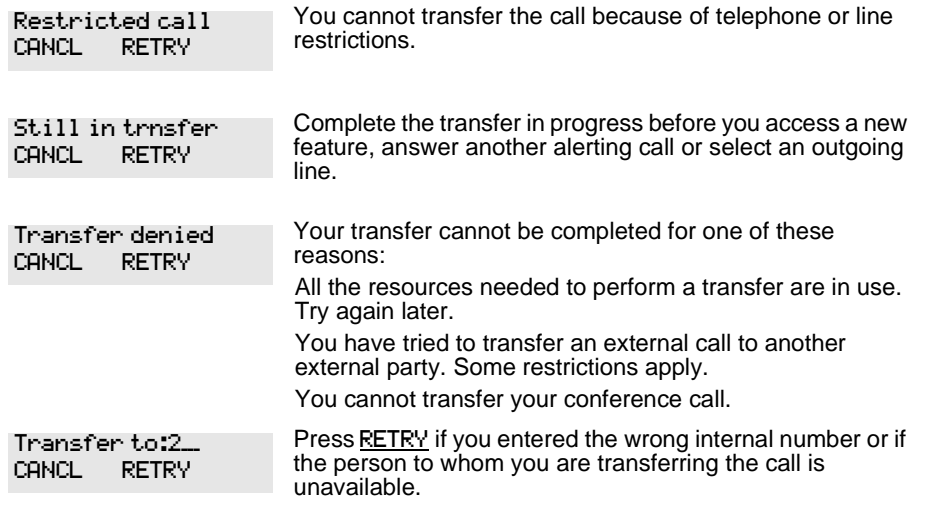

For other displays, se[e Common feature displays on page 14](#page-148-0)9.

# **Using Camp-on**

Feature 82

You can transfer an external call to another telephone, even if all of its lines are busy.

- 1. Press  $F$ eature  $82$ .
- 2. Dial the number of the telephone to which you want to camp the call.

Camped calls appear on a line button on the receiving telephone, if one is available. If there is no line button available, you receive a message on the display and hear Camp tones.

Each Enterprise Edge telephone can handle only one camped call at a time.

 **Displays**

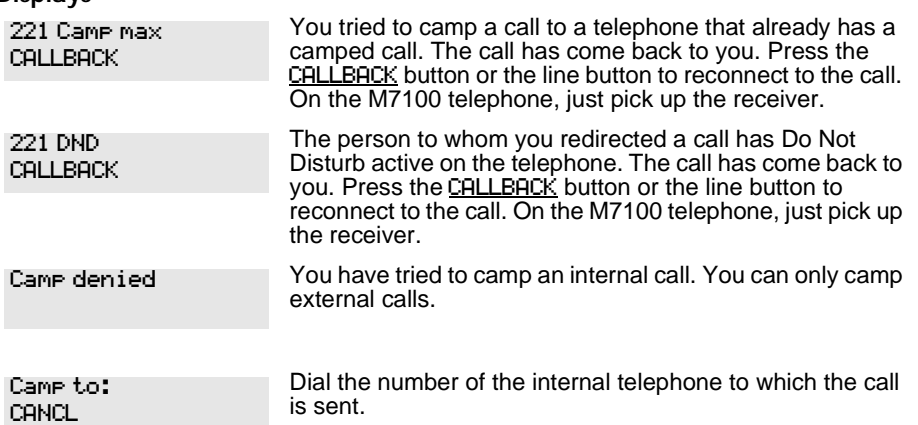

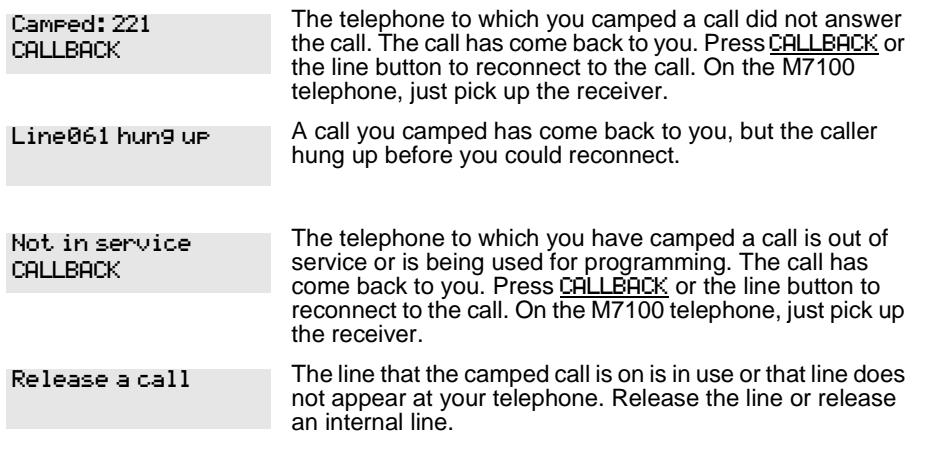

For other displays, se[e Common feature displays on page 14](#page-148-0)9.

# **Parking a call**

#### $F$ eature  $\boxed{7}$  $\boxed{4}$

You can suspend a call so that it can be retrieved from any telephone in your system.

- 1. Press Feature  $|7|4$ .
- 2. Use the Page feature ( $\sqrt{F_{\text{feature}} \mid \text{E} \mid \text{E}}$ ) or press **PAGE** to announce the retrieval code displayed by your telephone.

# **Retrieving a parked call**

- 1. Select an internal line. (On the M7100 telephone, pick up the receiver.)
- 2. Dial the Call Park retrieval code.

#### **Using Call Park**

When you park a call, the system assigns one of 25 codes for the retrieval of the call. These codes consist of the Call Park prefix, which may be any digit from 1 to 9, and a two-digit call number between 01 and 25. For example, if the Call Park prefix is 1, the first parked call is assigned Call Park retrieval code 101.

The Enterprise Edge system assigns Call Park codes in sequence, from the lowest to the highest, until all the codes are used. This round-robin approach means that a greater variety of codes are used, which makes it easier for a call to reach the right person when more than one incoming call is parked.

The highest call number (the Call Park prefix followed by 25) is used only by analog telephones or devices connected to the system using an Enterprise Edge ATA2 or an Enterprise Edge ASM. Analog telephones or devices cannot use the other Call Park codes.

Your installer programs both the Call Park prefix and the delay before parked calls are returned to the originating telephone. External calls parked for longer than the programmed delay are returned to your telephone.

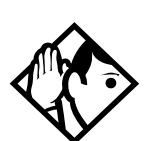

**Tip** Answered Hunt Group calls are parked in the same manner as other calls. For more information on Hunt Groups see [Programming Hunt Groups on page](#page-100-0)  [101.](#page-100-0)

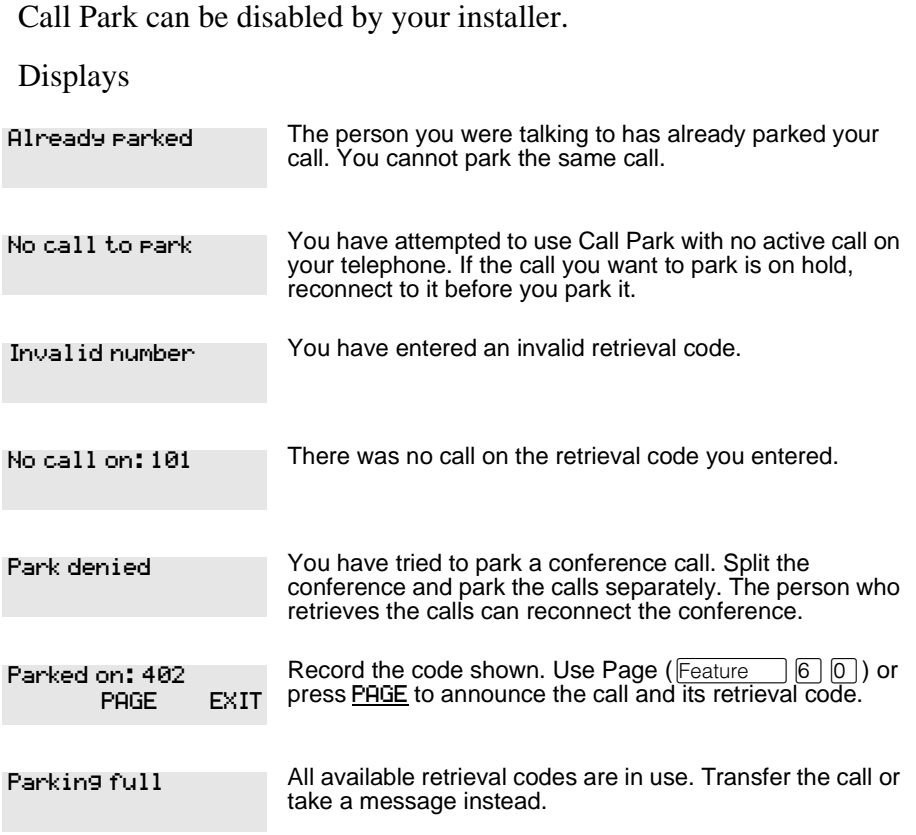

For other displays, se[e Common feature displays on page 14](#page-148-0)9.

# **Using Callback**

When you direct a call you have answered to another telephone, the system monitors the call to make sure it is answered. If no one answers the call within a set length of time, the system directs it back to you.

Callback generates a variety of displays. Most occur after a set delay and are listed in the index. Some occur immediately if the telephone to which you are directing a call is out of service or otherwise unavailable. These are listed with the descriptions of the specific features such as Transfer or Camp-on.

# **Forwarding your calls**

# **Forwarding your calls to another telephone**

 $Feature$   $4$ 

Press  $F_{\text{feature}}$  [4] and enter the number of the telephone to which you want your calls forwarded. You can forward your calls to an internal or external telephone. To forward your calls to an external destination you must enter the route plus the dialing digits of the external telephone. For example, if your system requires you to dial 9 for external calls then you must enter 9 plus the dialing digits to forward your calls to an external number.

You can also use Line Redirection to forward calls outside the system. Line redirection takes precedence over Call Forward.

## **Canceling Call Forward**

Press  $\boxed{\text{Feature}}$   $\boxed{\#}$   $\boxed{4}$ .

## **Using Call Forward at your telephone**

When you use  $\lceil \frac{q}{r} \rceil$ , all calls go to the destination you select, regardless of how Forward on busy and Forward no answer are programmed.

To allow external destination programming, you must program Allow redirect to Yes for each set, in Terminals&Sets, Capabilities.

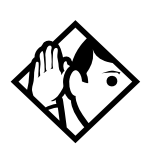

**Tip** If your Enterprise Edge set is a member of a Hunt Group, the Call Forward all calls setting is overridden by the Hunt Group routing for Hunt Group calls. For more information on Hunt Groups see [Programming Hunt Groups on page](#page-100-0)  [101.](#page-100-0)

If the telephone to which you forwarded your calls does not have the same external lines as your telephone, the forwarded calls appear on intercom buttons.

If a call is forwarded, it does not ring but the line indicator flashes on your telephone. You can answer the call by pressing the button next to the flashing indicator.

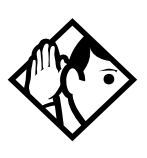

## **Tip**

If you are one of a group of people who regularly forward their calls to one another, be aware that it is possible to set up forward loops where a call is forwarded from one telephone to another in a circle, and is never answered anywhere.

## **Overriding Call Forward**

If you call someone who has their calls forwarded to you, your call rings at that person's telephone even though they are forwarding their calls to you.

#### **Changing the automatic Call Forward settings for a telephone**

Call forwarding can be programmed to forward a call when it is not answered or the line is busy. You can also define the number of times the telephone rings before forwarding takes place. These features must be programmed by starting a Unified Manager session.

#### **Changing Forward no answer**

Forward no answer redirects unanswered calls to another telephone on your Enterprise Edge system.

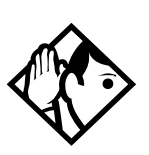

**Tip**

If the Enterprise Edge set is a member of a Hunt Group, the Call Forward no answer feature is overridden and the Hunt Group call continues to ring until the hunt time has expired. For more information on Hunt Groups see [Programming Hunt Groups on page 101](#page-100-0).

Line Redirection takes precedence over Forward no answer.

For step-by-step instructions for changing Forward no answer see Making changes [to Call Forward No Answer on page 25](#page-24-0).

## **Changing the delay before a call is forwarded**

You can assign the number of times that the incoming call rings at your telephone before the call is forwarded. To estimate the delay time in seconds, multiply the number of rings by six.

For step-by-step instructions, see Change the number of times the telephone rings [before it is forwarded on page 26](#page-25-0).

#### **Forward on busy**

Forward on busy redirects your calls to another telephone on your Enterprise Edge system when you are busy on a call, or when you have Do Not Disturb activated at your telephone. For step-by-step instructions, see Making changes to Call Forward [on Busy on page 26](#page-25-0).

Line Redirection takes precedence over Forward on busy. Calls that are redirected by Line Redirection are not affected by any Call Forward features or Call Forward programming.

Telephones that have Forward on busy active can receive priority calls. If you are busy on a target line call, another call to that target line is redirected to the prime telephone for that target line.

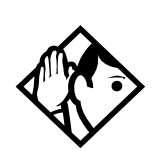

**Tip**

If the Enterprise Edge set is a member of a Hunt Group, the Call Forward on busy feature is overridden and the Hunt Group call continues to ring until the hunt time has expired. For more information on Hunt Groups see [Programming Hunt Groups on page 101](#page-100-0).

#### **DND on Busy**

When you are busy on a call and a second call comes in, your telephone rings softly to alert you to the second call. If you find this second ring distracting, you can have the system prevent a second call from disturbing you by assigning Do Not Disturb (DND) on Busy to your extension.

When DND on Busy is turned on for the set, internal and private network callers hear a busy tone instead of ringing when you are on the telephone. External callers are transferred to the prime set used in your system. For step-by-step instructions, see [Making Changes to Do Not Disturb on Busy on page 27](#page-26-0).

If you use DND on Busy, the line indicator for an external incoming call flashes, but your telephone does not ring.

Forward on busy takes priority over DND on Busy.

If an external call uses a target line, the call is processed according to the programming of the target line. If the target line is busy, the caller may hear a busy tone or be routed to the prime set for the target line regardless of the DND on Busy programming for the telephone.

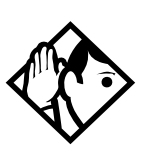

#### **Tip**

If an Enterprise Edge set is a member of a Hunt Group and the set activates this feature, the set does not receive notification of incoming Hunt Group calls while on a call. The DND on busy feature overrides the Hunt Group. For more information on Hunt Groups see **Programming Hunt Groups** on page 101.

## **Call Forward and voice mail**

If you want a voice mail system to pick up unanswered calls automatically

• use the internal number of your voice mail as the destination when you program Forward no Answer and Forward on busy

or

make the ring delay greater than the delay used by your voice mail system, if your voice messaging system or service automatically retrieves calls

Displays

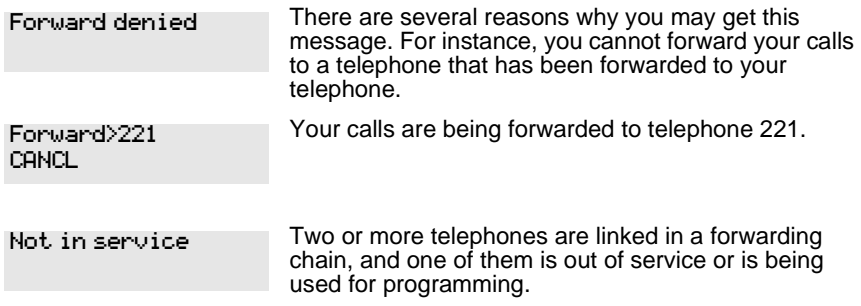

For other displays, se[e Common feature displays on page 14](#page-148-0)9.

# **Line Redirection**

Line Redirection allows you to send your external calls to a telephone outside the office. You may choose to redirect all your external lines or only some of them.

Line Redirection takes precedence over the Call Forward feature. If both features are active on a set, incoming external calls on redirected lines are routed to the specified Selective Line Redirection (SLR) external destination. Incoming internal calls are forwarded to the specified Call Forward destination.

You cannot use the Line Redirection feature on either a M7100 telephone or a telephone connected to an Enterprise Edge ATA2 or an Enterprise Edge ASM.

#### **Turning on Line Redirection**

 $\boxed{\text{Feature}}$   $\boxed{8}$   $\boxed{4}$ 

- 1. Press  $F$ eature  $84$ .
- 2. Select the outgoing line to be used for redirected calls.
- 3. Enter the number to which calls are redirected (the ways you can do this are listed below).
- 4. Select the lines to be redirected.

Enter the telephone number to which you want to redirect calls, using one of the following methods:

• Press an external autodial button.

- Enter an external telephone number (using no more than 24 digits) then press Hold or OK.
- Press  $\overline{\text{Hold}}$  or <u>OK</u> if the line you have chosen as the outgoing line is a private network line that does not require you to dial digits.

If you use  $\underline{AIL}$  to redirect all your lines, it is important that you wait until all the lines on your telephone light up before pressing **Hold** or <u>OK</u>. If you press **Hold** or OK before all the lines light up, those lines not lit are not redirected.

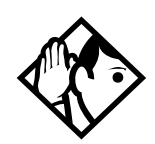

**Tip**

The line chosen for redirecting calls on other lines can be used normally when it is not busy on a redirected call. To avoid redirection failing because the chosen line is in use, choose a line pool with several lines in it.

The system does not check that the number you give for line redirection is a valid one. If you redirect to an invalid number, redirection fails. Using an autodial button to enter the redirection number helps avoid this possibility. An autodial button used for line redirection must be programmed to use a specific line.

# **Canceling Line Redirection**

 $[Feature]$   $[#]$   $[8]$   $[4]$ 

- 1. Press  $\boxed{\text{Feature}}$  # 8 4.
- 2. Select the lines you no longer want to be redirected.

## **Allowing a telephone to redirect calls**

You can turn a telephone's ability to redirect calls on and off.

You need to start a Unified Manager session to program this feature. See Getting [Started on page 13](#page-12-0) for more information.

- 1. Select **Terminals & Sets**.
- 2. Select a DN number.
- 3. Double-click **Capabilities**.
- 4. Choose an Allow redirect setting: **Yes** or **No**.

## **Turning the redirect ring for a telephone on or off**

You can program a telephone to ring briefly (200 milliseconds) when a call is redirected on one of its lines.

You need to start a Unified Manager session to program this feature. See Getting [Started on page 13](#page-12-0) for more information.

- 1. Select **Terminals & Sets**.
- 2. Select a DN number.
- 3. Double-click **Capabilities**.

**Tip**

4. Choose a Redirect ring setting: **Yes** or **No**.

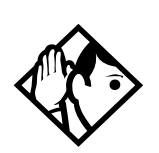

If a telephone has redirect ring enabled, it rings briefly for redirected calls on one of its lines even if another telephone set up the line redirection.

Displays while redirecting lines

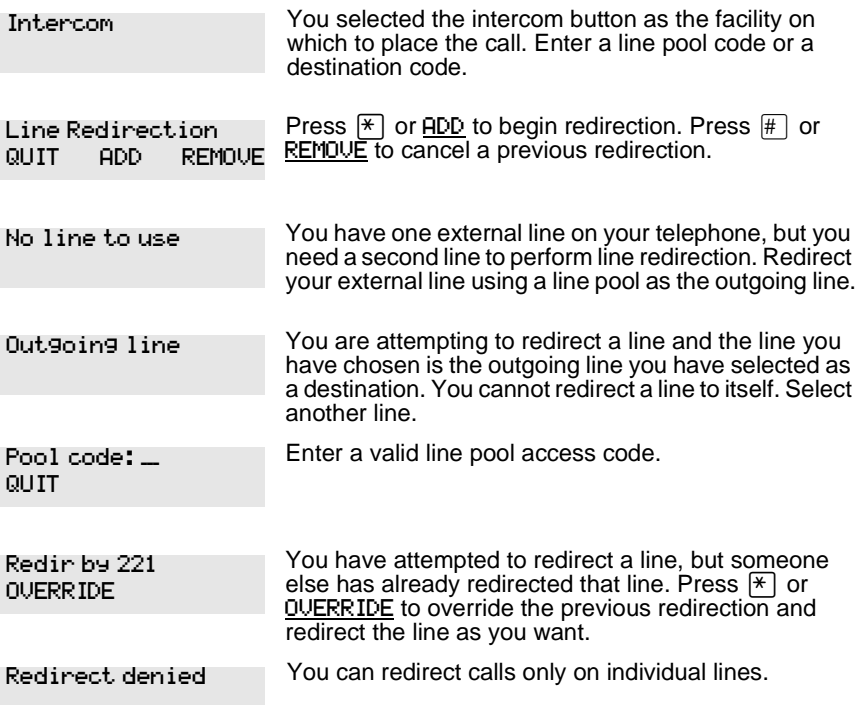

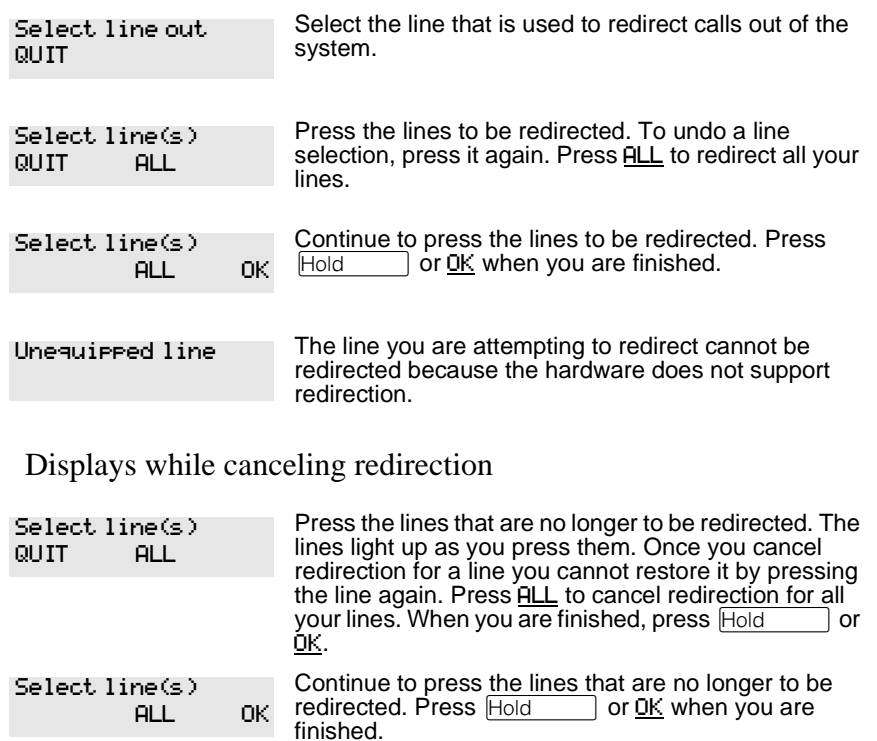

For other displays, se[e Common feature displays on page 14](#page-148-0)9.

#### **How Line Redirection is different from Call Forward**

Call Forward forwards all calls that arrive at a particular telephone to an internal or external telephone. Line Redirection redirects only the lines you specify, no matter which telephones they appear on, to a telephone outside the Enterprise Edge system. Line Redirection takes precedence over Call Forward.

## **Using Line Redirection**

You redirect lines at a telephone, but once redirected, the lines are redirected for the entire system.

You can redirect only lines that appear at line buttons on your telephone.

You can answer the telephone if it rings while you are in the middle of programming Line Redirection, but none of the Enterprise Edge call handling features are available until the feature times out. If you need to use an Enterprise Edge feature to process the call, quit Line Redirection programming by pressing  $\sqrt{F_{\text{feature}}}$  . Do not press  $\sqrt{F_{\text{BS}}}$  or you disconnect the call you are trying to process.

While you are programming Line Redirection you do not receive any indication of calls that do not actually ring at your telephone.

Be careful to avoid redirection loops. If for example, you redirect your lines to your branch office and your branch office redirects its lines to you, you can create a redirection loop. If these calls are long distance, you end up paying charges.

In certain situations, callers may experience lower volume levels when you redirect calls to an external location.
# <span id="page-72-0"></span>**Communicating in the office**

# **Paging**

 $[Feature] 6] 0]$ 

Paging allows you to make announcements over the Enterprise Edge system using the telephone speakers, or your loudspeaker system, if one is available.

#### **Making a page announcement**

- 1. Press  $\boxed{\text{Feature}}$  $\boxed{6}$  $\boxed{0}$ .
- 2. Choose a page type. Page types are:
	- $\Box$  through the telephone speakers (internal page)
	- $\boxed{2}$  through an external speaker (external page)
	- **3** both internal and external (combined page)
- 3. If necessary, choose a zone.
- 4. Make your announcement.
- 5. Press  $\overline{\text{Ris}}$ .

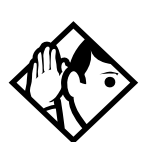

**Tip** Instead of entering the Page feature code followed by the page type, you can enter the following shortcut codes.

Page zone 0 is all zones.

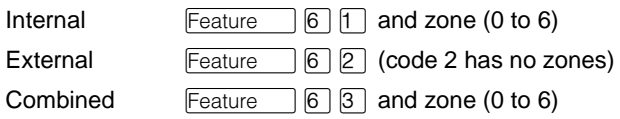

#### **Activating and deactivating the ability to page**

You need to start a Unified Manager session to program this feature. See [Getting](#page-12-0)  **Started** on page 13 for more information.

- 1. Select **Terminals & Sets**.
- 2. Select a DN number.
- 3. Double-click **Capabilities**.
- 4. Choose a Paging setting: **Yes** or **No**.

#### **Creating page zones**

Each telephone can be assigned to one of six zones for receiving pages.

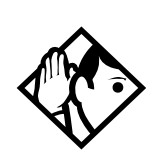

**Tip** Hunt Group DNs cannot be included in a page zone. For more information on Hunt Groups see **Programming Hunt Groups** on page 101.

You need to start a Unified Manager session to program this feature. See **Getting** [Started on page 13](#page-12-0) for more information.

- 1. Select **Terminals & Sets**.
- 2. Select a DN number.
- 3. Double-click **Capabilities**.
- 4. Choose a Page zone setting: **1**, **2**, **3**, **4**, **5**, **6**, or **None**.

You can make a telephone part of a page zone only if the telephone has paging set to **Y** (Yes).

A zone is any set of Enterprise Edge telephones that you want to group together for paging, regardless of their location. The maximum number of sets in a page zone is 50.

Your installer programs whether a tone sounds before a page begins, and the maximum number of seconds a page can last before it is automatically turned off.

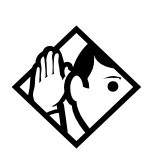

**Tip** Make sure that everyone who needs to make page announcements has a list showing which telephones are in which page zones.

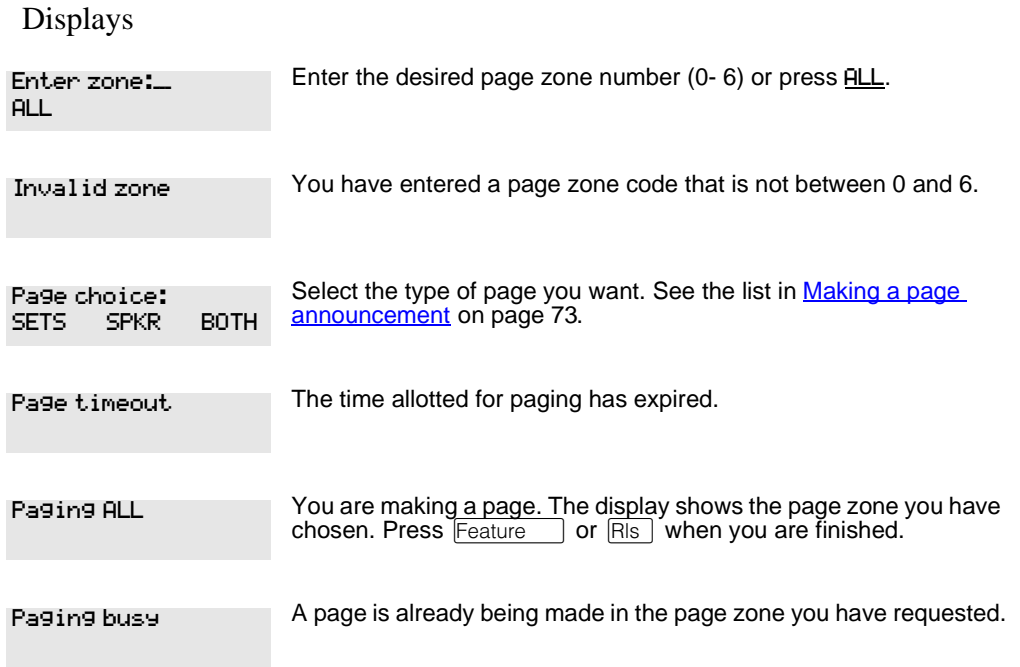

For other displays, se[e Common feature displays on page 14](#page-148-0)9.

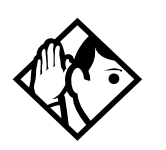

**Tip**  You can make an announcement to one person by placing a voice call to their telephone.

#### **Using Page with external paging equipment**

When you make a page that uses external paging equipment (external page or combined page), the Long Tones feature is automatically activated for the external paging system only. This allows you to control optional equipment with the Long Tones feature.

#### **Sending messages**

The Messages feature allows you to leave a message on the display of another Enterprise Edge telephone or to analog telephones connected to an Enterprise Edge Analog Station Module (ASM). The Messages feature indicates if you have any messages waiting.

The Messages feature uses a message waiting list to keep a record of your internal messages and your (external) voice mail messages (if you subscribe to Enterprise Edge Voice Messaging service with visual message waiting indication).

#### **Sending a message**

Feature 1

You can leave a message on the display of another telephone in your Enterprise Edge system.

You can send up to four messages to different telephones, including your message center. If your telephone is a direct-dial telephone or an Enterprise Edge CAP, you can send up to 30 messages.

Only the designated direct-dial telephone for an analog telephone connected to an Enterprise Edge ASM can send messages to analog telephones by pressing  $\sqrt{f}$  Feature  $\boxed{f}$ . Depending on the programming setup, the analog telephone provides either a Stuttered Dial Tone or a Message Waiting Lamp to inform the user of messages pending.

If your reply to a message is forwarded or is answered at another telephone using the Call Pickup feature, the message remains on your telephone until you cancel it or successfully contact the telephone that sent the message.

For analog telephones connected to an Enterprise Edge ASM, the message waiting indicator remains on until the user invokes  $\boxed{\text{Link}}$   $\boxed{\text{#}}$  6 5. If the analog telephone has the Message Reply Enhancement feature set to Yes, the message waiting indicator is turned off automatically after the reply call is answered no matter from where the call is answered.

For more information on the Message Reply Enhancement feature, see the *Enterprise Edge Programming Operations Guide*.

- 1. Press  $\boxed{\text{Feature}}$   $\boxed{\text{T}}$ .
- 2. On a telephone with a two-line display, press  $\underline{\text{ADD}}$ . (This step is not necessary on a telephone with a one-line display.)
- 3. Enter the internal number of the person to whom you want to send the message. The person's display reads Message for you.
- 4. On analog telephones connected to an ASM, the message waiting indicator is activated.

#### **Canceling a message you have sent**

- 1. Press  $F_{\text{feature}}$   $\#$   $\Box$ . The display reads Cancel for:.
- 2. Enter the internal number of the person to whom you sent the message.

#### **Viewing your messages**

Feature 65

You can receive up to four messages from different telephones, including your message center. A single message from your message center may pertain to several messages.

On a telephone with a one-line display

- 1. Press  $\sqrt{\frac{6}{5}}$ . The display shows the first message.
- 2. Press  $\mathbb{F}$  or  $\mathbb{F}$  to move through your messages.

On a telephone with a two-line display

- 1. Press MSG. The display shows the first message you received.
- 2. Press **NEXT** to move through your messages.

#### **Replying to a message**

You can call the person (or your message center) who sent a message while you are viewing the message.

On a telephone with a one-line display

• Press  $[0]$ .

On a telephone with a two-line display

Press CALL.

If you want to call your message center using a line other than the programmed line, exit your message list and dial the message center telephone number using normal dialing methods.

#### **Replying to a message using an analog telephone connected to an ASM**

On an analog telephone connected to an ASM

• Press  $\overline{Link}$   $\overline{|\mathcal{F}|}$   $\overline{|\mathcal{F}|}$   $\overline{|\mathcal{F}|}$ . The system automatically retrieves and connects the user to the oldest message sender. (The message can originate from either the designated direct-dial telephone or the internal voice mail system.)

If the analog telephone has the Message Reply Enhancement feature set to Yes, and the sender is the designated direct-dial telephone, the message waiting indicator is turned off automatically after the reply call is answered, no matter from where the call is answered.

For analog telephones connected to an ASM, using the Message Waiting Reply feature ( $\boxed{\text{Link}}$   $\boxed{\text{F}}$   $\boxed{6}$   $\boxed{5}$ ), retrieves only internal messages sent to the user.

Analog telephones connected to an ASM cannot retrieve external messages by using the Message Waiting Reply feature ( $\boxed{\text{Link}}$   $\boxed{\text{F}}$   $\boxed{6}$   $\boxed{5}$ ). For external messages, users must call back the external voice mail center to retrieve their messages. When doing so, the message waiting indicator on the analog telephone is turned off automatically.

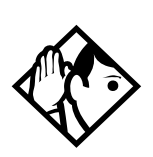

#### **Tip**

If Enterprise Edge Voice Messaging is not installed, only the designated direct-dial telephone can send messages to an analog telephone connected to an ASM using  $\boxed{\text{Feature}}$   $\boxed{\uparrow}$ . The analog telephone can in turn invoke a single digit access code to reach the designated direct-dial telephone and retrieve messages.

If the designated direct-dial telephone of an analog telephone connected to an ASM is changed, messages sent by the previous designated direct-dial telephone are kept in the incoming message list of the analog telephone until they are retrieved.

#### **Removing items from your message list**

You can erase a message while you are viewing it in your message list. If the message is from your message center, this only erases the message notification at your telephone. You need to erase the message at your message center. Refer to your message center documentation.

On a telephone with a one-line display

Press **Hold** 

On a telephone with a two-line display

Press ERASE.

#### **Removing items from your message list using an analog telephone connected to an ASM**

To remove both internal and external messages on an analog telephone connected to an ASM

Press  $\boxed{\lim_{k \to \infty}$   $\boxed{\upbeta}$   $\boxed{5}$  to invoke the Cancel Message Waiting feature.

On analog telephones connected to an ASM, the Cancel Message Waiting feature cancels the oldest message received. The system no longer provides either a Stuttered Dial Tone or a Message Waiting Lamp if there are no messages pending.

#### **Viewing messages you have sent**

Feature 1

On a telephone with a two-line display, you can view the messages you have sent.

- 1. Press  $F$ eature  $\P$ .
- 2. Press **SHOW** to display your first sent message.
- 3. Press **NEXT** to move through your sent messages.

Displays

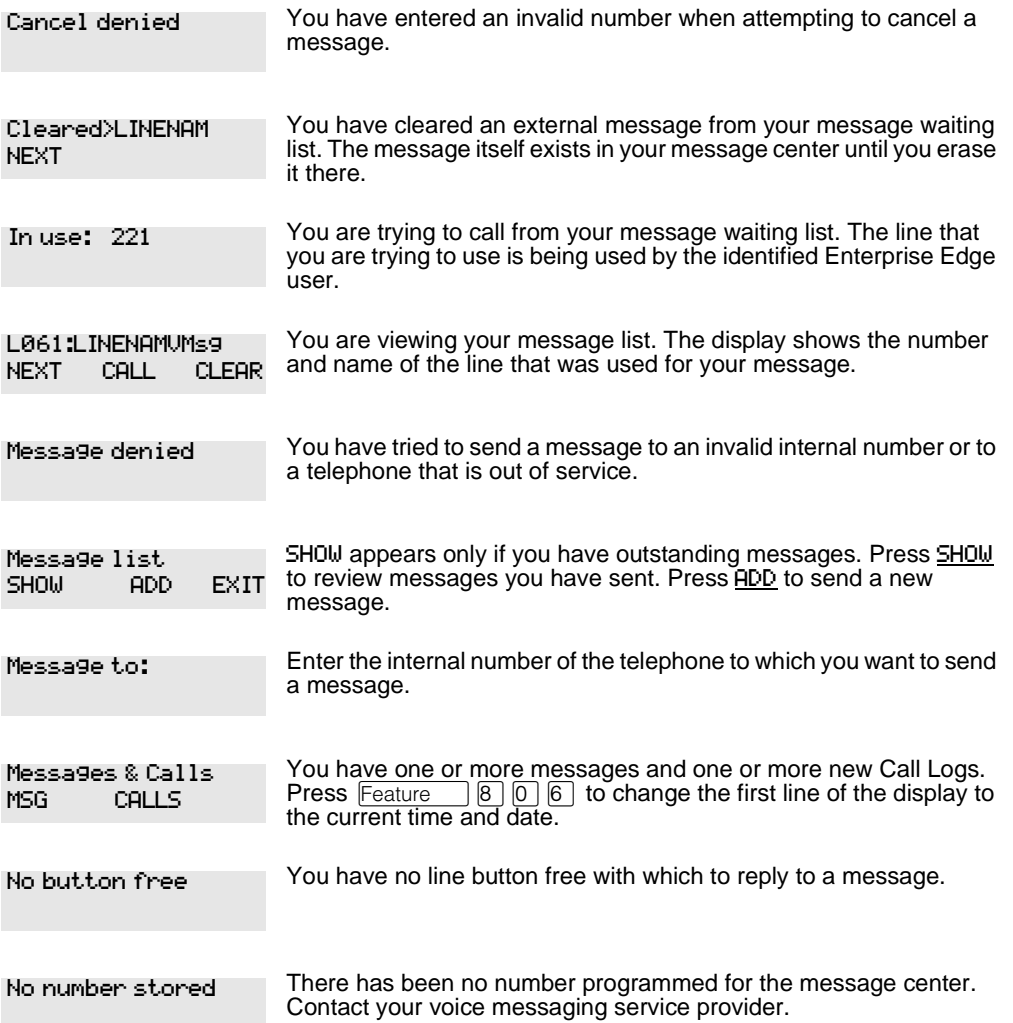

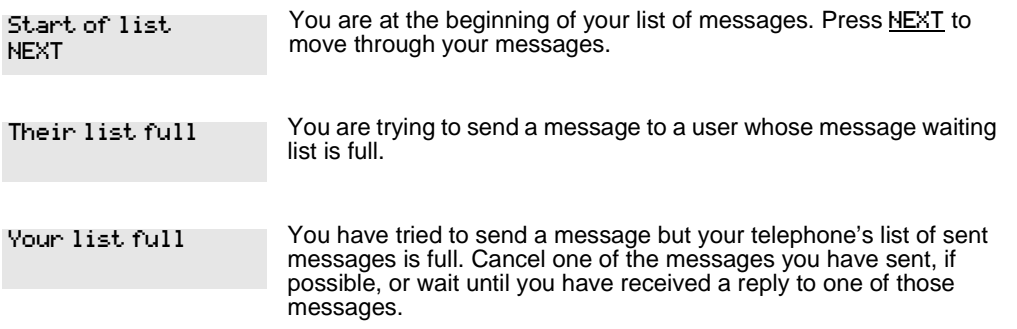

For other displays, se[e Common feature displays on page 14](#page-148-0)9.

# **Using Voice Call**

#### $[Feature] 6 6]$

You can make an announcement or begin a conversation through the speaker of another telephone in the system.

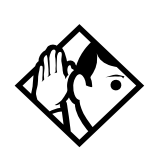

**Tip**

Hunt Groups cannot accept voice calls. Answer buttons have no appearances for voice calls, and the set does not ring for voice calls. For more information on Hunt Groups see **Programming Hunt Groups** on page 101. For more information on Answer buttons see **Answer buttons** on page 36.

# **Making a Voice Call**

**Press** Feature  $\boxed{6}$   $\boxed{6}$ .

#### **Muting Voice Call tones**

When a voice call begins at your telephone, you hear a beep every 15 seconds as a reminder that the microphone is on. To stop it from beeping, pick up the receiver or press **Mandsfree** .

#### **Answering a Voice Call without touching your telephone**

If Handsfree Answerback is assigned to your telephone, you can respond to a voice call without touching the telephone. Handsfree Answerback is not available to the M7100 telephone.

When someone makes a voice call to you, simply start talking. Your telephone's microphone picks up your voice. Once you have answered a voice call, you can put it on hold, transfer it, or otherwise treat it as a normal call.

## **Preventing Voice Calls to your telephone using Voice Call Deny**

Press  $F_{\text{feature}}$   $\boxed{8}$   $\boxed{8}$ . Voice calls ring like regular internal calls. Your other calls proceed normally.

# **Canceling Voice Call Deny**

 $Press$   $Feature$   $# 8 8$ .

Displays.

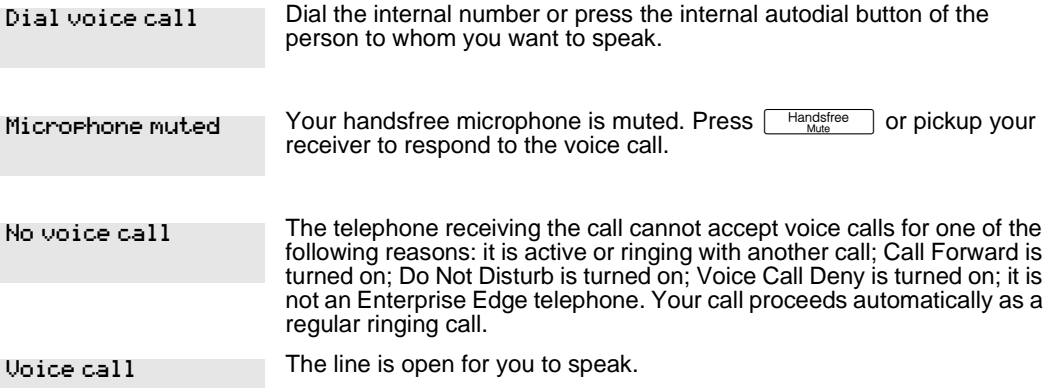

# **Tracking your incoming calls**

# **Using Call Log**

Telephones can automatically log Call Display information for calls on an external line. The line must appear on that telephone but it does not have to be a ringing line.

If your system is equipped with the appropriate equipment and you have subscribed to the call information feature supplied by your service provider, you are able to capture information about incoming callers in your call log. The same feature is supplied by an ISDN service package that comes with calling line identification (CLID).

Call Log creates a record of incoming external calls. For each call the log can contain:

- sequence number in the Call Log
- name and number of the caller
- indication if the call was long distance
- indication if the call was answered (and identity of who answered it)
- time and date of the call
- number of repeated calls from the same source
- name of the line on which the call came

Call Log can help you to

- keep track of abandoned or unanswered calls
- track patterns for your callers (for example volume of calls and geographical location of calls)
- record caller information quickly and accurately
- build a personal telephone directory from log items

The long distance indicator and the caller's name and number, may not be shown in the log, depending on the Call Display services provided by your local telephone company and the caller's local telephone company.

To use the features on the following pages, your telephone must have spaces available in its Call log. Your installer programs each telephone with an appropriate number of spaces.

#### <span id="page-83-0"></span>**Call Log options**

Feature | 8 4

You can select the type of calls to be stored in your Call Log. Choose from four Autolog options: No one answered, Unanswerd by me, Log all calls, No autologging.

- 1. Press  $F_{\text{feature}}$   $\rightarrow$  8 4. The display shows the current option.
- 2. Press  $\mathbb{F}$  or <u>NEXT</u> to change the option.
- 3. Press  $\boxed{\text{Hold}}$  or <u>OK</u> to select the display option.

#### **Logging a call manually**

Feature 813

If your calls are not automatically logged, you can manually log call information when you are connected to an external call. Storing information for your current call can be helpful in many situations. For example, you may want to

- record a caller's information without using paper and pencil
- record only selected calls that you choose, as opposed to using Call Log automatically
- quickly record caller information before a caller hangs up

Press  $\boxed{\text{Feature}}$   $\boxed{8}$   $\boxed{1}$   $\boxed{3}$  to log an external call manually.

#### **Deleting old log items**

 $Feature$   $8775$ 

Your log has a set number of items that it can hold. When it becomes full, new calls cannot be logged. When your log is full, Autobumping automatically deletes the oldest Call Log item when a new call is logged.

Press  $\boxed{\mathsf{Feature}}$   $\boxed{8}$   $\boxed{1}$   $\boxed{5}$  to enable autobumping.

Press  $\boxed{\text{Feature}}$   $\boxed{\text{#}}$   $\boxed{8}$   $\boxed{1}$   $\boxed{5}$  to disable autobumping.

#### **Viewing your Call Log**

Feature 8112

To view your log:

- 1. Press  $\lceil \frac{1}{2} \rceil \lceil \frac{1}{2} \rceil$ . The display shows the number or previously read items (old) and the number of new, unread items (new) in the log.
- 2. Press  $\overline{\ast}$  or <u>OLD</u> to view old items; press  $\overline{\ast}$  or NEW to view new items.
- 3. Press  $\circled{0}$  or RESUME to display the last item you viewed, the last time you viewed your Call Log.

Names and numbers for external callers are displayed only if you have subscribed to Call Display services from your local telephone company.

#### **Viewing a Call Log item**

Press  $\overline{\bullet}$   $\overline{\bullet}$  or <u>MORE</u> to view the information for a call log item.

#### **Erasing log items**

You should routinely erase log items that you've read, to make space for new items in your log.

- 1. Display the item you want to erase.
- 2. Press  $Hold$  or ERASE.
- 3. Press  $\boxed{\mathbb{R}[\mathbb{S}]}$  to exit.

If you accidentally erase an item, you can retrieve it.

- 1. Press  $H_{\text{old}}$  or UNDO immediately after accidentally erasing an item.
- 2. Press  $\boxed{\mathbb{R}[\mathbb{S}]}$  to exit.

#### **Making a call using Call Log**

You may find it helpful to place calls from within your Call Log. The number stored for each call may vary depending on the type of call. For example, if the call was placed from a Centrex or PBX system, the first few numbers may need to be trimmed before you can make the call. If the number you want to call is long distance, or if you want to use a line pool, you may need to add numbers.

To place a call:

- 1. Display the log item for the call you want to place.
- 2. Display the associated telephone number.
- 3. Press  $\Box$   $\Box$  or TRIM, once for every digit that you want to remove.
- 4. Dial any extra digits required.
- 5. Press an external line or line pool button.
- 6. Lift the receiver. (This is not necessary if Handsfree is programmed at your telephone.) The displayed number is dialed.

#### **Creating a password to your Call Log**

Feature | 18 | 8 | 5 |

To access your Call Log through a password:

- 1. Press  $\sqrt{F_{\text{feature}} \mid \mathbb{F} \mid \mathbb{B} \mid \mathbb{B}}$ . The displays reads New passwrd:.
- 2. Enter your four-digit password. The display reads Repeat New:
- 3. Re-enter your four-digit password. The display reads Password changed, which confirms that your password has been assigned.

To enter Call Log using your password:

- 1. Press  $\sqrt{P_{\text{feature}}} \otimes \sqrt{P_{\text{E}}P_{\text{E}}}$  to enter Call Log. If you have programmed a password, the display reads Password:.
- 2. Enter your four-digit password.

If you forget your Call Log password, it can be deleted in programming. See [Clearing a Call Log password on page 121](#page-120-0).

#### **Changing your Call Log password**

 $[Feature]$   $*$   $[8]$   $[5]$ 

- 1. Press  $\sqrt{[Feature]} \times \sqrt{[Fe]}$  5. The display reads 01d passwrd:.
- 2. Enter your old password. The display reads New passwrd:.
- 3. Enter your new four-digit password. The display reads Repeat New:
- 4. Re-enter your password. The display reads Password changed, which confirms that your password has been changed.

#### **Deleting an assigned password**

 $Feature$   $*$  8 5

- 1. Press  $F$ eature  $\mathbb{R} \boxtimes \mathbb{S}$ . The display reads 01d rasswrd:.
- 2. Enter your old password. The display reads New passwrd:.
- 3. Press  $H_{\text{old}}$  or <u>OK</u>. The display reads No pswd assigned, which confirms that your password has been deleted.

#### **Programming a telephone to log calls automatically**

Your installer can program each telephone to automatically log calls coming in on a line.

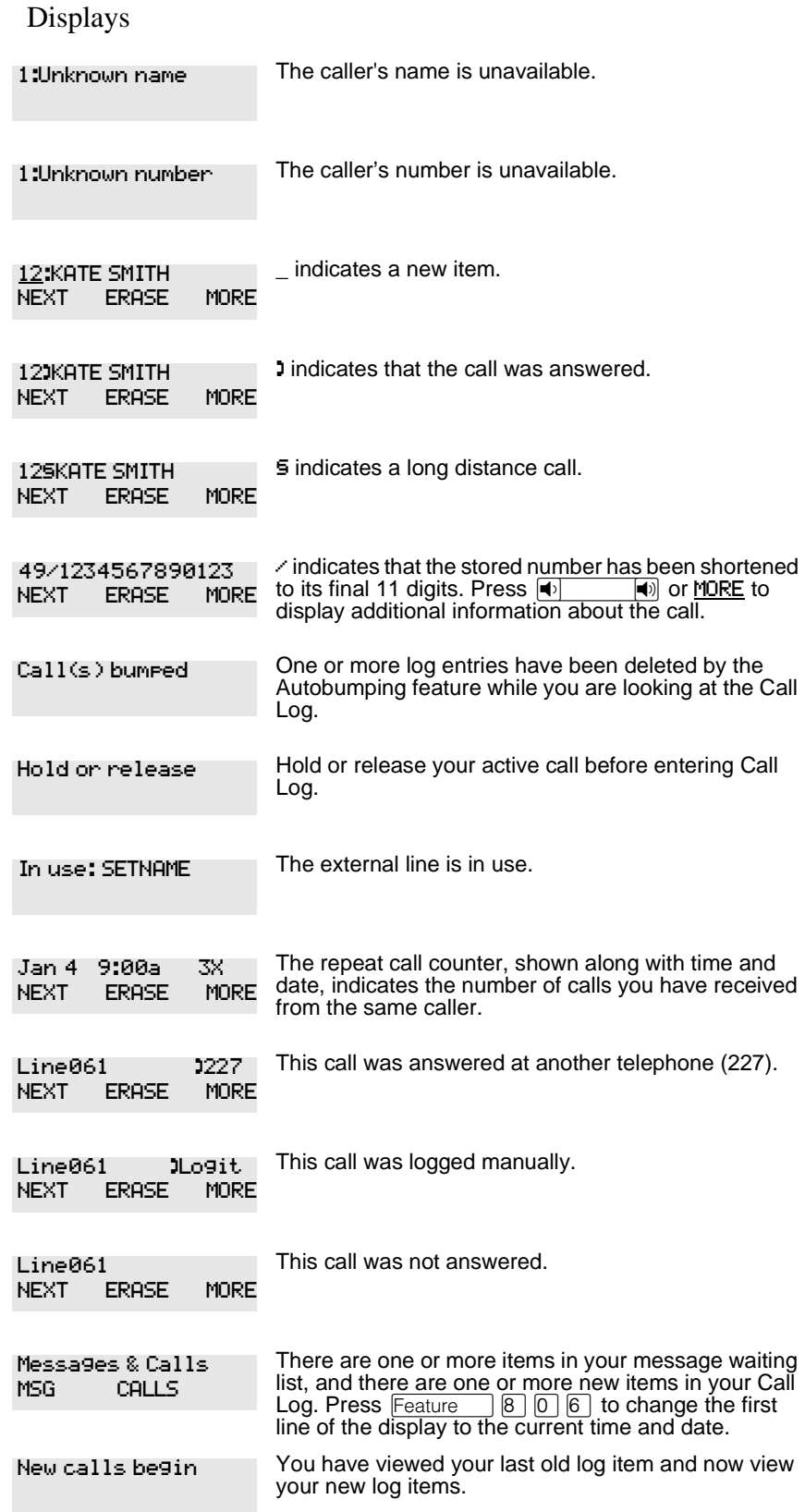

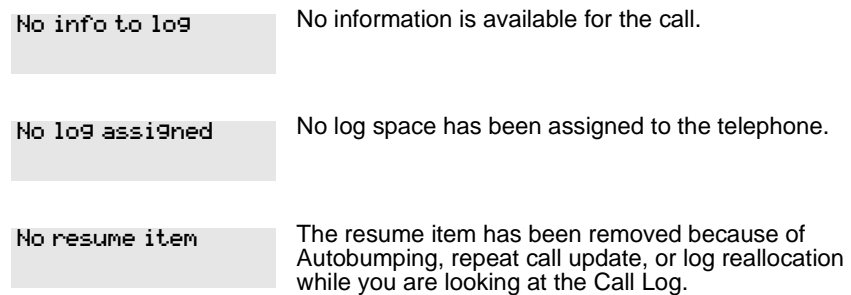

For other displays, se[e Common feature displays on page 14](#page-148-0)9.

# **Using voice mail**

If you subscribe to Enterprise Edge Voice Messaging, you can access that service through your Enterprise Edge system. Note that a software keycode is required for Enterprise Edge Voice Messaging. Your installer programs your Enterprise Edge telephone to indicate when you have a voice message waiting on a particular line.

# <span id="page-88-0"></span>**Customizing your telephone**

# 11

# **Finding out what a button does using Button Inquiry**

 $Feature$   $*$  0

You can check the function of any line, intercom, or programmed button on your Enterprise Edge telephone by pressing **Feature**  $\mathbb{F}$   $\mathbb{O}$ . On the M7100 telephone Button Inquiry shows your internal number followed by the function assigned to your single memory button.

#### Displays

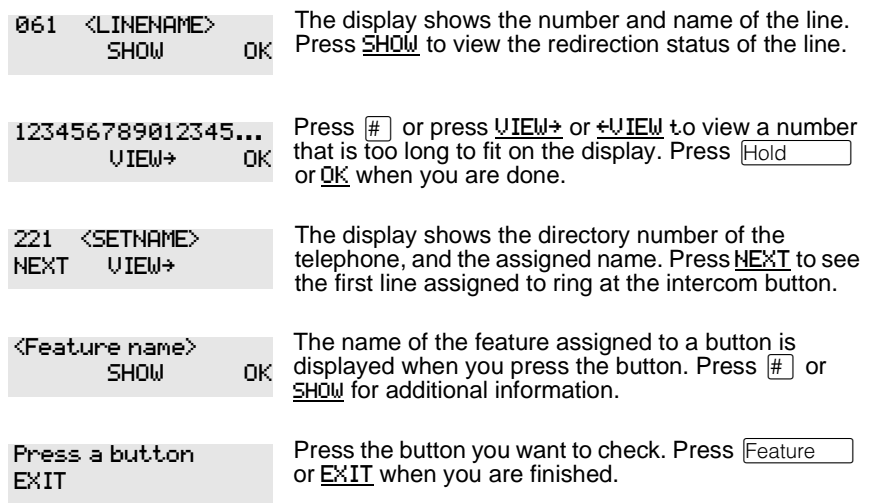

For other displays, se[e Common feature displays on page 14](#page-148-0)9.

# **Making the display darker or lighter using Contrast adjustment**

Feature  $\mathbb{F}$  |  $\mathbb{F}$  |  $\mathbb{F}$  |  $\mathbb{F}$  |  $\mathbb{F}$  |  $\mathbb{F}$  |  $\mathbb{F}$  |  $\mathbb{F}$  |  $\mathbb{F}$  |  $\mathbb{F}$  |  $\mathbb{F}$  |  $\mathbb{F}$  |  $\mathbb{F}$  |  $\mathbb{F}$  |  $\mathbb{F}$  |  $\mathbb{F}$  |  $\mathbb{F}$  |  $\mathbb{F}$  |  $\mathbb{F}$  |  $\mathbb$ 

- 1. Press Feature  $|\mathcal{F}|$  7.
- 2. Press a number on the dial pad to choose the contrast level you prefer.
- 3. Press  $Hold$  to save your setting.

On a two-line telephone, you can use the  $UP$  and  $DQ$  display buttons to adjust the contrast. The number of contrast levels available varies from one telephone model to another.

# <span id="page-89-0"></span>**Changing the language on the display**

You can select the language used on the display of each Enterprise Edge telephone. Enterprise Edge software supports three languages: English, French and Spanish. Button caps are available for each language. When your system is first installed, all telephones use English.

If you program  $F_{\text{feature}}$   $\mathbb{F}$   $\mathbb{F}$   $\mathbb{F}$  on to a memory button, you can press that Feature  $\mathbb{F}$  5 0 2 or Feature  $\mathbb{F}$  5 0 3 onto a memory button. button until the language you want appears on the display. You cannot program

#### **English**

```
Press Feature * 5 0 1.
```
#### **French**

Press Feature  $|\n\pi|$  5 0 2.

#### **Spanish**

**Press** Feature  $\mathbb{R}$  [5 [0 [3].

# **Programming a feature code onto a memory button**

You can program a feature code onto a memory button. In some cases, pressing the button a second time cancels the feature.

#### **Programming feature buttons**

Feature | 8 3

Any memory button not programmed as an external or internal line, target line, Answer button, or Handsfree/Mute button, is available for features.

- 1. Press Feature  $\mathbb{R}$  3.
- 2. Press the memory button you want to program with a feature.
- 3. Enter the appropriate feature code you want to assign onto the button.

The following feature codes cannot be programmed onto a memory button: Long Tones and any code beginning with  $\mathbb{F}$  except  $\mathbb{F}$  eature  $\mathbb{F}$   $\mathbb{F}$   $\mathbb{F}$   $\mathbb{F}$   $\mathbb{F}$  (Language Choice) and  $F_{\text{feature}}$   $\mathbb{F}$   $[7]$  (Contrast Adjustment).

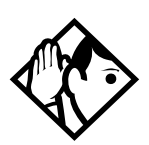

**Tip** When you program a button with the line pool feature code, you must enter a line pool access code after the feature code. The programmed line pool button accesses a specific line pool, not the line pool feature.

#### **Erasing a feature button**

- 1. Press  $\boxed{\text{Feature}}$   $\boxed{\ast}$  1.
- 2. Press the feature button.
- 3. Press  $\boxed{\frac{\text{Hold}}{\text{Pold}}}$  or  $\underline{\text{OK}}$  to erase the button.

#### Displays

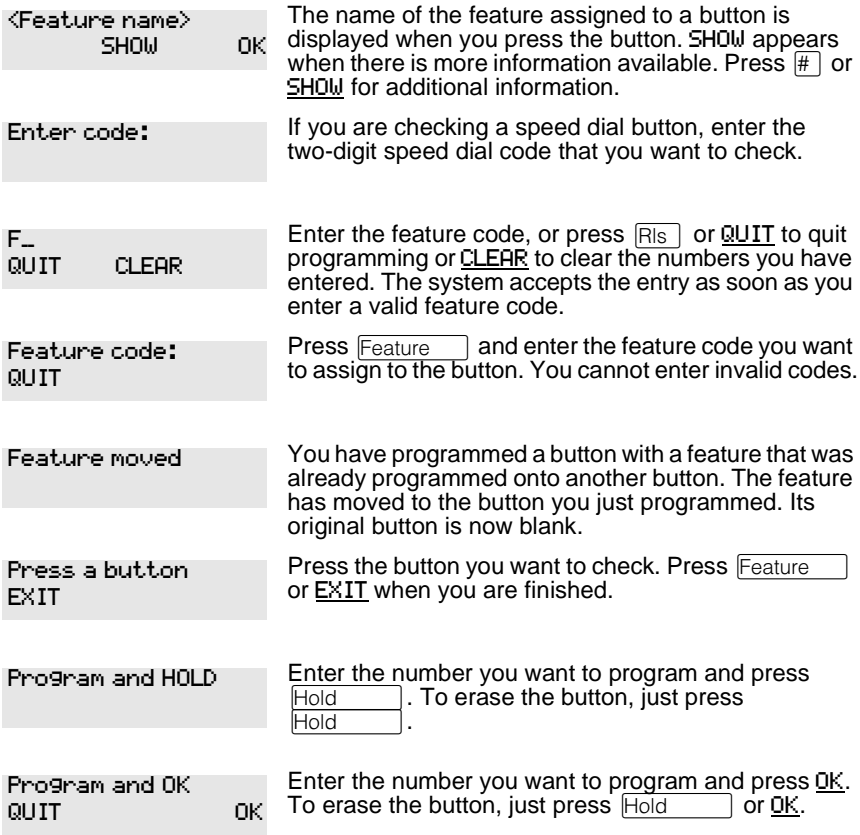

For other displays, se[e Common feature displays on page 14](#page-148-0)9.

# **Applying button cap labels**

Before you apply button labels, activate the Button Inquiry feature ( $\lceil \text{Feature} \rceil \rceil \lceil \lceil \sqrt{n} \rceil$ ) to verify the button functions, and to avoid activating features as you put the labels onto the buttons. For more information refer to [Finding out what a button does using](#page-88-0)  **[Button Inquiry on page 89](#page-88-0).** 

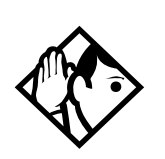

**Tip** Keep the extra labels and button caps with each Enterprise Edge telephone.

#### **Types of button caps**

- **Unlabeled, clear button caps**  with appropriate green or grey paper for typing in line numbers, telephone numbers, and features
- **Pre-printed, colored button caps** in green or grey

Some examples of pre-printed button caps

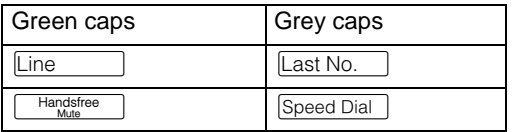

**Tip**

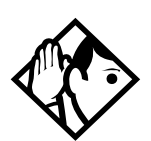

To make identification of line types easier, use preprinted green button caps for lines that support incoming and outgoing calls. Use clear button caps for target lines that are incoming only.

## **Identifying the telephones**

- 1. Write the individual telephone numbers on the labels and attach them to the appropriate Enterprise Edge telephones.
- 2. Write the telephone number and the internal number on the appropriate receiver card for each type and color of telephone that is to be installed.
- 3. Cover the receiver card underneath the receiver of each telephone with the plastic lens.

# **Enterprise Edge default button assignments**

**Tips**

During Startup, the Enterprise Edge installer chooses one of the available templates. Default features are assigned automatically to the programmable buttons on Enterprise Edge telephones, and vary with the template and the telephone. The default features are listed in the following tables in this chapter.

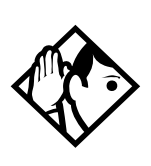

Enterprise Edge telephones are shipped from the factory with the button caps in place for the PBX template.

Please consult your customer service representative to determine the type of template programmed into your system before applying button assignments.

# **Rules of default button assignment**

Line and Intercom buttons are assigned by default templates and can be changed in programming. Handsfree/Mute and answer buttons are not assigned by default. If these features are defined, however, they are automatically assigned to specific buttons, as described on this and the following page. None of these buttons can be assigned to M7100 telephones.

The Handsfree/Mute feature appears on the bottom right-hand button, moving the Intercom button(s) up one position.

Each telephone can have up to eight Intercom buttons. They appear above the Handsfree/Mute button at the bottom right-hand position on your telephone.

Each telephone can have up to four answer buttons. They appear above Intercom buttons in the right column and continue up from the bottom in the left column, replacing the features on those buttons.

External line buttons appear in ascending line order, starting at the top button in the left column (the top button on the M7208 telephone). If more than five external lines are assigned to a M7310 telephone, or more than 12 to a M7324 telephone, assignment continues down the buttons on the right column, erasing the features on those buttons. Line buttons have priority over feature access buttons but not Handsfree/Mute, Intercom, or answer buttons.

#### **M7310 telephone button defaults**

The default button assignments for the M7310 telephone depend on the template applied. The exception is the default numbering for the dual memory buttons. Refer to [Understanding the telephone buttons on page 14](#page-13-0).

Dual memory buttons

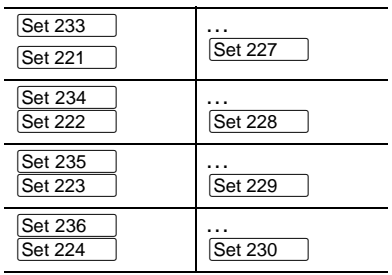

This example shows defaults for a system with three-digit internal numbers. The defaults do not actually exist on any telephone, as no telephone has an autodial button for itself. The position that would be taken by the autodial button for itself, is blank.

M7310 template button assignments

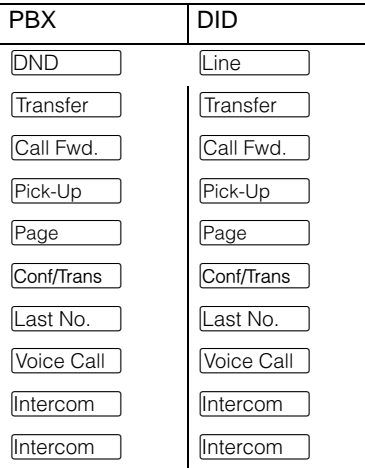

M7208 template button assignments

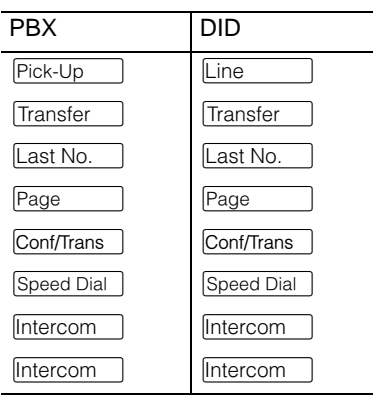

#### **M7324 telephone button defaults**

The default button assignments for the M7324 telephone depend on the template applied. Refer to [Understanding the telephone buttons on page 14](#page-13-0).

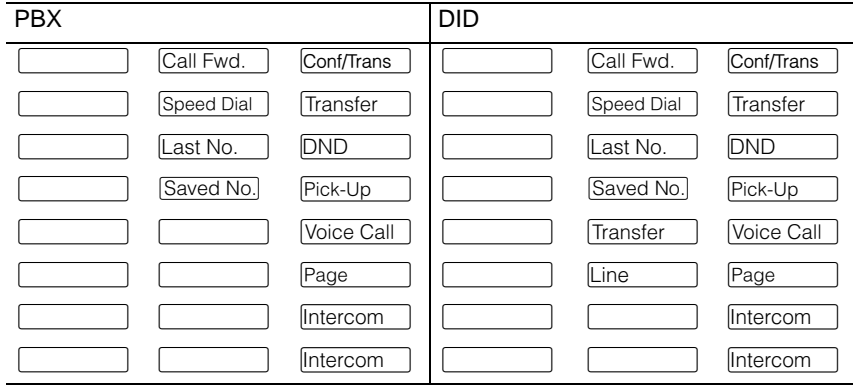

#### **M7100 telephone button defaults**

For all templates, the one programmable button on the M7100 telephone is  $\sqrt{\text{Last No.}}$ .

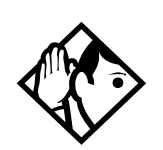

**Tip** The default Page button activates the External Page option  $(Feature \ 62).$ 

## **Moving line buttons**

Feature | 8 8 1

You can move external lines to different buttons on your telephone to arrange your lines in the way that makes the most sense to you.

You cannot move intercom, answer or Handsfree/Mute buttons onto a CAP module.

- 1. Press Feature  $|\mathcal{F}|$   $\mathcal{B}$   $\mathcal{D}$ .
- 2. Press the line button you want to move.
- 3. Press the button to which you want to move the line.
- 4. Press  $\overline{\mathsf{Ris}}$ .

<span id="page-95-0"></span>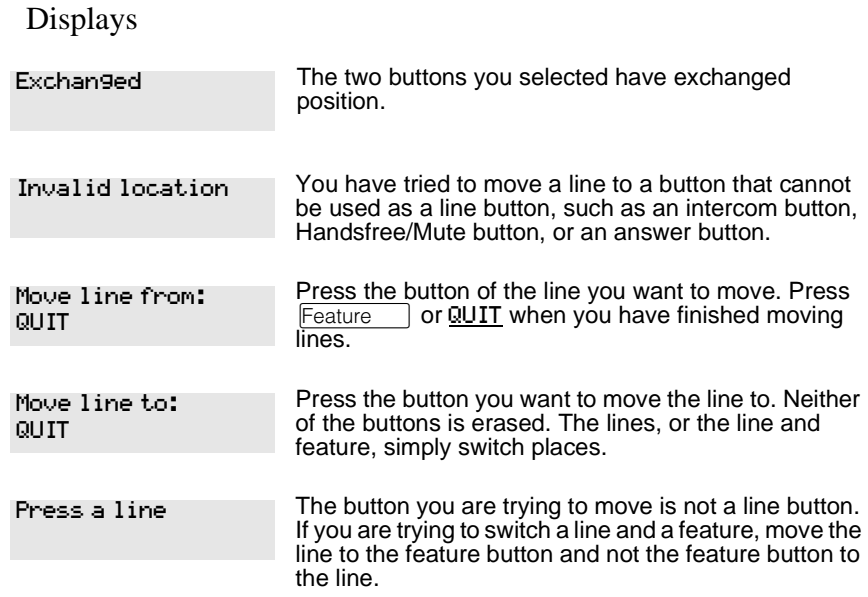

# **Changing the type of ring**

#### $Feature$   $*$  6

You can choose one of four distinctive rings for your telephone. This makes it easier to identify your telephone in an open office.

- 1. Press Feature  $*$  6.
- 2. Press  $\Box$ ,  $\Box$ ,  $\Box$ ,  $\Box$ , or NEXT. You hear the selected ring for two seconds.
- 3. Repeat until you hear the ring you prefer, then press  $H_{old}$  or <u>OK</u>.

## **Adjusting the Ring volume**

Feature | 18 0

- 1. Press  $\boxed{\text{Feature}}$   $\boxed{\ast}$   $\boxed{8}$   $\boxed{0}$ . The telephone rings.
- 2. Press  $\Box$  to adjust the volume; left end for lower and right end for higher.

#### **Hiding the message or calls indication**

 $[Feature \ 8] 06$ 

The display that shows you have messages or calls can be replaced with the current time and date. You can retrieve your message and call information by using the display buttons that appear on the second line of the display.

If you are using a telephone with a single-line display, the message or call indication is hidden.

- 1. Press  $F_{\text{feature}}$   $\boxed{8}$   $\boxed{0}$   $\boxed{6}$ . The current time and date appears on the top line of the display.
- 2. Press MSG or Feature 6 5 to see your messages, or press CALLS or Feature 8 1 2 to see your calls.

#### **Restoring the messages and calls indication**

 $Press$   $Feature$   $#$   $8$   $0$   $6$ .

# **User preferences**

The User preferences section of programming allows you to program memory buttons, speed dial codes and other settings for any Enterprise Edge telephone on the system.

For example, an employee may want to have the Do Not Disturb feature programmed onto a memory button or create a speed dial code. Instead of programming from the employee's telephone, you can also program memory buttons from the Unified Manager.

# **Using User preferences**

User preferences programming is available under the heading **User preferences** in **Terminals & Sets** in the Unified Manager.

Sub-headings in User preferences

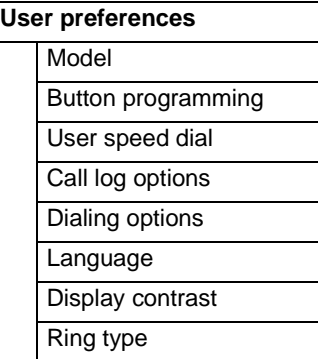

- 1. Select **Terminals & Sets**.
- 2. Select a DN number.
- 3. Select **User preferences**.

#### **Changing button programming**

Select **Button programming**. The display shows the button layout for the selected telephone (an example is shown in Displays at the end of this section).

If the telephone has a CAP module, you can select **CAP1** to see the buttons on the module.

User preferences programming cannot change the buttons that are used by lines, intercom, and the handsfree feature.

#### **Changing User Speed Dial**

- 1. Select **User Speed Dial**. The display shows the speed dial codes that are currently programmed.
- 2. Enter a new speed dial and press Return.

Use the line pool code to select a particular line pool for use with Speed Dial. If you select **Use routing tbl**, a line or pool is chosen by the routing programming according to the initial digits in the number.

The route you choose for a User Speed Dial code must be one that the telephone can use. For example, if the telephone does not have access to Line Pool B and you use that pool code with the speed dial code, the code does not work.

To change a system speed dial code, see [Changing and adding System Speed Dials](#page-53-0) [on page 54](#page-53-0).

#### **Changing Call Log options**

- 1. Select **Call log opt'ns.**
- 2. Choose the option you want to use. See [Call Log options on page 84](#page-83-0).

#### **Changing how calls are dialed**

- 1. Select **Dialing options**.
- 2. Select the option you want to use.

Descriptions for dialing options are found on the **Telephone Feature Card**, or see [Changing how you dial your calls on page 48](#page-47-0).

#### **Changing the language used on the display**

Select **Language**. Choose the language setting: English, French, or Spanish. See [Changing the language on the display on page 90](#page-89-0).

#### **Making the display lighter or darker**

Select **Display contrast** and choose the value you want to use.

#### **Changing the telephone's ring**

Select **Ring type** and choose the option you want to use.

Descriptions for ringing options are found on the **Telephone Feature Card** or in [Changing the type of ring on page 96](#page-95-0).

# <span id="page-100-0"></span>**Programming Hunt Groups**

The Hunt Groups feature allows a group of Enterprise Edge sets to be called by a single directory number ensuring that calls are easily routed to the appropriate group. For more information about software packaging, see the *Enterprise Edge Programming Operations Guide*.

Hunt Groups are used in situations where a group of people performing the same task are required to answer a number of related phone queries. Some typical uses of Hunt Groups are:

- a sales department answering questions on product prices or availability
- a support department answering questions concerning the operation of a product
- an emergency department answering calls for help.

Hunt Groups can be used to route calls to a support service such as a Help Line for a software company. Specialists dealing with Product A can be in one group, and specialists dealing with Product B can be in another group. Incoming calls hunt for the next available set in the group. If no set is available, the call can be placed in a queue or routed to an overflow set.

The Hunt Groups subheading in Resources, Telephony is the area where programming changes are made to the following:

- members of a group
- member position in a group
- what lines are assigned to a group
- how incoming calls are distributed
- how long the system looks for available members
- where a call goes if all members are busy

**Note:** Videophones should not be programmed as members of a Hunt Group. Hunt Groups allow one B channel connection at a time and videophones use two B channels.

Features affected by Hunt Groups include:

- Call Forward All Calls
- Call Forward No Answer
- Call Forward on Busy
- Group Pickup
- Transfer via Hold
- Priority Call
- Line Redirection
- Page Zones
- Voice Call

## **Adding or removing members from a group**

Members of the group can be any Enterprise Edge set, or portable. An Enterprise Edge set can be in more than one Hunt Group but is considered a member in each Hunt Group, increasing the total number of members in the system.

There can be only one appearance of the same Hunt Group on a set. Hunt Group DNs cannot be members of other Hunt Groups. A DN can be associated with a member of a Hunt Group and is called a member DN.

Consult your customer service representative to determine your Hunt Group number range.

- 1. Select **Resources, Telephony, Hunt Groups**.
- 2. Select a hunt group from the hunt group list (1-30).
- 3. From the hunt group, select **Members**.
- 4. To add a member, click **Add**. Enter a DN number and click **Save**.
- 5. To remove a member, select the member and click **Delete**.

#### **Moving members of a group**

Member order within a Hunt Group is important. The member order determines how a call is routed through a Hunt Group.

- 1. Select **Telephony, Hunt Groups**.
- 2. Select a hunt group from the hunt group list (1-30).
- 3. From the hunt group, select **Members**.
- 4. Double-click a member from the member list.
- 5. Enter the new member number (001, 002, etc.) and click **OK**.

The list is automatically reordered.

# **Assigning or unassigning lines to a group**

Configure the prime set for a Hunt Group's line to None to avoid delayed ring transfer of external Hunt Group calls to the prime set before the Hunt Group can receive the call. For more information about programming line settings, see the chapter "System Operations" in the *Enterprise Edge Programming Operations Guide*.

A line can be assigned to only one group.

- 1. Select **Telephony**, **Hunt Groups**.
- 2. Select a hunt group from the hunt group list (1-30).
- 3. Select **Line Assignment**.
- 4. To assign a line, click **Add**. Enter a line number and click **Save**.
- 5. To unassign a line, select the line and click **Delete**.

## **Setting the distribution mode**

There are three modes of call distribution:

- Broadcast—rings each set in the group simultaneously. Calls are handled one at a time; other calls are queued. As soon as a call is picked up, the call next in the queue is presented to the Hunt Group without having to wait for queue time-out.
- In Broadcast mode, a single incoming call rings simultaneously at all the sets in a group. This way, all receptionists in the group can share the load of answering large volumes of calls. All sets automatically display the calling line identification (CLID), if available. A familiar example is a fund-raising campaign where a group of operators are waiting to take each call as it comes in.
- Linear—starts the call at the first set in the Hunt Group and distribution is complete when the first free set has been found. Simultaneous calls can be presented. Distribution is order based.
- In Linear mode, you can program your top salesperson to be the first member of the group to receive incoming calls.
- Rotary—the call starts at the set after the one which answered the last call. Distribution is complete when the next free set has been found. Simultaneous calls can be presented. Distribution is order based.
- In Rotary mode, you can ensure that all your helpline people are receiving calls on an equal basis, rather than one person receiving the majority of calls. The call rings at one set at a time in a round robin fashion.

If a Hunt Group has available members but nobody answers the call, the call is routed through the Hunt Group list until either someone answers the call or the queue time-out occurs. In the latter case, the call is routed to the overflow position. Once a call goes to the overflow position it is no longer a Hunt Group call.

- 1. Select **Telephony**, **Hunt Groups**.
- 2. Double-click a hunt group from the hunt group list (1-30).
- 3. Select a Mode setting: **Linear**, **Rotary**, **Broadcast**.

# **Setting the hunt delay**

This setting allows you to program the number of rings the system permits at a Hunt Group set before moving on to the next set in the Hunt Group.

- 1. Select **Telephony**, **Hunt Groups**.
- 2. Select a hunt group from the hunt group list (1-30).
- 3. Select a Hunt Delay setting: **1**, **2**, **3**, **4**, **5**, **6**, **7**, **8**, **9**, or **10**.

# **Programming busy line setting**

A Hunt Group is considered busy if one of two scenarios exists:

- all of its members are being presented an incoming Hunt Group call
- all of its members are active on a Hunt Group call

There are three routing options if all members are busy:

- BusyTone—the caller gets a busy tone (PRI lines only)
- Overflow—the call is routed to an overflow position. If the overflow DN is the hunt group DN for that same hunt group, the overflow option will not appear.
- Queue—the call stays in the system for a period of time. Within this period of time, the call is presented to a member if one becomes available. When the timeout occurs, the call is presented to an overflow position.
- 1. Select **Telephony**, **Hunt Groups**.
- 2. Double-click a hunt group from the hunt group list (1-30).
- 3. Choose an If busy setting: **Busy Tone**, **Overflow**, or **Queue**.

#### **Programming the queue time-out**

This setting allows you to program the number of seconds a call remains in the Hunt Group queue before it is routed to the overflow position.

- 1. Select **Telephony**, **Hunt Groups**.
- 2. Double-click a hunt group from the hunt group list (1-30).
- 3. Select a Queue timeout setting: **15**, **30**, **45**, **60**, **120**, or **180**.

#### **Programming the overflow set**

This setting allows you to program the overflow set to which the Hunt Group calls are to be routed. Unless the overflow position is a Hunt Group set, the call ceases to be a Hunt Group call. If the overflow set is a Hunt Group set, the call is treated as a new call and goes to the bottom of the queue.

The overflow set can be a set DN number associated with a voice mailbox.

- 1. Select **Telephony**, **Hunt Groups**.
- 2. Double-click a hunt group from the hunt group list (1-30).
- 3. Enter the DN number in the Overflow text box.

#### **Setting the name**

This setting allows you to program the Hunt Group name, such as SERVICE or SALES. The name can be up to seven characters in length.

- 1. Select **Telephony**, **Hunt Groups**.
- 2. Double-click a hunt group from the hunt group list (1-30).
- 3. Type in a new name and press Return.

# **Telephone features**

# **Installing Enterprise Edge telephones**

If you are connecting an Enterprise Edge telephone for the first time, refer to the following illustrations as a guide.

Installing an Enterprise Edge telephone

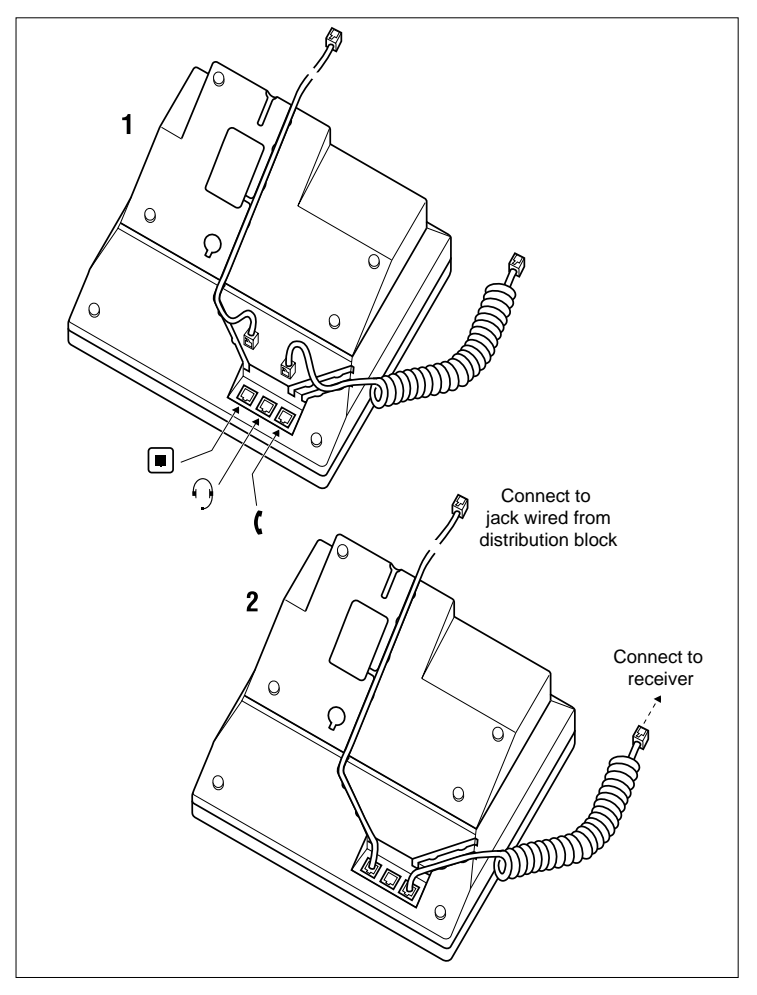

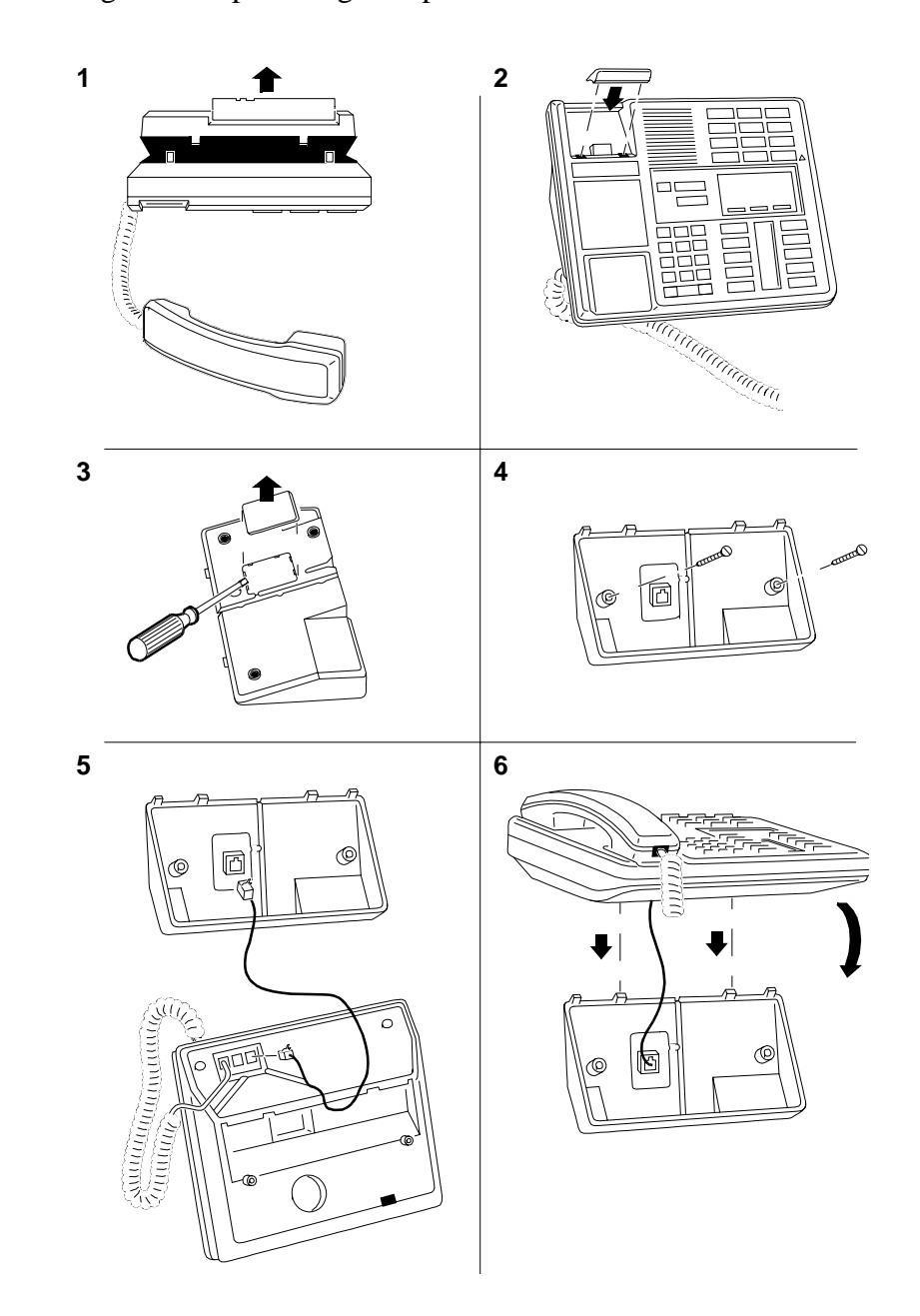

Mounting an Enterprise Edge telephone on the wall

# **Naming a telephone or a line**

You can assign names to identify external lines, target lines, and your co-workers' telephones. During a call, the name (if programmed) is shown on the telephone display instead of the external line number or internal telephone number of the caller. Step-by-step instructions for adding or changing the name of a telephone or a line are in [Changing the name of a telephone on page 24](#page-23-0).
Telephone names and line names can contain both letters and numbers, but cannot be longer than seven characters. You cannot use the # and \* symbols.

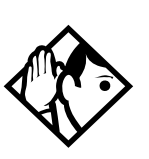

**Tip**

You can give the same name to two or more telephones, or to a telephone and a line in your system. To avoid confusion, avoid such duplication. Use initials, abbreviations, or even nicknames to give each telephone a unique name.

If automatic telephone relocation is turned on, the name and internal number of a telephone are saved if the telephone is moved within your system.

# **Moving telephones**

You may be required by law to report any telephone moves to your local telecommunications carrier or 911 service provider. For further details, consult your local carrier, your local 911 service provider, and/or your local telecommunications service provider.

If automatic telephone relocation is enabled in programming by your installer, you can move your telephone from one Enterprise Edge jack to another without losing any of its custom programming.

# **Stopping calls from ringing at your telephone using Do Not Disturb (DND)**

 $[Feature \ 8]5]$ 

# **Stopping calls**

Press  $\sqrt{P}$  [Feature  $\sqrt{q}$  |  $\sqrt{5}$  to stop calls from ringing at your telephone.

Only priority calls ring at your telephone. A line button flashes when you receive a call, but the call does not ring.

# **Refusing to answer a call**

While you are on a call, you can refuse to answer a second call (including a priority call).

Press  $F_{\text{feature}}$   $\boxed{8}$   $\boxed{5}$  while your telephone is ringing.

# **Canceling Do Not Disturb**

 $[Feature]$   $[#]$   $[8]$   $[5]$ 

**Press** Feature  $\left[\frac{1}{2} \mid \mathbf{8} \mid \mathbf{5}\right]$ .

Displays

Allow calls

Your telephone receives calls normally.

# **Using Do Not Disturb**

Once you turn Do Not Disturb on, calls are forwarded to the prime telephone only if there is no other telephone on which the line appears. If there is another telephone that shares the same line, the call may be answered by that person. (The Delayed Ring Transfer feature transfers all unanswered calls to the prime telephone after a specified time.)

Do Not Disturb prevents voice calls from alerting at your telephone. Voice calls are presented as normal intercom calls.

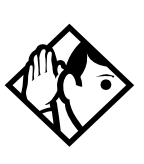

**Tip**

Enterprise Edge sets that are members of a Hunt Group can temporarily leave a Hunt Group by activating this feature. Hunt Group calls arriving while a set is in Do Not Disturb mode are routed to the next member in the Hunt Group. For more information on Hunt Groups see **Programming Hunt Groups** on page [101.](#page-100-0)

# **Using Background Music**

Feature 86

Listen to music through your telephone speaker by pressing  $\lceil \text{Feature} \rceil \rceil \rceil \rceil$ 

Your installer makes this feature available to all telephones in programming. You need to supply a music source, such as a radio, and have it attached to your Enterprise Edge system.

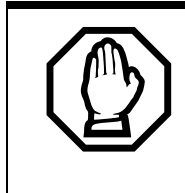

In accordance with U.S. copyright law, a license may be required from the American Society of Composers, Authors and Publishers or a similar organization if radio or TV broadcasts are transmitted through the Background Music feature of this telecommunication system. Northern Telecom Inc. hereby disclaims any liability arising out of the failure to obtain such a license.

# **Turning Background Music off**

 $[Feature]$   $[#]$   $[8]$   $[6]$ . The music stops automatically if you make or answer a call or if you press

# **ISDN PRI**

Integrated Services Digital Network (ISDN) technology provides a fast, accurate and reliable means of sending and receiving data, image text and voice information through the telephone system.

Using ISDN Primary Rate Interface (PRI) allows for faster transmission speeds and the addition of a variety of powerful business applications, including remote LAN access, videoconferencing, file transfer, and Internet access.

Your installer configures your ISDN services and terminal equipment.

# **Benefits**

PRI is economical because separate analog trunks and data circuits are not needed for Direct Inward Dialing (DID), Direct Outward Dialing (DOD) and data transfer.

With PRI there is greater flexibility because B channels can be dynamically reconfigured to accommodate changes in traffic with the Call by Call feature. For more information see [Call by Call service selection for PRI on page 113](#page-112-0).

PRI offers fast information access because channel usage is optimized to allow you the full benefit of available bandwidth and real-time connectivity.

PRI lines are configured as DID lines. Incoming calls on a PRI line can appear on a DID button or on an intercom button depending on how your Enterprise Edge set has been configured. Outgoing calls are made from the intercom buttons.

PRI lines can be accessed from all devices such as Enterprise Edge sets and wireless sets.

# **ISDN PRI features**

Selected ISDN network features can be used from an Enterprise Edge telephone. Your central office switch (ISDN network) determines which features are available to you.

# **Network Name Display for PRI**

Your Enterprise Edge system displays the name of an incoming call when it is available from the service provider. Name information can be displayed on an Enterprise Edge set. If the Calling Party Name has the status of "private" it may be displayed as "Private name". If the Calling Party Name is unavailable it may be displayed as "Unknown name".

Your Enterprise Edge system displays the name of the called party on an outgoing call, when it is provided by your service provider.

Your Enterprise Edge system sends the Business Name concatenated with the set name on an outgoing call but only after the Business Name has been programmed.

The available features include:

- Receiving Connected Name
- Receiving Calling Name
- Receiving Redirected Name
- Sending Connected Name
- Sending Calling Party Name

Consult your customer service representative to determine which of these features is compatible with your service provider.

### **Name and number blocking for PRI**

When activated, Feature  $\boxed{8}$   $\boxed{1}$   $\boxed{9}$  allows you to block the outgoing name and/or number on a per-call basis. Name and number blocking can be used with an Enterprise Edge set.

Consult your customer service representative to determine whether or not this feature is compatible with your provider.

# **Emergency 911 Dialing**

Enterprise Edge with the ISDN PRI feature is capable of transmitting the telephone number and internal extension number of a calling station dialing 911 to the Public Switched Telephone Network. State and local requirements for support of Emergency 911 Dialing service by Customer Premises Equipment vary. Consult your local telecommunications service provider regarding compliance with applicable laws and regulations.

If transmission of internal extension numbers is not required or desired, then it is recommended that you maintain a site map or location directory that allows emergency personnel to rapidly locate an Enterprise Edge set given its DID number. This list should be kept up to date and readily available, and can be included in the Programming Record.

### **2-way DID**

With PRI the same lines can be used for receiving direct inward dialing (DID) and for making direct outward dialing (DOD) calls.

The dialing plan configured by your customer service representative determines how calls are routed.

Consult your customer service representative to determine whether or not this feature is compatible with your service provider.

# <span id="page-112-0"></span>**Call by Call service selection for PRI**

PRI lines can be dynamically allocated to different service types with the Call by Call feature. PRI lines do not have to be pre-allocated to a given service type.

Call types that may be available, depending on your service provider are:

# **Public**

Public calls connect your Enterprise Edge set with a Central Office (CO). DID and DOD calls are supported.

# **Private**

Private calls connect your Enterprise Edge set with a Virtual Private Network. DID and DOD calls are supported. A private dialing plan may be used.

# **Tie**

Tie lines are private incoming and outgoing lines that connect Private Branch Exchanges (PBX) such as Enterprise Edge.

# **FX (Foreign Exchange)**

FX calls connect your Enterprise Edge set to a remote CO. It provides the equivalent of local service at the distant exchange.

# **Outwats**

Outwats is for outgoing calls. This allows you to originate calls to telephones in a specific geographical area called a zone or band. Typically a flat monthly fee is charged for this service.

### **Inwats**

Inwats is a type of long distance service which allows you to receive calls originating within specified areas without a charge to the caller. A toll-free number is assigned to allow for reversed billing.

Consult your customer service representative to determine whether or not this feature is compatible with your provider.

# **Dialing Plan and PRI**

The Dialing Plan supports PRI connectivity to public and private networks. The dialing plan is a collection of features responsible for processing and routing incoming and outgoing calls. All PRI calls must go through a dialing plan.

# The Dialing Plan

- allows incoming calls to be routed to sets based on service type and digits received
- allows Enbloc dialing by buffering user-dialed digits until a complete DN has been dialed
- provides the ability to map user-dialed digits to a service type on a Call by Call basis

• allows long distance carrier selection via user-dialed Carrier Access Codes

Consult your customer service representative to determine how your dialing plan is configured.

# **Service provider features**

Consult your customer service representative to determine if the new ISDN features are supported with your service provider.

# **Call Forward**

Call Forward allows you to forward your calls to an external telephone number.

- 1. Select an ISDN line by selecting a line button, a line pool, or the Handsfree button, or by lifting the handset (if an ISDN line is your prime line).
- 2. Consult your service provider for the appropriate feature code to enter on your dial pad. Listen for three tones followed by dial tone.
- 3. Enter the internal number of the telephone to which you want your calls forwarded. If the call is answered, stay on the line for at least five seconds to activate the Call Forward feature.

# **Canceling Call Forward**

- 1. Select an ISDN line by selecting a line button, a line pool, or the Handsfree button, or by lifting the handset (if an ISDN line is your prime line).
- 2. Consult your service provider for the appropriate feature code to enter on your dial pad. Listen for a series of tones.
- $3.$  Press [RIs ].

### **Calling the number your calls are forwarded to**

- 1. Select an ISDN line by selecting a line button, a line pool, or the Handsfree button, or by lifting the handset (if an ISDN line is your prime line).
- 2. Consult your service provider for the appropriate feature code to enter on your dial pad.

### **Automatic Call Back**

If you call a number and it is busy, enter the appropriate feature code designated by your service provider to receive a distinctive ring at your set when the line becomes available for calls.

### **Automatic Recall**

Automatic Recall allows you to automatically dial the number of the last call you received. You may not see the number on the display if the information is not available from your service provider, or you do not have Caller ID as part of your ISDN service.

Consult your service provider for the appropriate feature code to enter on your dial pad.

# **ISDN applications for PRI**

ISDN terminal equipment delivers a wide range of powerful business applications:

### **Videoconferencing and video telephony**

Video conferencing offers instant visual and audio contact between distant parties using studio-based terminals.

### **Desktop conferencing**

ISDN allows computer users in distant locations to share and edit any image, data or text file on their own computer screens while they discuss the information.

### **File transfer**

The ISDN network allows you to transfer files containing data, text, images, data, or audio clips, faster and cheaper than with a conventional modem.

### **Telecommuting**

Convenient retrieval, processing and storage of files is possible for the employee working at home by using ISDN lines to give high-speed access to information resources at the office.

### **Group 4 fax**

ISDN fax applications save money by increasing both transmission speed and the quality of resolution.

#### **Remote LAN access**

ISDN provides an affordable and fast means for employees at remote sites (at home or branch offices) to access local area networks (LANs).

#### **Leased line backup**

Essential backup for leased lines can be provided using ISDN as required, rather than duplicating costly permanent leased lines.

# **LAN to LAN bridging**

Local area network (LAN) bridge/routers allow flexible interconnection between LANs using ISDN, with charges incurred only when information is actually transmitted.

## **Internet and database access**

The fast call set up and high bandwidth of ISDN are ideal for accessing information services such as the Internet and databases.

# <span id="page-116-0"></span>**Using System features**

# **Using alternate or scheduled services**

There are three types of Services to make your Enterprise Edge system handle calls differently on different days and at different times of the day: Ringing service, Restriction service and Routing service.

Each of the three services, and the six schedules available to each service, are customized for you by your installer. They program which telephone is used to turn Services on and off, and display what Services are in use. This is called the control telephone.

# **Preventing certain calls from being made**

Restriction service prevents a user from making certain kinds of calls from a telephone or from lines that are available at the telephone. The restrictions are programmed by your installer.

# **Making additional telephones ring**

Ringing service makes additional telephones ring for incoming calls on external lines. For instance, all incoming external calls can ring at a security guard's telephone during the night, or calls to one attendant can ring at another attendant's telephone during lunch. It does not suppress your normal ringing assignment.

# **Changing the lines used by outgoing calls**

Routing service allows you to assign alternate routes to calls. In this way you can take advantage of lower costs available on particular routes on certain days and at certain times. Both the regular and alternate routes are programmed by your installer.

# **Turning Services on and off**

The master control for how different services and their schedules are used by your system is in programming. There are three settings: Manual, Automatic and Off.

- Manual allows you to turn the service on and off at any time from a control telephone using a feature code.
- Automatic allows you to use the preassigned stop and start time for a service. You are able to start and stop the service by entering the appropriate feature code at a control telephone. If you select this setting, you use the start and stop times programmed by your installer.
- Off prevents the service from being activated.

You need to start a Unified Manager session to program this feature. See Getting **Started** on page 13 for more information.

- 1. Select **Services**.
- 2. Select the service you want to program: **Ringing**, **Restriction**, or **Routing**.
- 3. Double-click a Schedules option: **Night**, **Evening**, **Lunch**, **Sched 4**, **Sched 5**, or **Sched 6**.
- 4. Choose a Service setting: **Off**, **Manual**, or **Automatic**.
- **Note:** For Ringing and Routing services you will need to expand the Schedules directory to display the service options.

Each schedule can have its own configuration of a Service which works independently of automatic start and stop times. For example, there may be a version of Restriction service called Night Schedule that prevents anyone from making long distance calls. But calling it Night Schedule does not mean it can only be used with a schedule. You can turn the Night Schedule for Restriction Service on or off as needed any time of the day or night. If you decide to run a service on a schedule, the system uses the start and stop times used for that schedule.

### **An example of how to turn on a Service manually**

You may have Ringing service (your night service) set up to run according to the Night Schedule. You may decide you want that ringing arrangement to come into effect only when it is turned on and off manually.

You need to start a Unified Manager session to program this feature. See Getting [Started on page 13](#page-12-0) for more information.

- 1. Choose **Services**, **Ringing Service**, **Schedules**.
- 2. Double-click **Night**.
- 3. Change the Service setting to **Manual**.

Night Schedule for Ringing Service no longer follows the schedule but can be turned on and off by using the feature code and selecting Night Ringing. See [Turning Services on and off using feature codes on page 119](#page-118-0).

# <span id="page-118-0"></span>**Turning Services on and off using feature codes**

The master control for services is in programming. See [Turning Services on and off](#page-116-0) [on page 117](#page-116-0). Day-to-day use of Services is controlled using the following feature codes.

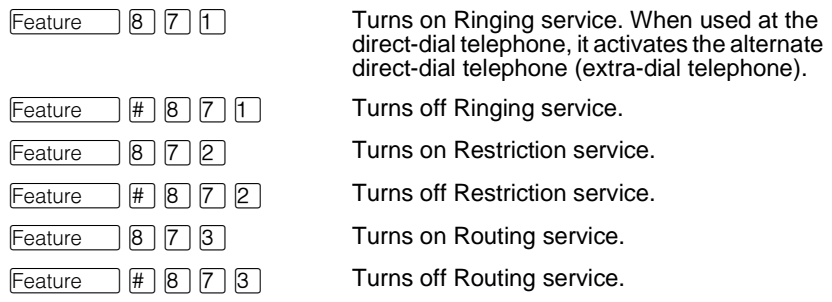

To turn a Service on:

- 1. Enter the appropriate feature code from a control telephone.
- 2. Press  $M/(X)$  to move through the schedules until the display shows the version of the service you want to be turned on.
- 3. Press  $QK$  to select the setting, or press  $QUIT$  to exit the feature without making any changes.

To turn a Service off:

1. Enter the appropriate feature code from a control telephone.

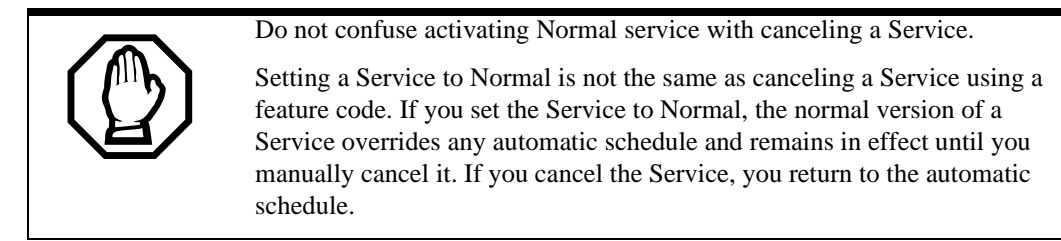

### **Viewing the active Services from a two-line display telephone**

When a Service is active, the control telephone display reads Services ON.

- 1. Press  $LIST$ . The display shows the first active Service and the schedule that is in use.
- 2. If there are several active Services, press  $MET$  to see them all.
- 3. Press  $EXIT$  to exit the feature.

# **Viewing the active Services from a one-line display telephone**

- 1. Press  $\boxed{\text{Feature}}$   $\boxed{8}$   $\boxed{7}$   $\boxed{0}$ . The display shows the first active Service.
- 2. Press  $\mathbb{F}$  to move through the active schedule.
- 3. Press  $\boxed{\mathbb{R}[\mathbb{S}]}$  to exit.

#### Displays

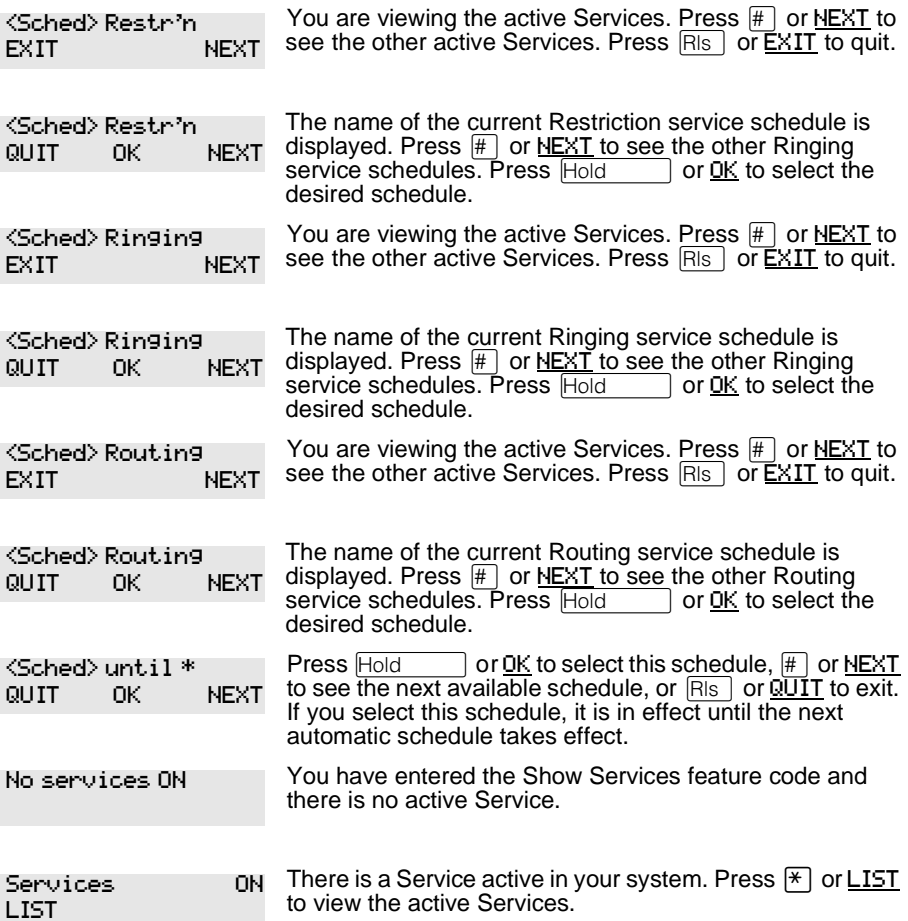

For other displays, se[e Common feature displays on page 14](#page-148-0)9.

Services that have been turned on automatically are indicated by an asterisk (\*) before the name on the display. You can neither manually activate nor cancel scheduled services, although you can override them by manually turning on another schedule.

The control telephone can override Services that are turned on and off according to a schedule at any time by entering a Services feature code, and selecting a different schedule. This override remains in effect until it is canceled. If you select a schedule with an asterisk (\*), the next automatic service schedule comes into effect at the programmed time.

Direct-dial calls to a direct-dial telephone ring at the extra-dial telephone (the extradial telephone is designated by your installer) only when you enter the Ringing service feature code ( $\boxed{\text{Feature}}$  $\boxed{8}$  $\boxed{7}$  $\boxed{1}$ ) at that direct-dial telephone. Note that only the extra-dial telephone is activated, not the actual Ringing service (unless that direct-dial telephone is a control telephone).

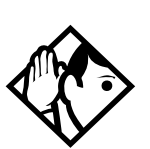

**Tip** Enterprise Edge provides six service schedules named Night, Lunch, Evening, Sched 4, Sched 5, and Sched 6. Your installer can change these names to suit your business.

# **User passwords**

User passwords prevent unauthorized or unintentional changes to your Enterprise Edge system. There are two types of user password: Registration and Call Log.

# **Registration password**

The Registration password is used to control the registration of Companion portables to the Enterprise Edge system. See the chapter Companion Features on [page 135](#page-134-0) for more information.

# **Clearing a Call Log password**

If an individual has forgotten their Call Log password, you can clear it in programming. The individual can then enter a new password from his or her telephone.

You need to start a Unified Manager session to program this feature. See Getting [Started on page 13](#page-12-0) for more information.

- 1. Select **Passwords**, **Call Log pswds**.
- 2. Double-click the DN number.
- 3. Enter a new Call Log password and press Return.

# **Using special telephones**

# **Direct-dial**

You can reach the direct-dial telephone by dialing a single digit. The direct-dial telephone is usually in a central location, such as a attendant's desk. You can have up to five direct-dial telephones for your Enterprise Edge system. It is usually the prime telephone or the central answering position (CAP).

The direct-dial telephone can send up to 30 messages and can invoke Services to activate the extra-dial telephone.

You cannot forward calls to a direct-dial telephone that is outside your Enterprise Edge system. See [Making changes to Call Forward No Answer on page 25](#page-24-0).

## **Changing the direct-dial telephone assignments**

Your installer sets up the direct-dial telephone.

You can change which direct-dial telephone a telephone is assigned to, or assign it no direct-dial telephone.

You need to start a Unified Manager session to program this feature. See Getting **Started** on page 13 for more information.

- 1. Select **Terminals & Sets**.
- 2. Select a DN number.
- 3. Double-click **Capabilities**.

**Tip** 

**Tip**

4. Select a Direct dial set: **Set 1**, **Set 2**, **Set 3**, **Set 4**, **Set 5**, or **None**.

Any number of telephones can be assigned to call the direct-dial telephone.

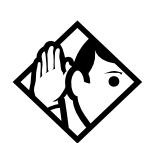

The digit you dial in order to get the direct-dial telephone to ring can be programmed by your installer.

The Enterprise Edge system cannot verify that the number you assign as an external direct-dial telephone is valid. Check the number before assigning it as a direct-dial telephone, and call the direct-dial telephone after you've assigned it in order to test it.

### **Hotline**

A hotline telephone calls a preset internal or external telephone number when you pick up the receiver (or press  $\lceil \frac{\text{Handsfree}}{\text{Mult}} \rceil$ ).

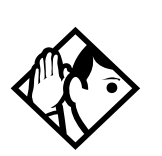

Label the telephone to inform anyone using it that Hotline is active.

### **Bypassing a Hotline**

Press a line button, or use the Pre-Dial or Automatic Dial feature before you pick up the receiver or press © on a hotline telephone. See the **Telephone Feature Card** or see *Changing how you dial your calls* on page 48.

# **Making a telephone a hotline telephone**

You can set up a telephone as a hotline.

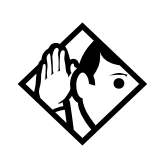

**Tip** A Hunt Group set DN can be specified as a Hotline telephone. For more information on Hunt Groups see **Programming Hunt Groups** on page 101.

You need to start a Unified Manager session to program this feature. See Getting **Started** on page 13 for more information.

- 1. Select **Terminals & Sets**.
- 2. Select a DN number.
- 3. Choose **Capabilities**.
- 4. Double-click **Hotline**.
- 5. Choose a setting: **None**, **Internal**, or **External**.

Internal assigns an internal number.

External assigns an external number. If you select an external number, you can select the line on which the call is made: the prime line, an external line, a line in a line pool, or a line selected by the routing table. If you select a line pool, you must specify the line pool access code. If you select the routing table, the number dialed is treated as a destination code and is routed according to the routing tables.

A telephone's prime line, line pool access codes, and access to a line pool can be programmed by your installer.

### **Control telephone**

The control telephone allows you to place the telephones and external lines for which it has responsibility into and out of service schedules. See Using alternate or [scheduled services on page 117](#page-116-0).

# **Using Set lock**

Set lock limits the ways in which you can customize your telephone. There are three levels of Set Lock: Full, Partial, and None. None allows you to access all features on your telephone.

### Partial prevents:

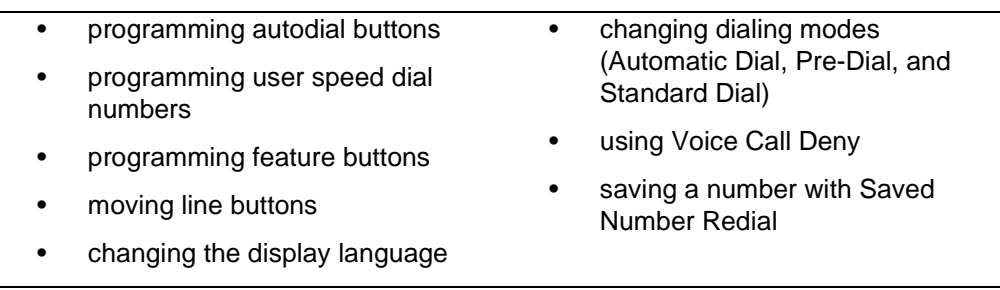

Full, in addition to the restrictions outlined for Partial lock, prevents:

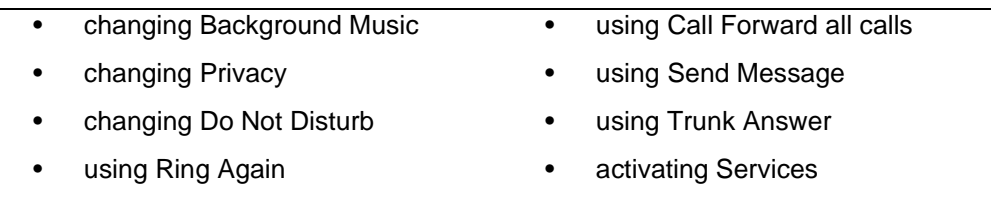

# **Changing Set Lock programming for a telephone**

You need to start a Unified Manager session to program this feature. See Getting [Started on page 13](#page-12-0) for more information.

- 1. Select **Terminals & Sets**.
- 2. Select a DN number.
- 3. Choose **Restrictions**.
- 4. Double-click **Set restrictions**.
- 5. Choose a Set lock setting: **None**, **Partial**, or **Full**.

# **Using an auxiliary ringer**

An auxiliary ringer is a separate device that has to be connected to Enterprise Edge.

# **Turning the auxiliary ringer for a telephone on or off**

You need to start a Unified Manager session to program this feature. See Getting [Started on page 13](#page-12-0) for more information.

- 1. Select **Terminals & Sets**.
- 2. Select a DN number.
- 3. Double-click **Capabilities**.

4. Choose an Aux. Ringer setting: **Y** (Yes) or **N** (No).

Your installer can program the auxiliary ringer to start ringing for incoming lines as part of Ringing Service.

# **Using Host System dialing signals**

You can access host systems, such as private branch exchanges (PBX) from Enterprise Edge by using host system signaling features (known as end-to-end signaling). These features either send a special signal to the host system or allow you to program delays required by host systems in external autodial or speed dial sequences.

#### **Link**

 $Feature$   $7)1$ 

If your Enterprise Edge system is connected to a private branch exchange (PBX), you can use a Link signal to access special features. On some telephones, Link is called FLASH.

The Link signal can be included as part of a longer stored sequence on an external autodial button or in a speed dial code. The Link symbol  $(\Xi)$  uses two of the 24 spaces in a dialing sequence.

#### **Preventing a telephone from using Link**

Link can be restricted at individual telephones. You need to start a Unified Manager session to program this feature. See [Getting Started on page 13](#page-12-0) for more information.

- 1. Select **Terminals & Sets**.
- 2. Select a DN number.
- 3. Choose **Restrictions**.
- 4. Double-click **Set restrictions**.
- 5. Choose an Allow Link setting: **Y** (Yes) or **N** (No).

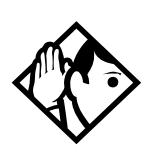

**Tip**

If your Enterprise Edge system is connected to a private branch exchange (PBX), program Link onto a memory button for one-touch access.

#### **Pause**

 $[Feature] [7] [8]$ 

The Pause feature enters a 1.5 second delay in a dialing sequence on an external line. This is often required for signaling remote devices, such as answering machines, or when reaching through to PBX features or host systems.

You can program more than one pause in an external autodial or speed dial sequence.

The Pause symbol  $\left( \bullet \right)$  uses one of the 24 spaces in a dialing sequence.

For pulse dialing,  $\mathbb{F}$  inserts a 1.5 second pause into the dialing sequence.

### **Long Tones**

Feature 8008

The Long Tones feature allows you to control the length of a tone so that you can signal devices such as fax or answering machines which require tones longer than the standard 120 milliseconds.

- 1. While on a call, press  $\lceil \frac{\text{feature}}{\text{Feature}} \rceil \lceil \frac{\text{B}}{\text{B}} \rceil \lceil \frac{\text{B}}{\text{B}} \rceil$ .
- 2. Press the dial pad buttons to produce the appropriate tones. Each tone sounds for as long as you hold down the button.

Long tones can be used on any call except a conference call. You can use internal lines of the Enterprise Edge system to activate a device connected to an Enterprise Edge ATA2 or an ASM in another area of your office, or external lines to access devices outside the Enterprise Edge system.

Displays

At the appropriate time, press any dial pad button. Hold each button down for as long as Long Tones: to cancel Long Tones. necessary. Press Feature or Hold

### **Programmed Release**

Feature  $\mathbb{F}$  8 9

The Programmed Release feature performs same function as  $\overline{\text{Ris}}$  in a programmed dialing sequence. When the system encounters Programmed Release in a dialing sequence, it stops dialing and hangs up the call.

The Programmed Release symbol  $(2\pi)$  takes up two of the 24 spaces in a programmed dialing sequence.

The system ignores any digits or commands that follow a Programmed Release in a programmed dialing sequence.

## <span id="page-126-0"></span>**Run/Stop**

 $[Feature]$   $*$   $[9]$ 

Run/Stop inserts a break point into a sequence of dialed numbers or characters used for automatic dialing. This may be necessary when you are connecting to a PBX or similar host system.

For example, you can call a company with an automated attendant that instructs you to dial the internal number you need. You can program the company number, a Run/ Stop, then the internal number on one external autodial button. Press the autodial button once to dial the company number. When you hear the automated attendant, press the autodial button again to dial the internal number.

The Run/Stop symbol  $(\mathbf{r})$  uses one of the 24 spaces in an autodial or speed dial sequence.

You can include up to three Run/Stop commands in a dialing string. The system ignores a fourth Run/Stop, and any digits or commands that follow it in a programmed dialing sequence.

# **Wait for Dial Tone**

Feature 8004

Wait for Dial Tone causes a sequence of numbers to pause until dial tone is present on the line before continuing to dial. This is useful if you must dial a remote system and then wait for dial tone from that system before dialing the rest of your number.

The Wait for Dial Tone symbol  $(E5)$  uses two of the 24 spaces in an autodial or speed dial sequence.

Displays

Invalid code

You have entered a code that can be used only in a programmed autodial or speed dial sequence, not on a call you dial directly. Programmed Release and Run/Stop are for use in programmed dialing sequences only.

# **Using pulse dialing for a call**

If your external telephone lines use pulse dialing, you can temporarily switch to tone dialing by pressing  $\mathbb{F}$  after selecting the line. Tone dialing allows your Enterprise Edge telephone communicate with devices and services that respond to tone signals, such as automatic switchboards, and fax or answering machines.

# **Using your Enterprise Edge system from an external location**

You can use the lines and some of the features of an Enterprise Edge system from outside the system. You can do this over the public telephone network when you are away from the office, or you can call from another system, over a private network.

An example of how remote access works is a sales representative who spends a lot of time out of the office needs to make long distance calls to the European office. Your Enterprise Edge system has a leased line to Europe with reduced transatlantic charges. You provide the sales representative with a Class of Service password that gives access to the transatlantic line. The sales representative can then telephone into the Enterprise Edge system from a hotel, enter their Class of Service password, and use the leased transatlantic line to make calls.

Remote users can access Enterprise Edge lines, line pools, the page feature, and remote administration (if enabled through Software Keys). The exact facilities available to you through remote access vary depending on how your installer set up your system.

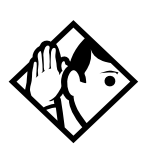

**Tip** If the loop start line used for remote access is not supervised, auto-answer does not function and the caller hears ringing instead of a stuttered tone or the system dial tone.

# **Controlling access to your Enterprise Edge system**

It is important to maintain the security of your Enterprise Edge system by limiting access to authorized users and limiting those users to the features they need.

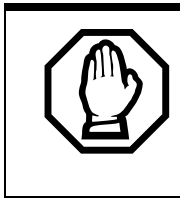

**Remote users can make long distance calls.**

Remember that a remote user can make long distance calls that are charged to your company and can make page announcements in your office.

# **Direct inward system access (DISA)**

Control access to your Enterprise Edge system with direct inward system access (DISA). Access to your Enterprise Edge system from the public telephone network should always be controlled with DISA. If your installer programs the line used for remote access to answer a call automatically and wait for a DISA internal number, callers hear a stuttered dial tone and must enter a Class of Service password before they are allowed into the system.

# **Class of Service (COS)**

To control the level of telephone service a remote user can access, your installer can assign a remote filter and remote package to the line used for remote access. The remote filter restricts the numbers that can be dialed on the line, and the remote package restricts the use of line pools and the page feature. To change the restrictions for the line, the user can enter their Class of Service (COS) password when the system answers with DISA, or can dial the DISA internal number and enter their Class of Service password.

### **Maintaining security**

To maintain the security of your system, the following practices are recommended:

- Warn anyone to whom you give the remote access number, to keep it confidential.
- Change Class of Service passwords often.
- Warn anyone to whom you give a Class of Service password, to remember it and not to write it down.
- Remove the Class of Service password of anyone who leaves your company.

### **Accessing Enterprise Edge remotely over the public network**

- 1. Dial the Enterprise Edge system's remote access number.
- 2. When you hear a stuttered dial tone, enter your COS password.
- 3. Wait for the system dial tone.

To use the system remotely, you must use a telephone with tone dialing to call the system. Remote access is possible only on lines that your installer programs to auto-answer calls.

To use features on a remote Enterprise Edge system, press  $\mathbb{F}$  followed by the feature code. Even if you are calling from an Enterprise Edge system, press  $\mathbb{F}$ instead of  $F$ eature.

In certain situations, you may experience lower volume levels when using Enterprise Edge remotely.

### **Tones**

You may hear some of the following tones while accessing Enterprise Edge remotely.

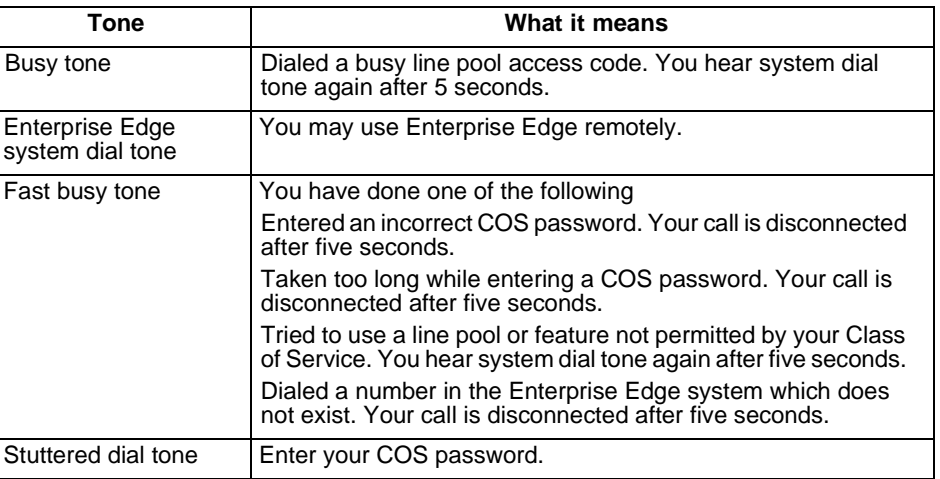

# **Using Class of Service (COS) passwords**

Class of Service passwords permit controlled access to a system's resources both by internal and remote users. When you enter a Class of Service password at a telephone, the restriction filters associated with your Class of Service password apply, rather than the normal restriction filters. Similarly, when a remote user enters a Class of Service password on an incoming auto-answer line, the restriction filters and remote package associated with their Class of Service password apply, rather than the normal restriction filters and remote package. COS passwords are programmed by your installer.

Users should memorize their COS passwords instead of writing them down. Employees' COS passwords should be deleted when they leave the company. Typically, each user has a separate password. Several users can share a password or one user can have several passwords.

# **Changing your Class of Service**

 $[Feature] 6 8]$ 

You must enter a Class of Service password each time you want to make a call that is normally restricted on a line or telephone.

To change the restriction filters on a line or telephone:

- 1. Press  $\boxed{\text{Feature}}$   $\boxed{6}$   $\boxed{8}$ .
- 2. Enter your six-digit COS password.

COS passwords allow you to define individual passwords and determine the restriction filters, and remote package associated with each.

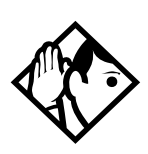

#### **Tip**

If you use your Enterprise Edge system from outside the office, you may have to enter a Class of Service password to gain access to the system. See Using [your Enterprise Edge system from an external location on page 127](#page-126-0).

# **General System features**

The following features are available for the entire Enterprise Edge system.

# **Pulse or tone dialing**

If your external lines use pulse dialing, you can switch temporarily to tone dialing to communicate with devices such as answering machines, to access the features that PBX systems may offer, or to use another Enterprise Edge system remotely.

Press  $\mathbb{F}$  while on an active line. Once you hang up, your telephone returns to pulse dialing.

# **Disconnect supervision**

When Disconnect Supervision is assigned to a line, the Enterprise Edge system monitors it to detect if an external caller hangs up. This allows the system to release the line for other uses. Your installer assigns disconnect supervision.

# **Hunt Groups**

Your Enterprise Edge system now allows you to establish Hunt Groups in your system. Hunt Groups are a group of Enterprise Edge sets that can be called by a single directory number. The Hunt Groups feature ensures calls are easily routed to the appropriate people. For more information on Hunt Groups see [Programming](#page-100-0)  [Hunt Groups on page 101.](#page-100-0)

# **Internal numbers**

Each telephone in the Enterprise Edge system has its own internal number. The length of internal numbers in your system can be from two to seven digits on a nonexpanded system, and three to seven digits on an expanded system. All numbers in your system are the same length. Your installer sets the length of internal numbers (called the DN length). The default DN length is three.

To find out your internal number, use the Button Inquiry feature ( $\lceil \text{Feature} \rceil \rceil \lceil \sqrt{n} \rceil$ ) on an intercom button. On the M7100 telephone, Button Inquiry shows your internal number followed by the function assigned to your single-memory button.

# **Line assignment**

Any of the lines in your system can be assigned to any of your telephones. Your installer assigns lines to telephones in Configuration programming. Lines can be assigned to appear only, appear and ring, or to ring only.

Usually, only the lines that are appropriate for a particular person appear at that person's telephone. When a line is assigned to a telephone it is automatically given a line button on that telephone, if a button is available. The M7100 telephone has no line buttons for its lines.

Calls on lines that ring but do not appear at a telephone are presented at an intercom button.

You may be able to answer a call on a line that does not appear or ring at your telephone. To pick up such a call, use Call Pickup, Call Park, or Trunk Answer.

A telephone may have buttons assigned for lines 001 to 003, but have only lines 001 and 002 programmed to ring as well. An incoming call on any of the three lines causes a line button indicator to flash, and the telephone can be used to answer the call. This is especially useful for people who monitor other telephone lines, but want only their own lines to ring.

# **Target line**

A target line is used to route a call directly to a particular telephone or group of telephones. Target lines are used only for incoming calls. A single incoming line may provide connections to several different target lines. This allows each person or department in the office to have their own number without having a separate external line for each number.

# **Line pools**

A line pool allows each telephone access to external lines from a group (or pool) of external lines. You can access such lines by pressing an intercom button and entering a line pool access code or by pressing a memory button programmed with the line pool feature code and a line pool access code.

# **Overflow call routing**

If a call comes in for a target line that is busy, Enterprise Edge routes the call to the prime telephone for that target line. If there is no prime telephone assigned to the target line or if a call cannot be directed to a target line, the call goes to the prime telephone for the external line used.

Overflow routing for incoming calls is used with the Routing Service programmed by your installer. A Service must be active for overflow routing to be in effect. Overflow routing is not available in normal service.

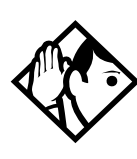

**Tips**

When you make a call and the programmed route is busy, you hear the expensive route warning tone and see a display indicating that an expensive route is being used. To avoid using the normal, expensive route, release your call.

Because overflow routing directs calls using different line pools, a call may be affected by different line filters when it is handled by overflow routing.

# **M7100 telephone**

Because the M7100 telephone does not have line buttons, it sometimes works slightly differently from other Enterprise Edge telephones. Where other telephones can require that you select a line button to answer a call, on the M7100 telephone you simply pick up the receiver. Where other telephones require you to select a line button to take a call off hold, you press  $H$ <sub>old</sub> on the M7100 telephone.

On M7100 telephones, you can answer a second call by pressing  $H_{\text{old}}$ . Your active call is put on hold and you are connected to the waiting call. You can have no more than two calls at a time.

The M7100 telephone cannot have a  $\Box$  Handsfree button. When applicable, special instructions for the M7100 telephone are included with each feature description.

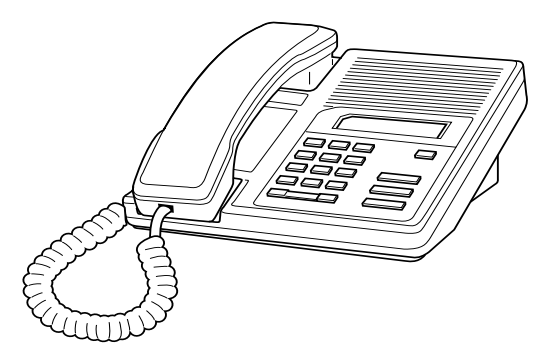

### **Memory buttons**

Memory buttons are the buttons with indicators on the M7310, M7208, and M7324 telephones, and the dual buttons without indicators on the M7310 telephone. There is a single memory button, without an indicator, on the M7100 telephone. Memory buttons can be used as answer, autodial, line, and programmed feature buttons. Line, intercom and answer buttons must have indicators.

# **One-line display**

The M7100 telephone has a one-line display. Other Enterprise Edge telephones have a second line on the display which shows the functions of the three buttons directly below it.

Some display buttons, such as **TRANSFER** and ALL, are simply shortcuts which are not available on a one-line display.

Other display buttons, such as  $QK$  and  $S$ HOW, perform essential functions. For a one-line display telephone, use the following buttons instead of these display buttons.

Substitutes for display buttons

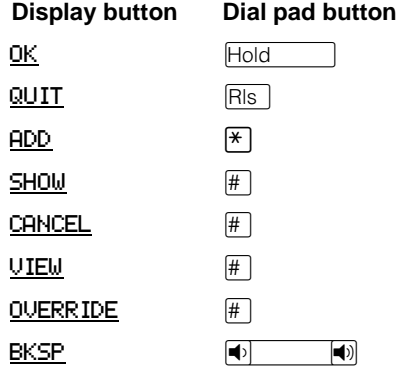

All displays listed in this book are shown as they appear on the two-line display.

### **Prime line**

Your telephone can be programmed to select an internal or external line or a line pool automatically whenever you lift the receiver or press  $\Box$  This is your prime line.

### **Private lines**

A private line is exclusive to a particular telephone. Calls that are put on hold or left unanswered on a private line cannot be picked up at any telephone except the prime telephone.

### **Volume bar**

The volume bar controls the volume of the receiver, telephone ringer, handsfree speaker, and headset. Press either end of the volume bar  $\sqrt{\bullet}$  to adjust the volume.

### **Wall mounting**

Enterprise Edge telephones can be mounted on a wall. Contact the installer if you want to have any telephones in your system wall-mounted.

# <span id="page-134-0"></span>**Companion Features**

# **Programming Companion Wireless**

Programming specific to Companion Wireless features are covered in this chapter. For general programming instructions, please refer to ["Getting Started" on page 13](#page-12-0).

Two portable telephones are supported in Enterprise Edge: the Companion C3050 Etiquette and the Companion C3050 CT2Plus.

# **Registration password**

The portable telephones must be registered with the Enterprise Edge system before they can be used. The recommended steps are as follows:

- 1. Change the registration password for your system.
- 2. Enable registration for the system.
- 3. Confirm the availability of directory numbers (DNs) for each portable telephone.
- 4. Individually register each portable telephone.
- 5. Disable registration for the system.

### **Changing the Registration password**

To ensure unauthorized portables are not registered to your system, a separate level of password access is provided. You can, and should, set your own password to prevent unauthorized handsets from registering on your system. You can change the Registration password under the Passwords heading in programming.

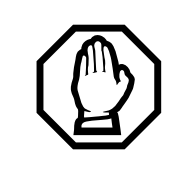

### **Change password to avoid incorrect registration.**

To ensure accurate registration, change the Registration password before registering any portables. If there is another wireless system in radio range, and both systems have the same Registration password and registration enabled, you may accidentally register on the other system instead of on your own.

The default Registration password is **RADIO**  $(7|2|3|4|6)$ .

To program a new registration password:

- 1. Select **Passwords**.
- 2. Double-click **Registration**.
- 3. Enter a new password and press Return.

Record the password in the Programming Record.

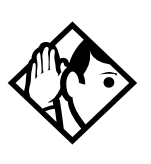

You can choose any combination of one to six digits. It is easier to remember the password if the digits spell a word. Provide this password only to selected personnel to prevent unauthorized access to programming. The implications of such access may include the rearrangement of line assignments, which could affect the operation of the Enterprise Edge system.

## **Portable telephone programming**

**Tip**

You need to start a Unified Manager session to program portable telephone settings. Select **Resources, Telephony**, **Companion** to program these settings.

Registration

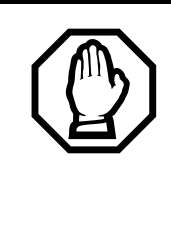

**Software Keys are required to activate wireless capabilities for the Companion C3050 Etiquette and Companion C3050 CT2Plus** To take advantage of the wireless capabilities available to your Enterprise Edge system, you must first enable a certain number of portable credits using Software Keys purchased through Nortel Networks. For more detailed information on enabling Enterprise Edge, see the *Enterprise Edge Programming Operations Guide*.

You must enable registration for the entire Enterprise Edge system to allow registration of individual portables. The options are Yes (Y) and No (N). Yes indicates that Registration is enabled. No is the default and indicates that Registration is not enabled.

To enable user registration:

- 1. Select **Telephony**, **Companion.**
- 2. Double-click **Registration**.
- 3. Select a Registration enabled option: Y (Yes) or N (No).

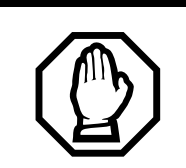

#### **Registration should normally be disabled.**

For security reasons, and to prevent unauthorized users from being registered to your system, set registration to N when you have finished registering the portables.

#### **Portable DNs**

Once registration is enabled for your Enterprise Edge system, a series of extension numbers (469 to 500) automatically becomes available for registration. Check that an extension number is available before registering a portable telephone to it.

If the extension number shows a status of Available, it is ready for registering a portable telephone.

If the extension number shows a status of Registered, a portable telephone is already registered to that extension number. In this case, you can either pick a different extension number, or deregister the current portable telephone. You must perform deregistration both at the portable and during a Unified Manager programming session.

To view registered and available DNs:

- 1. Select **Telephony**, **Companion**, **Registration**, **Portable DNs**.
- 2. Double-click a portable DN (for example, DN 471).

#### **Deregistering a portable**

Deregister an extension number when:

- you must replace the portable due to loss or breakage
- you want to assign the handset to someone with a different telephone number than the previous user

To deregister a portable:

- 1. Select **Telephony**, **Companion**, **Registration**, **Portable DNs** to deregister a DN.
- 2. Double-click a portable DN (for example, DN 471).
- 3. Click the Configuration menu and select **Deregister**.

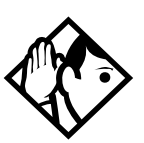

#### **Tip**

This procedure does not clear the registration data in the portable. You must also deregister from the portable telephone ("on-the-air" deregistration). For instructions, see the Portable Telephone User Guide that is supplied with the portable.

### **Radio data**

#### **Re-evaluation**

Re-evaluation automatically assigns the proper cell configuration to each radio in a Base Station. When adding or removing Base Stations, Re-evaluation must be applied to the system.

#### **Re-evaluation Status**

To view the Re-evaluation status:

- 1. Select **Telephony**, **Companion**, **Radio data**.
- 2. Double-click **Re-evaluation**.

### 3. Click the Configuration menu and select **Re-eval now** or **Schedule**.

#### **Radios**

Radio programming settings apply to Base Stations.

#### **Cell assignment**

A cell is the area covered by one or more radios in close proximity. As you move around your office while on a call with your portable, the call is handed off from one cell to another. A call on a portable can be handed off from one cell to another only if those cells are programmed as neighbors. The Enterprise Edge system automatically assigns cell neighbors and re-evaluates the cell-to-cell configuration when Base Stations are added or removed.

The cell assignment setting allows you to see if a Base Station radio is assigned or unassigned to a cell in the Enterprise Edge system.

To view the cell assignment:

- 1. Select **Telephony**, **Companion**, **Radio Data**, **Radios**.
- 2. Double-click **Radio nnnn**.

*where* nnnn is the four-digit radio number.

#### **Cells**

Cell programming allows you to examine the cell radio, cell neighbor, and cell radio neighbor configurations. Select **Telephony**, **Companion**, **Radio Data**, **Cells** and enter the cell number (01 to 32).

#### **Cell radios**

This subheading allows you to view the 5-digit number of any radios assigned to this cell. For example, if radio 07012 is in the cell, the display shows 07012 as 9 ned. Select **Telephony**, **Companion**, **Radio Data**, **Cells**, **Cell radios** and enter the 5 digit radio number to view the setting: Assigned or **Unassigned**.

#### **Cell neighbors**

This subheading allows you to view the 2-digit number of any cells that border a particular cell in a system. Select **Telephony**, **Companion**, **Radio Data**, **Cells**, **Cell neighbors** and enter the cell number to see the settings: Assigned or **Unassigned**.

For example cell 01, the display shows Nghbr:03 and Nghbr:04. This means that cells 03 and 04 have been assigned as cell neighbors.

#### **Cell rad neighbors**

This subheading allows you to view the 2-digit number of any cells that border a particular cell in a system (the cell neighbors) plus any cells that border the cell neighbors. Select **Telephony**, **Companion**, **Radio Data**, **Cells**, **Cell rad neighbors** and enter the cell number to see the settings: Assigned or **Unassigned**.

For example cell 01, the display shows Rad nghbr:03, Rad nghbr:04, and Rad nghbr:11. Cell 11 does not appear as a cell neighbor (see the example under Cell nghbr), therefore it must be a neighbor of cell 03 or 04.

### **Registering individual portables**

You must do two things to register each portable with the Enterprise Edge system:

- Register the portables by entering the Registration password on each one.
- Verify that the portable operates properly.

For instructions on registering and verifying each portable with the Enterprise Edge system, refer to *Enterprise Edge Programming Operations Guide*.

For instructions on operating a portable, see the *Portable Telephone User Guide* that is supplied with the portable.

When you distribute the portables, tell the users that the portables are registered and give them the corresponding extension numbers.

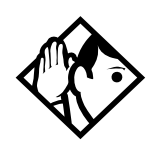

#### **Tips**

You can register a portable to more than one system. You cannot register a portable to more than one extension number per system, nor can you register more than one portable to one extension number.

If a portable telephone is to be used in more than one Enterprise Edge system, its owner must know which registration slot number was used to register the portable telephone with each system. (It is preferable that each user have the system they use most often registered in slot 1.)

If a portable telephone is lost or broken, deregister it from the system before replacing it with another portable telephone.

# **System programming**

Once the registration process is complete, portable telephone programming is much the same as it is for Enterprise Edge desk telephones. Some of the programming settings do not affect the operation of the portable.

See ["Getting Started" on page 13](#page-12-0), for detailed instructions on how to program your Enterprise Edge system.

The following table shows the recommended settings for your Enterprise Edge system:

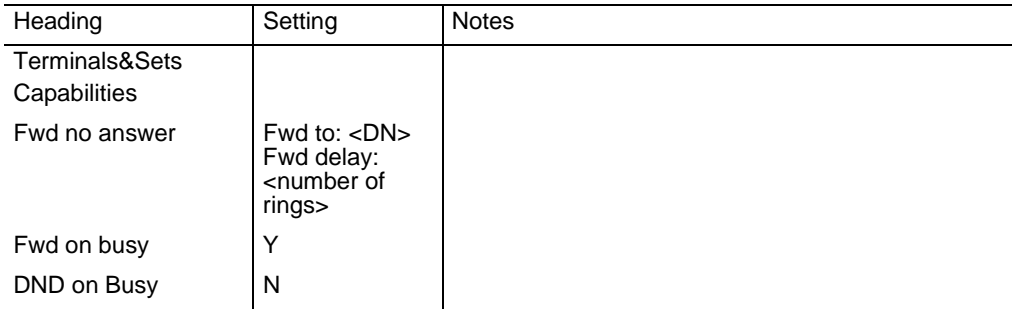

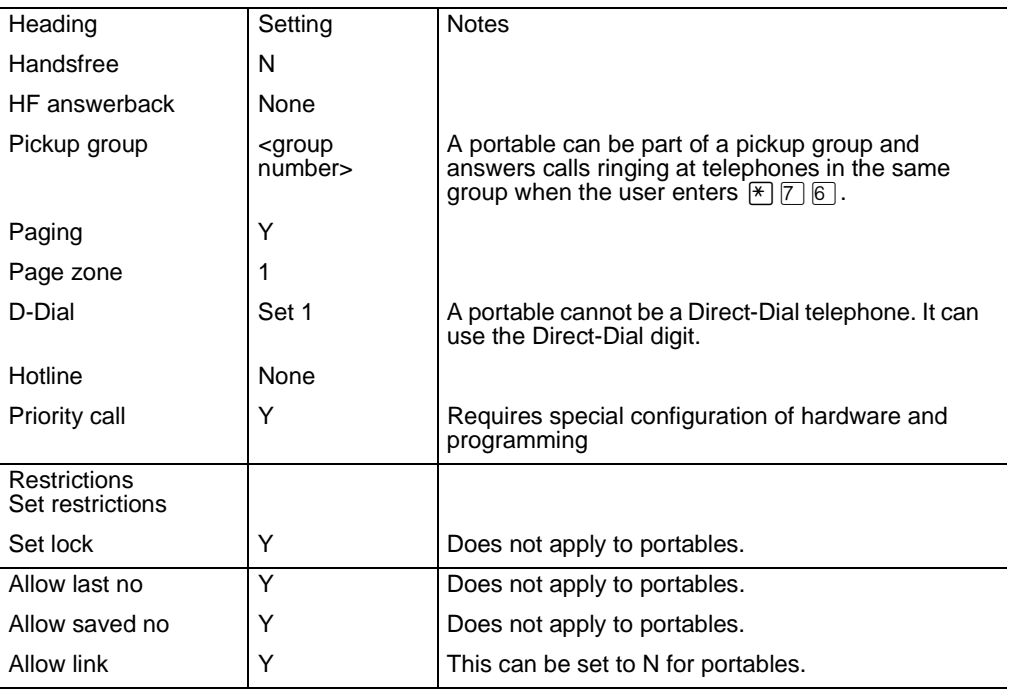

### **Twinning between portables and Enterprise Edge wireline telephones**

### **Using Answer DNs**

If you have both a wireline (desk) telephone and portable telephone you can answer calls from either device by using Enterprise Edge's Answer DN feature. Any call that normally rings at your desk can also appear and ring at your portable if it is assigned the desk telephone DN as an Answer DN. This arrangement is called twinning.

It is also possible to have calls to the portable appear on the desk telephone as an Answer DN.

An Answer DN for a desk telephone and portable is programmed exactly the same way as for two desk telephones. An installer programs Answer DNs.

You can have up to eight Answer Keys assigned to your portable.

The types of calls that your portable's Answer Keys receive are programmable. See the ["Answering calls" on page 29](#page-28-0) for more information.

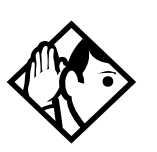

#### **Tips**

Hunt Group calls cannot be forwarded using the Call Forward features.

An Answer DN is the recommended method for twinning a portable with a desk set. This ensures that all calls arriving at the desk telephone appear and ring at the portable. A twinned portable using an Answer DN does not ring for an incoming call if it is currently on another call.

Voice mail message waiting indication occurs on the twinned portable only if it has been assigned a voice mail box.

If your voice mail box has been assigned to your desk set, log on using the desk set DN when accessing the voice mail box from the twinned portable.

For more detailed information on how to access voice mail using your portable, refer to *Portable Telephone Feature Card* that is supplied with the portable telephone.

# **Using target lines**

Wireline and wireless telephones can be twinned using target lines. The line for the desk telephone can be configured to appear on the portable, or the line for the portable can appear on the desk telephone. Incoming external calls ring at both.

When you twin wireline and wireless telephones using line assignments, each telephone has its own internal DN. When someone wants to call you or forwards a call to you internally, they must choose between the desk telephone and the portable DN. The call appears and rings only at the internal DN that was dialed.

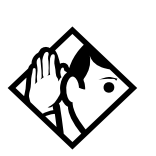

**Tip** A portable can have an Answer DN and share a line assignment with a desk telephone.

# **Using your portable telephone**

Your portable telephone communicates with the Enterprise Edge system using radio waves. The radio transceivers for the system are located in the Base Stations installed around your office. Each Base Station contains two radio transceivers and can handle two portable telephone calls at once.

Your portable telephone is truly portable. Not only can you start a telephone conversation anywhere in the office, you can continue that conversation while you walk through the building. As you move from one part of your office to another, your call is handed off from one Base Station to another.

If you notice a decrease in voice quality while moving with a portable telephone, you are moving out of range of your system's Base Stations. There are three possible reasons for this:

- The Base Stations that cover the area you are moving into may already be busy and therefore cannot pick up your call.
- Large pieces of furniture or movable partitions may have been moved into a position that blocks the signal between you and the Base Station.
- You may have moved out of the area covered by your Enterprise Edge system. (Retrace your steps until you are back in range.)

In *rare* instances, during an Enterprise Edge Message session, softkey display prompts on your portable may disappear. This is a normal condition and is minimized by staying within the Enterprise Edge coverage area.

While *moving* within an Enterprise Edge coverage area, a slight "clipping" may be heard during a call. This indicates that your call has been "handed off" from one radio cell to the next.

Problems with lost connections are rare, but if you notice an increase of such incidents after making large changes in the layout of your office, your Base Stations may need to be moved or reprogrammed to accommodate the new arrangement. In this case, contact your installer to change the Base Station configuration. (In the U.S. you need to obtain UTAM Inc. approval before making changes to the Base Station configuration.) Refer to *Enterprise Edge Programming Operations Guide*  for more information.

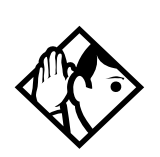

**Tip** If you try to send a message from a desk telephone to a portable telephone, the display of the desk telephone shows Can't send msg.

### **Using Enterprise Edge features**

It is possible to use many of the same Enterprise Edge features available to an Enterprise Edge telephone on your portable telephone. The table below lists which features are available for use on your portable telephone. For additional information on features and the special key sequences required to use them, refer to the feature card that is supplied with your portable telephone.

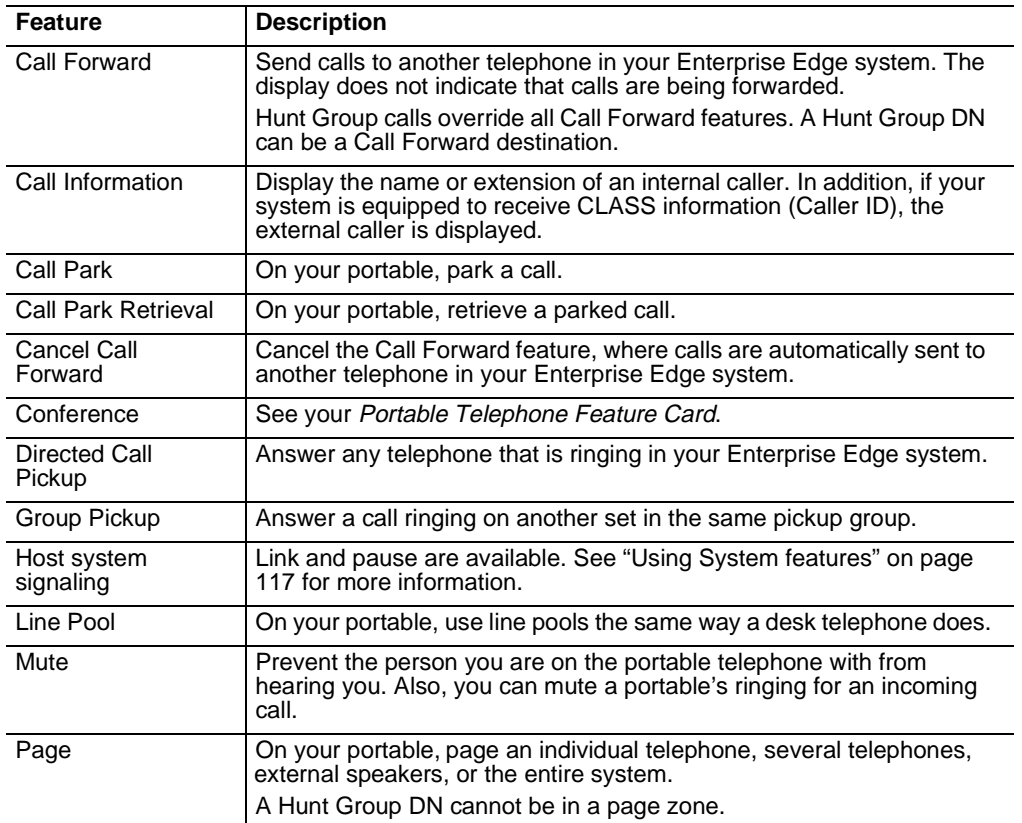

Features supported by Enterprise Edge portable telephones

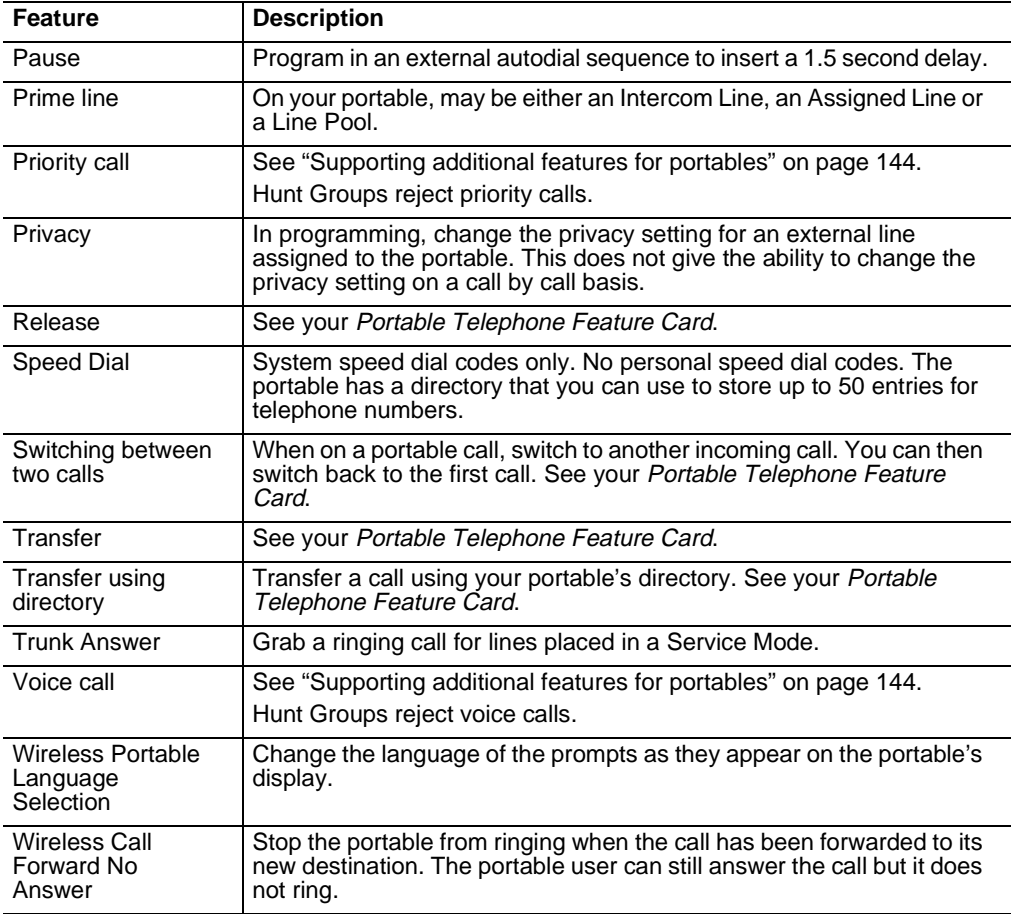

#### **Using new features**

#### **Directed Call Pickup**

You must turn on the Directed Call pickup feature for the system before a user can use the feature. The *Enterprise Edge Programming Operations Guide* contains additional programming information for this feature.

#### **Group Pickup**

Group Pickup allows the portable user to answer a call ringing on another set in the same pickup group. Enterprise Edge programming allows you to place all telephones, including portable telephones, into pickup groups.

See ["Answering calls" on page 29](#page-28-0) for more information about Directed Pickup and Group pickup.

#### **Wireless Portable Language Selection**

This feature allows you to change the language as they appear on the portable's display, including both the display prompts and voice prompts from voice mail.

Enterprise Edge supports English, French and Spanish.

**English** Press  $\mathbb{F}[\mathbb{F}$  5 0 1.

#### <span id="page-143-0"></span>**French**

Press  $\mathbb{F}[\mathbb{F}[\mathbb{S}][0][2]$ .

#### **Spanish**

Press  $*$   $*$   $\boxed{\ast}$   $\boxed{5}$   $\boxed{0}$   $\boxed{3}$ .

See ["Customizing your telephone" on page 89](#page-88-0) for more information about choosing a language for the display.

### **Wireless Call Forward No Answer enhancement**

This improvement stops the portable from ringing when the call has been forwarded to its new destination. The portable user can still answer the call, but it does not ring.

The settings for Call Forward No Answer are found under **Terminals & Sets** in the Unified Manager. See ["Frequent programming operations" on page 23](#page-22-0) for more information.

# **Supporting additional features for portables**

Two additional Enterprise Edge features can be used with a portable if lines and hardware (an Enterprise Edge ATA2) are specifically configured to support them:

- Voice Call  $(\mathbb{F} \vert \mathbb{G} \vert \mathbb{G})$
- Priority Call  $(\mathbb{F} \boxtimes \mathbb{G})$

Your installer can set up and program your system to support these features.

Refer to the *Portable Telephone Feature Card* that is supplied with the portable for the special key sequence required to use this set of features.
# <span id="page-144-0"></span>**Troubleshooting**

# **Using the alarm telephone**

An alarm telephone displays Enterprise Edge's system alarm codes, should they occur. It is an Enterprise Edge telephone with a two-line display (M7310 or M7324 telephones) that the installer has assigned as an alarm telephone.

**Note:** Alarms are also stored in the WinNT Network Event log. For more information, see the *Enterprise Edge Programming Operations Guide*.

## **Reporting and recording alarm codes**

If an alarm message appears on the alarm telephone's display:

- 1. Record the alarm number.
- 2. Call your customer service representative and report the alarm code.

Displays

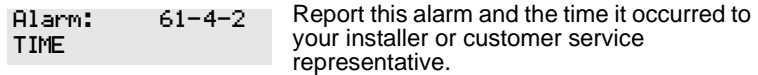

# **Testing the telephone**

If you suspect something is wrong with a button, the speaker, the displays, or some other part of the Enterprise Edge telephone hardware, you can do a quick test to see which part of the telephone is broken.

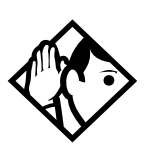

#### **Tips**

Ensure that the function of a button matches its label by pressing Feature  $\mathbb{R}$   $\Box$  and then the button to see its function.

Feature unless you are testing those buttons. The test feature times-out You can end the telephone testing session anytime by pressing Rs or after 30 minutes of no activity.

#### <span id="page-145-0"></span>**Testing the telephone display**

Use a display test if you suspect that one of the indicators on the telephone is not working.

- 1. Press  $\sqrt{\frac{3}{2}}$   $\sqrt{6}$   $\sqrt{5}$ . The display reads Display test.
- 2. Press TEST or  $H_{old}$  to go ahead with a display test.
- 3. Adjust the contrast for the telephone display so you are able to see the test results clearly. Enter a number to change the contrast or press DOWN and UP.
- 4. Press  $\underline{\text{OK}}$  or  $\underline{\text{Hol}}$  to go ahead with the test.

During the test, the display should be filled with solid, dark blocks and all the indicators next to the buttons on the telephone should be turned on. Any Busy Lamp Field (BLF) or CAP modules that are attached to the telephone should be completely lit. You lose any information that was showing on the BLF before the test started.

Pressing any button ends the test.

#### **Testing the telephone buttons**

- 1. Press  $\boxed{\text{Feature}}$   $\boxed{8}$   $\boxed{0}$   $\boxed{5}$ , then  $\boxed{\text{#}}$  or NEXT.
- 2. Press **TEST** or  $\boxed{\text{Hold}}$  to go ahead with a button test.
- 3. Press button to see its function. If the button you pressed uses an indicator, it should turn on when you test the button.
- 4. Pressing the  $\overline{f}$  Ps button puts Rls button on the display briefly and returns you to the Button test display.

#### **Testing the speaker in the telephone handset**

The handset test is not available if you have a headset plugged into the telephone.

- 1. Press  $\boxed{\text{Feature}}$   $\boxed{8}$   $\boxed{0}$   $\boxed{5}$ , then  $\boxed{H}$  or <u>NEXT</u> twice. The display reads Handset test.
- 2. Press TEST or  $\boxed{\text{Hold}}$  to go ahead with a handset test.
- 3. Pick up the handset and listen. You should hear dial tone through the handset at a maximum volume. The volume is reset to maximum only while the test is going on.

Pressing any button or hanging up ends the test.

#### <span id="page-146-0"></span>**Testing the telephone headset**

The headset test is not available to telephones that do not have a headset jack or a headset plugged in.

- 1. Press  $\sqrt{3}$   $\sqrt{6}$   $\sqrt{6}$   $\sqrt{6}$ , then  $\sqrt{4}$  or NEXT until the display reads Headset test.
- 2. Press **TEST** or  $\boxed{\text{Hold}}$  to go ahead with a headset test.

You should hear dial tone through the headset. The volume is reset to a default level during the test.

Pressing any button ends the test.

#### **Testing the telephone speaker**

- 1. Press  $\overline{F}$ eature  $\boxed{8}$   $\boxed{0}$   $\boxed{5}$ , then  $\boxed{H}$  or <u>NEXT</u> until the display reads Speaker test.
- 2. Press TEST or  $\overline{H}_{old}$  to go ahead with a speaker test.

You should hear page tone through the telephone speaker at the maximum volume. The volume returns to its previous setting when you end the test.

Pressing any button ends the test.

#### **Testing the power supply to a telephone**

- 1. Press  $\boxed{\text{Feature}}$   $\boxed{8}$   $\boxed{0}$   $\boxed{5}$ , then  $\boxed{H}$  or NEXT until the display reads Power test.
- 2. Press **TEST** or  $\boxed{\text{Hold}}$  to go ahead with a power supply test.

You should see all the indicators on the telephone go on and hear ringing at maximum volume. When the test has ended, the display should briefly show Power OK.

The test lasts for five seconds or until you press a button.

# <span id="page-148-0"></span>**Common feature displays**

You may see the following displays when you use a feature.

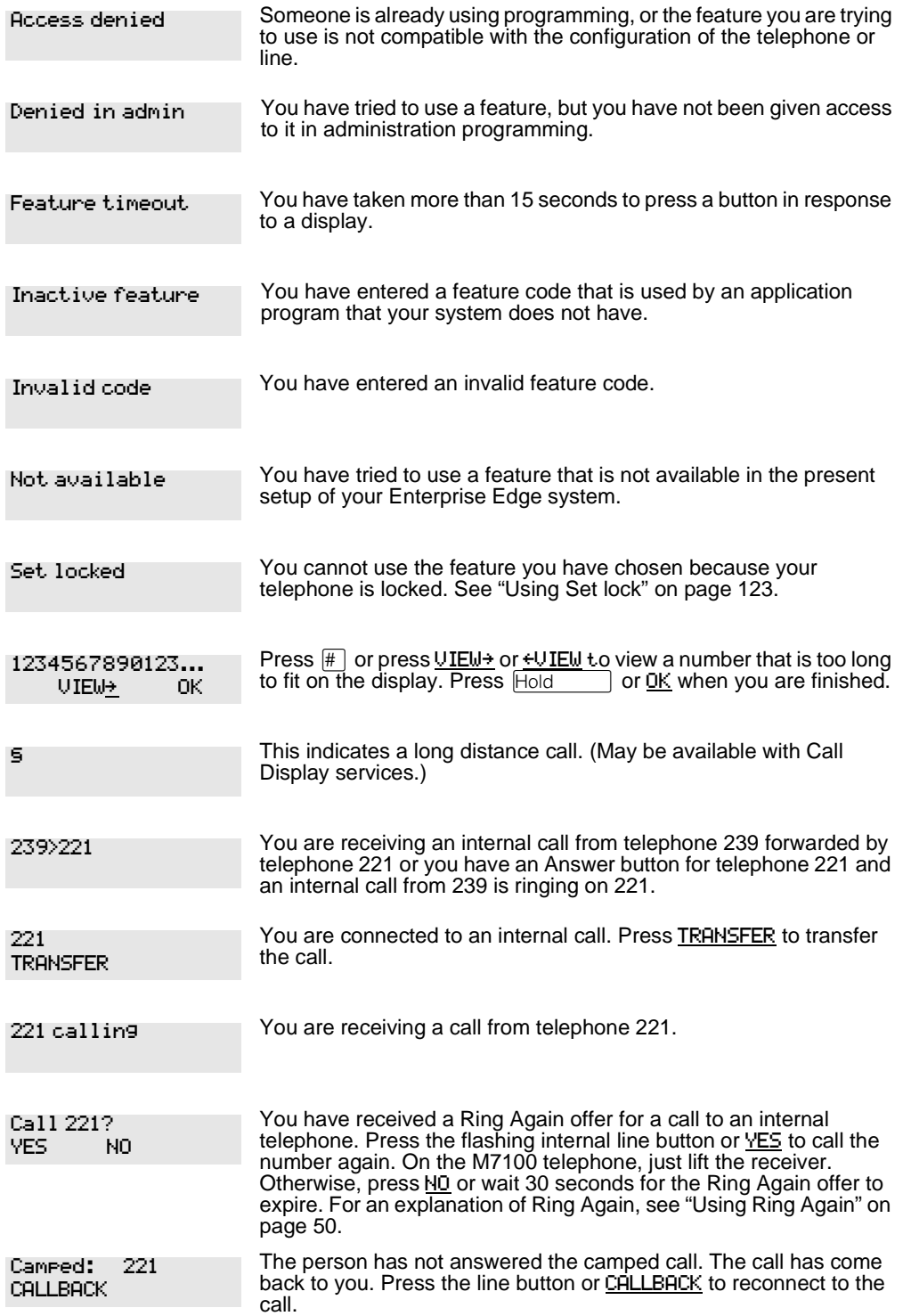

<span id="page-149-0"></span>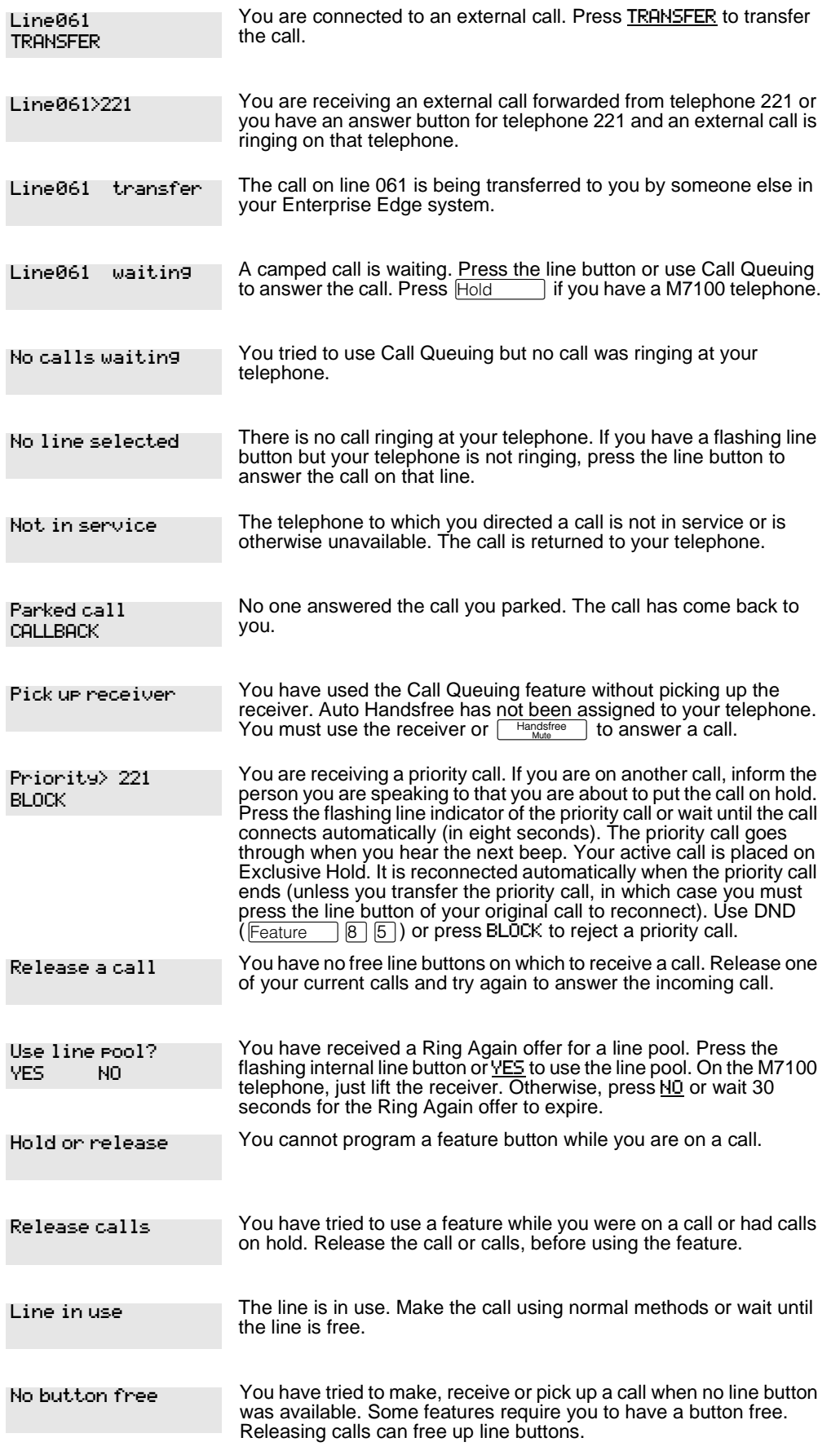

<span id="page-150-0"></span>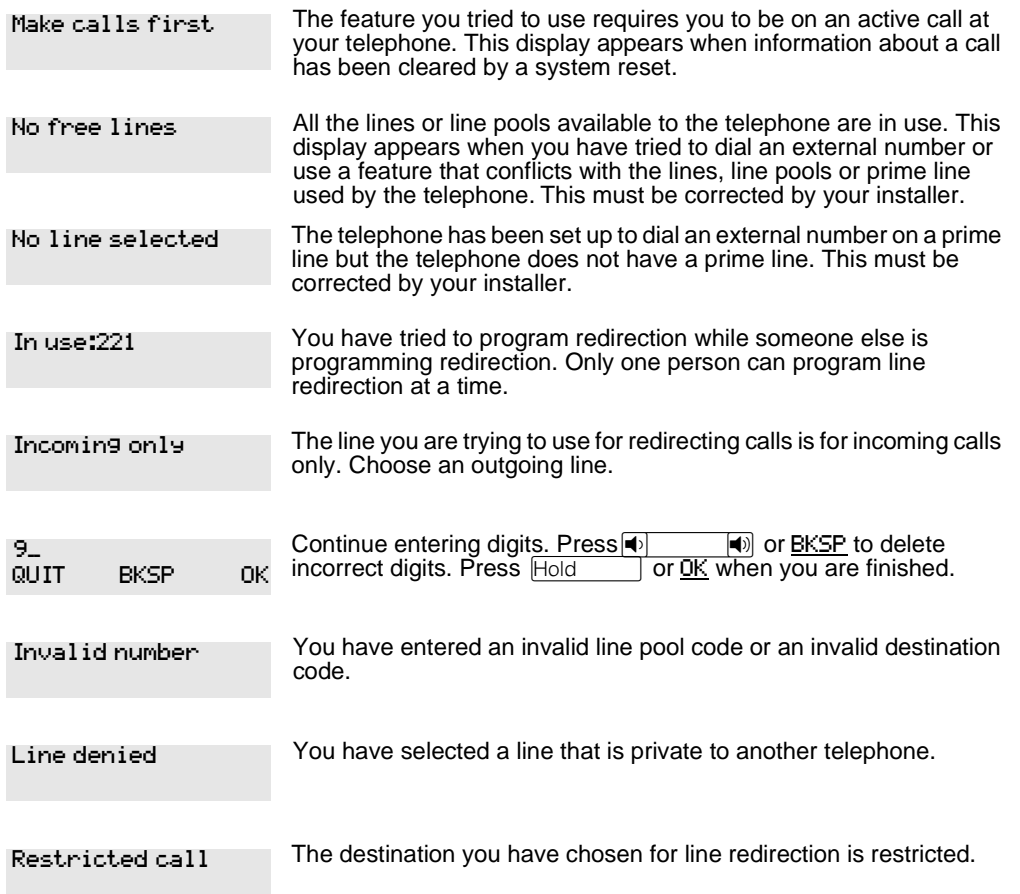

# **Appendix A: Feature Codes**

The following appendix provides a quick reference for Enterprise Edge features that are available by pressing the Feature button. Two tables are provided, one sorted alphabetically by feature name and the other sorted numerically by feature code.

#### **Features sorted by feature name**

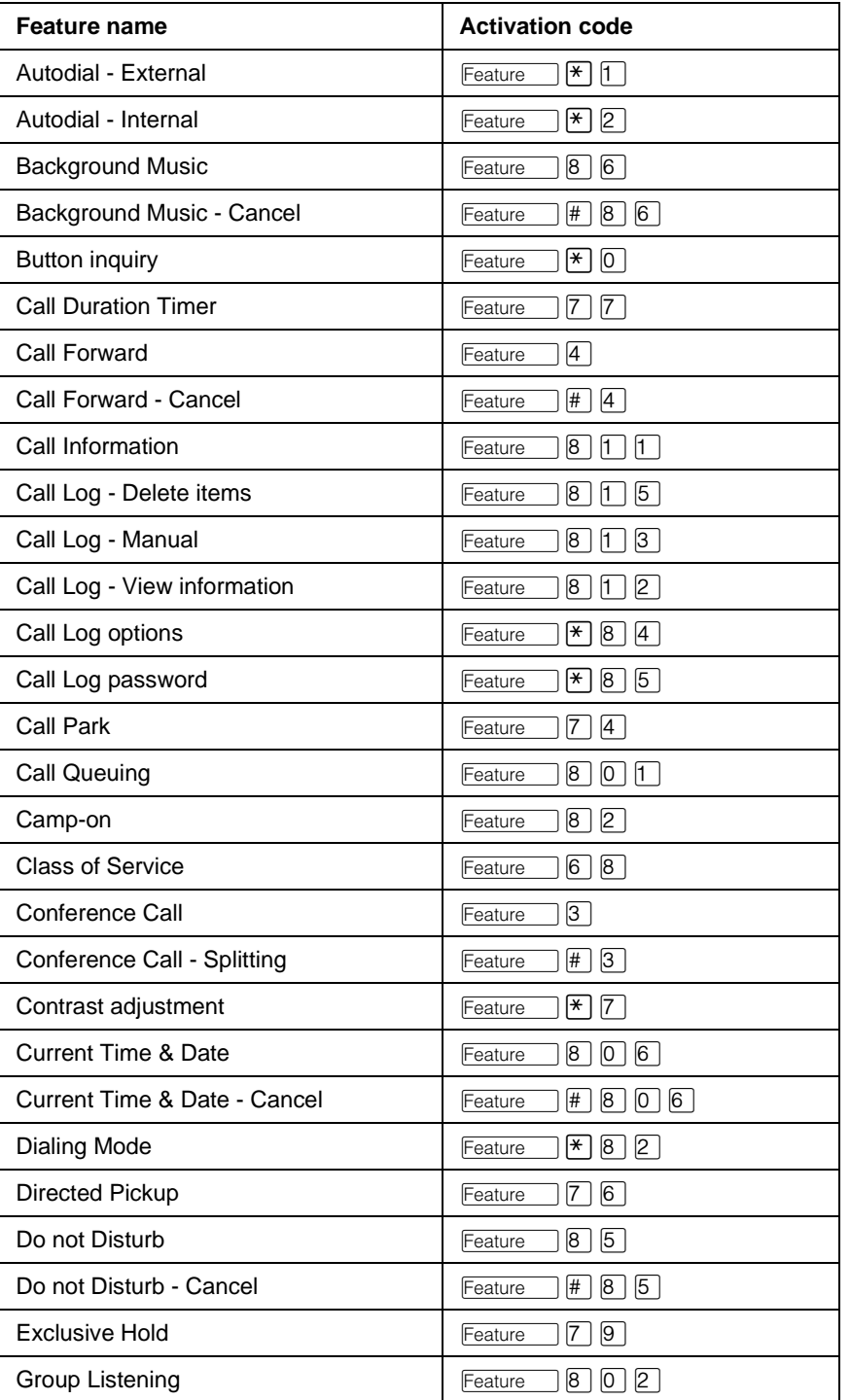

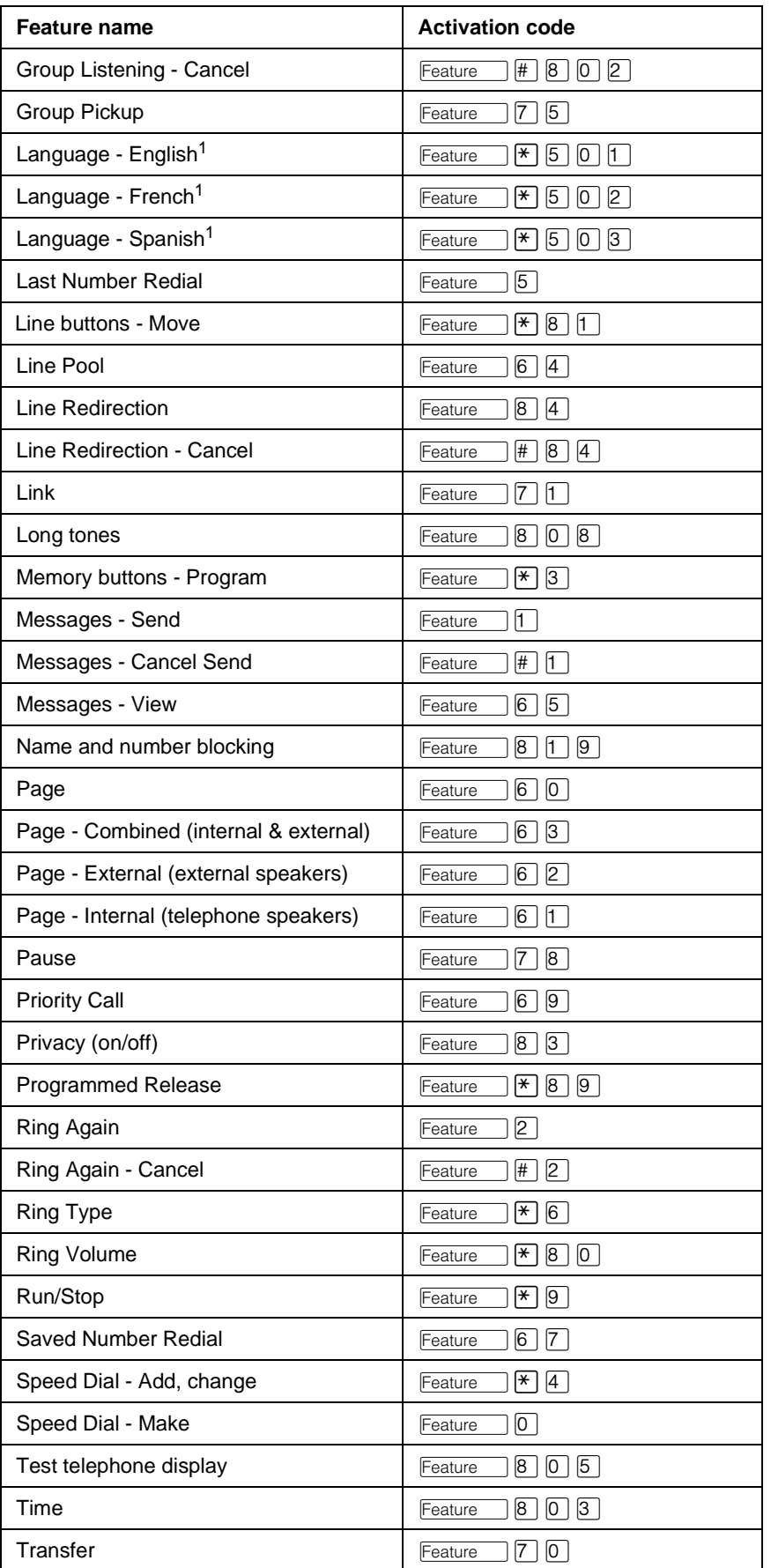

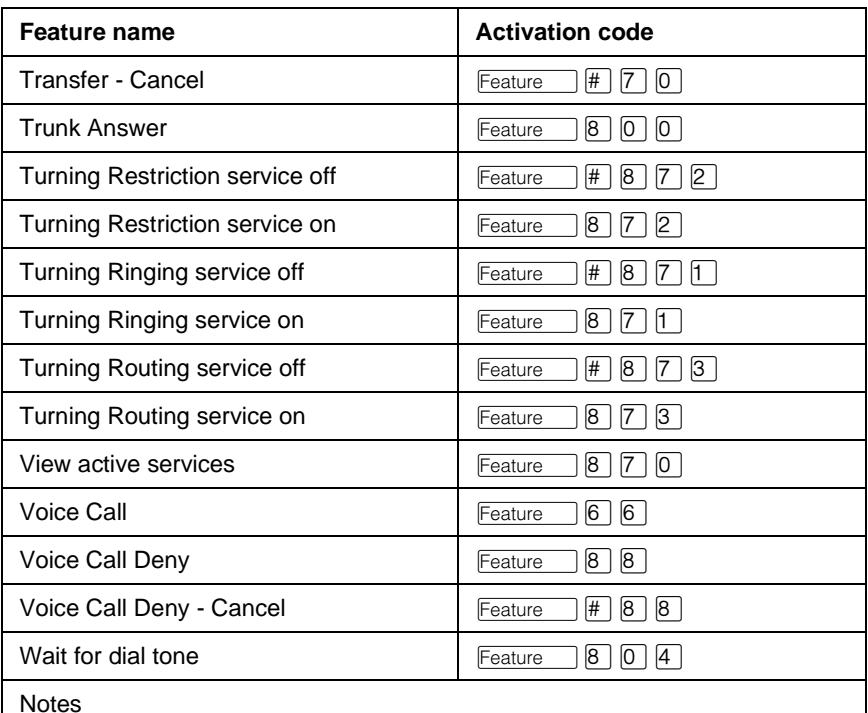

<sup>1</sup> For the Companion C3050 Etiquette and C3050 CT2Plus portable telephones, enter  $\lvert\mathcal{F}\rvert$   $\lvert\mathcal{F}\rvert$  followed by the numeric code to activate this feature.

#### **Features sorted by activation code**

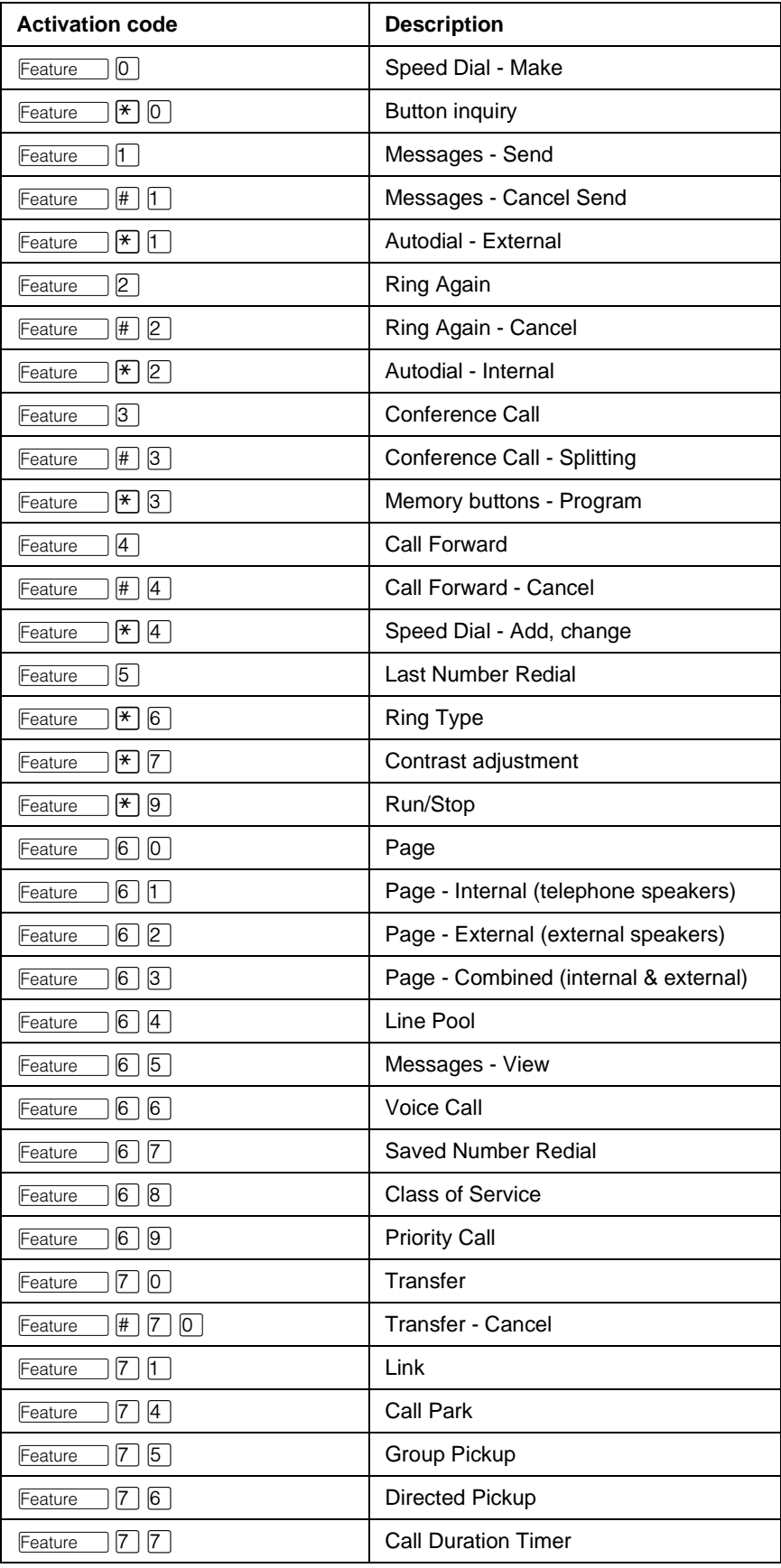

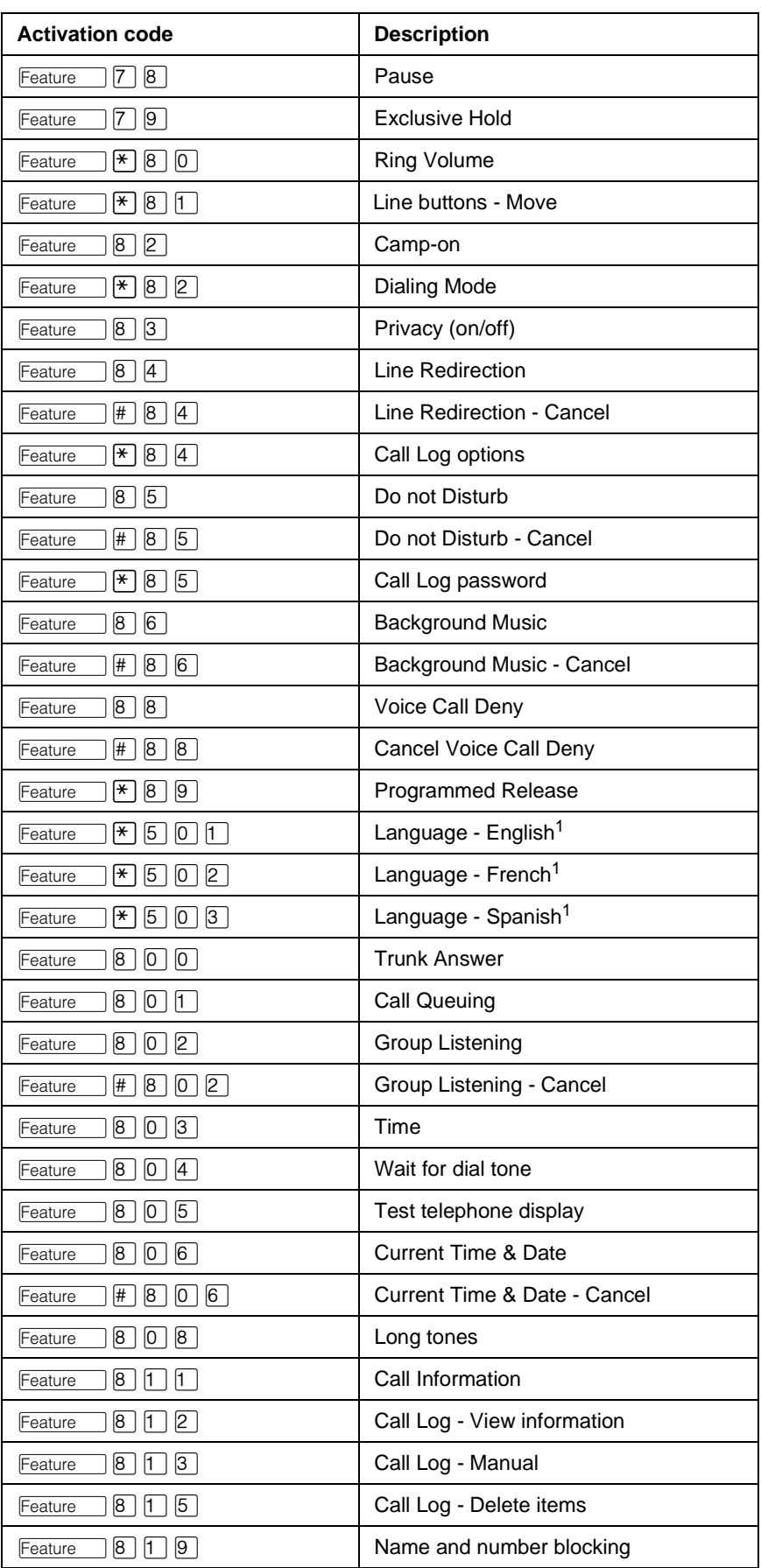

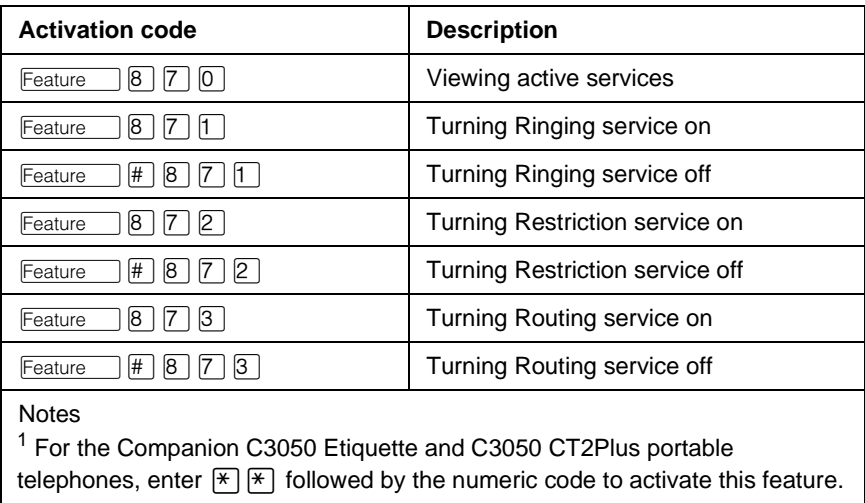

# **Index**

# 22

#### **Symbols**

§ Long Distance symbol [149](#page-148-0)  $\Xi$  Link symbol [125](#page-124-0) › Pause symbol [126](#page-125-0) **zu** Programmed Release symbol [126](#page-125-0) **Run/Stop symbol [127](#page-126-0)**  $\text{II}$  Wait for Dial Tone symbol [127](#page-126-0) 2-way DID PRI [112](#page-111-0) 911 [13](#page-12-0), [109](#page-108-0), [112](#page-111-0)

## **A**

access Class of Service [130](#page-129-0) Enterprise Edge from outside the system [127](#page-126-0) external lines [132](#page-131-0) remote [129](#page-128-0) using a COS [128](#page-127-0) using a DISA [128](#page-127-0) Access denied [149](#page-148-0) ADD [134](#page-133-0) administrative programming [13](#page-12-0) Alarm 61-4-2 [145](#page-144-0) alarm codes, reporting and recording [145](#page-144-0) alarm telephone [145](#page-144-0) Allow calls [110](#page-109-0) allow redirect programming [69](#page-68-0) Already joined [35](#page-34-0), [45](#page-44-0) Already parked [63](#page-62-0) alternate services [117](#page-116-0) analog telephone replying to a message [77](#page-76-0), [78](#page-77-0) analog telephones sending messages [75](#page-74-0) Analog terminal adaptor using dialing modes [48](#page-47-0) announcement paging [73](#page-72-0) Voice Call [80](#page-79-0) Answer button [36](#page-35-0) Answer DNs [140](#page-139-0) answering calls Answer button [36](#page-35-0) Call Display services [32](#page-31-0) Call Duration Timer [43](#page-42-0) Call Pickup [34](#page-33-0) CAP [31](#page-30-0)

Conference Calls [37](#page-36-0) Group Listening [39](#page-38-0) Handsfree [40](#page-39-0) hearing aid compatibility [32](#page-31-0) prime telephone [30](#page-29-0) Privacy [43](#page-42-0) Trunk Answer [36](#page-35-0) using line buttons [29](#page-28-0) using the Release button [32](#page-31-0) Voice Call [80](#page-79-0) apply button cap labels [92](#page-91-0) ASM Long tones [126](#page-125-0) [Auto Call information \(see Caller ID set\)](#page-32-0) Autodial for M7100 [51](#page-50-0) line selection [51](#page-50-0) programming [51](#page-50-0) storing number on a memory button [51](#page-50-0) using intercom line for [52](#page-51-0) using Last Number Redial [53](#page-52-0) Autodial full [52](#page-51-0) automatic Call information [33](#page-32-0) Call Log [83](#page-82-0) dial [48](#page-47-0) Handsfree [42](#page-41-0) Hold [57](#page-56-0) [release of a line \(see Disconnect Supervision\)](#page-130-0) Automatic Call Back, ISDN feature [114](#page-113-0) Automatic Call Forward changing settings [66](#page-65-0) Automatic Recall ISDN terminal feature [115](#page-114-0) Automatic Telephone Relocation [109](#page-108-0), [131](#page-130-0) auxiliary ringer [124](#page-123-0)

# **B**

Background Music [110](#page-109-0) turning off [110](#page-109-0) BKSP [134](#page-133-0) [blocking calls \(see Do Not Disturb\)](#page-108-0) busy [45](#page-44-0), [50](#page-49-0) busy tone, fast [129](#page-128-0) button cap labels [92](#page-91-0) applying [92](#page-91-0) button caps [92](#page-91-0) button defaults

M7100 telephone [95](#page-94-0) M7208 telephone [94](#page-93-0) M7310 telephone [94](#page-93-0) M7324 telephone [95](#page-94-0) Button erased [52](#page-51-0) Button Inquiry [89](#page-88-0) buttons Answer button [36](#page-35-0) Button Inquiry [89](#page-88-0) changing programming [99](#page-98-0) display [14](#page-13-0), [15](#page-14-0) dual memory [15](#page-14-0) erasing programmed features [91](#page-90-0) Feature [15](#page-14-0) Handsfree/mute [42](#page-41-0) Hold [15](#page-14-0) Last Number Redial [53](#page-52-0) memory [15](#page-14-0), [51](#page-50-0), [133](#page-132-0) moving line [95](#page-94-0) programming features on [90](#page-89-0) Release [15](#page-14-0), [32](#page-31-0) Saved Number Redial [56](#page-55-0) shift [15](#page-14-0) testing [145](#page-144-0), [146](#page-145-0) using a line button [46](#page-45-0) bypassing a Hotline telephone [122](#page-121-0)

# **C**

call overflow [132](#page-131-0) ways to make a [45](#page-44-0) Call 221? [149](#page-148-0) Call blocked [49](#page-48-0) Call by Call PRI [113](#page-112-0) Call Display information [32](#page-31-0) Call Duration Timer [43](#page-42-0) Call Forward and Line Redirection, differences [71](#page-70-0) automatic, changing settings [66](#page-65-0) Call Forward on Busy [26](#page-25-0), [67](#page-66-0) canceling [65](#page-64-0) Forward no answer [66](#page-65-0) ISDN terminal feature [114](#page-113-0) overriding [66](#page-65-0) programming [25](#page-24-0), [66](#page-65-0), [67](#page-66-0) to voice mail [67](#page-66-0) using [65](#page-64-0) Call information automatic [33](#page-32-0) changing what is shown first [34](#page-33-0) displaying information [32](#page-31-0)

getting information for a call on hold [33](#page-32-0) getting information for a current call [33](#page-32-0) Call Log [83](#page-82-0) Autobumping [84](#page-83-0) automatic [83](#page-82-0) calling from within [85](#page-84-0) deleting log items [84](#page-83-0) logging a call manually [84](#page-83-0) options [84](#page-83-0), [100](#page-99-0) password [86](#page-85-0) canceling [86](#page-85-0) changing [86](#page-85-0) set [83](#page-82-0) using [83](#page-82-0) Call Park [62](#page-61-0) Call Pickup Directed Pickup [34](#page-33-0) Group Pickup [35](#page-34-0) Call Queuing [58](#page-57-0) Call Transfer [59](#page-58-0)–[61](#page-60-0) Call(s) bumped [87](#page-86-0) Callback [64](#page-63-0) Caller ID set [33](#page-32-0) Calling [50](#page-49-0) calls, switching between [143](#page-142-0) Camp denied [61](#page-60-0) Camp max [61](#page-60-0) Camp to [61](#page-60-0) Camped [62](#page-61-0), [149](#page-148-0) [camping calls \(see Camp-on\)](#page-60-0) Camp-on [61](#page-60-0) Can't ring again [45](#page-44-0), [50](#page-49-0) CANCEL [134](#page-133-0) Cancel denied [79](#page-78-0) canceling a transfer [60](#page-59-0) Call Forward [65](#page-64-0) Do Not Disturb [109](#page-108-0) Group Listening [40](#page-39-0) Line Redirection [69](#page-68-0) CAP (central answering position) answering calls [31](#page-30-0) customizing [31](#page-30-0) M7324 telephone [31](#page-30-0) monitoring calls [31](#page-30-0) telephone [31](#page-30-0), [121](#page-120-0) using [31](#page-30-0) [cell, see Companion, cells](#page-137-0) [central answering position \(see CAP\)](#page-30-0) changing settings automatic Call Forward [66](#page-65-0) Class of Service changing [130](#page-129-0)

using a password [128](#page-127-0), [130](#page-129-0) Cleared>LINENAM [79](#page-78-0) communicating in the office paging [73](#page-72-0)–[75](#page-74-0) sending messages using display [75](#page-74-0) Voice Call [80](#page-79-0) Companion capabilities [135](#page-134-0)–[144](#page-143-0) cell assignment [138](#page-137-0) description [138](#page-137-0) neighbors [138](#page-137-0) rad neighbor [138](#page-137-0) radios [138](#page-137-0) disabling registration [136](#page-135-0) enabling registration [136](#page-135-0) programming [136](#page-135-0)–[139](#page-138-0) re-evaluation [137](#page-136-0) twinning portables [140](#page-139-0) Conf. on hold [39](#page-38-0) Conference busy [39](#page-38-0) Conference Call by releasing privacy [43](#page-42-0) disconnecting from [39](#page-38-0) removing yourself from [39](#page-38-0) splitting [38](#page-37-0) using the Conference feature [37](#page-36-0) contrast adjustment [89](#page-88-0) control telephone [119](#page-118-0), [123](#page-122-0) customizing CAP [31](#page-30-0) customizing your telephone adjusting ring volume [96](#page-95-0) Button Inquiry [89](#page-88-0) changing ring type [96](#page-95-0) contrast adjustment [89](#page-88-0) User Preferences [99](#page-98-0)

#### **D**

date and time changing [23](#page-22-0) displayed instead of messages [97](#page-96-0) displaying [44](#page-43-0) length of a call [43](#page-42-0) defaults button assignments [93](#page-92-0) deleting Call Log items [84](#page-83-0) messages from list [78](#page-77-0) programmed features [91](#page-90-0) Denied in admin [149](#page-148-0) deregistration of extension numbers on a portable [139](#page-138-0) desktop conferencing using ISDN [115](#page-114-0)

dial pad description [15](#page-14-0) dial tone Enterprise Edge system [129](#page-128-0) stuttered [129](#page-128-0) Dial voice call [81](#page-80-0) dialing automatic dial [48](#page-47-0) modes [48](#page-47-0) options [100](#page-99-0) pre-dial [48](#page-47-0) saved number [56](#page-55-0) signal Link [125](#page-124-0) Long Tones [126](#page-125-0) Pause [126](#page-125-0) Programmed Release [126](#page-125-0) run/stop [127](#page-126-0) switching from pulse to tone [127](#page-126-0) Wait for Dial Tone [127](#page-126-0) standard dial [48](#page-47-0) switching from pulse to tone [127](#page-126-0) Dialing Plan PRI [113](#page-112-0) DID (Direct Inward Dial) template [94](#page-93-0) direct inward system access (DISA) [128](#page-127-0) direct-dial telephone programming [122](#page-121-0) Directed Call Pickup [143](#page-142-0) Directed Pickup [34](#page-33-0) [DISA \(see direct inward system access\)](#page-127-0) disconnect from conference [39](#page-38-0) releasing a call, accidentally [44](#page-43-0) Supervision [131](#page-130-0) display button equivalents for one-line display [134](#page-133-0) buttons [14](#page-13-0), [15](#page-14-0) Call information [33](#page-32-0) changing the language [90](#page-89-0), [100](#page-99-0) contrast [100](#page-99-0) making darker or lighter [89](#page-88-0) one-line [133](#page-132-0) testing [146](#page-145-0) time and date [44](#page-43-0) distinctive rings [96](#page-95-0) [DN \(see internal numbers\)](#page-130-0) DND [61](#page-60-0) DND from [30](#page-29-0) DND transfer [30](#page-29-0) Do Not Disturb [109](#page-108-0) canceling [109](#page-108-0)

on Busy [27](#page-26-0), [67](#page-66-0) using [110](#page-109-0) Do not disturb [45](#page-44-0), [50](#page-49-0), [60](#page-59-0) DRT [30](#page-29-0) dual memory button [15](#page-14-0)

# **E**

Emergency 911 [13](#page-12-0) PRI [112](#page-111-0) ending a call [32](#page-31-0) Enter code [91](#page-90-0) Enter digits [52](#page-51-0), [55](#page-54-0) Enter zone [75](#page-74-0) Enterprise Edge ATA Long tones [126](#page-125-0) Enterprise Edge features [142](#page-141-0)–[144](#page-143-0) Enterprise Edge system dial tone [129](#page-128-0) Enterprise Edge telephones installing [107](#page-106-0) mounting on a wall [108](#page-107-0) erasing Call Log items [85](#page-84-0) messages from list [78](#page-77-0) programmed features [91](#page-90-0) Evening Sched [121](#page-120-0) Exchanged [96](#page-95-0) Exclusive Hold [49](#page-48-0), [58](#page-57-0) Expensive route [45](#page-44-0) external access to Enterprise Edge [127](#page-126-0) autodial, programming [51](#page-50-0) [Call Forward \(see Line Redirection\)](#page-67-0) page [73](#page-72-0) paging equipment [75](#page-74-0) extra-dial telephone [121](#page-120-0)

#### **F**

```
Feature
Autobumping
   canceling \boxed{4}84
   using \boxed{6} \boxed{7} \boxed{5}84
autodial button
   external\mathbb{F}5153
   internal\mathbb{F}51
Background Music
   canceling \#110
   turning on \boxed{6}110
Button Inquiry \mathbb{F}5689131145
Call Duration Timer \lceil 7 \rceil \lceil 7 \rceil43
Call Forward
   canceling \#65
   using \boxed{4}65
Call Information Feature \boxed{8}3233
```
Call Log entering  $\boxed{8}$  1  $\boxed{2}$  [86](#page-85-0) external calls  $\begin{bmatrix} 8 \\ 1 \end{bmatrix}$   $\begin{bmatrix} 3 \\ 84 \end{bmatrix}$  $\begin{bmatrix} 3 \\ 84 \end{bmatrix}$  $\begin{bmatrix} 3 \\ 84 \end{bmatrix}$ options  $\mathbb{F}$  8 4 [84](#page-83-0) password  $\angle$  8 | 6 | [86](#page-85-0) password $*$ [8] [5] [86](#page-85-0) viewing $\boxed{8}$  [1]  $\boxed{2}$  [84](#page-83-0) Call Park  $\boxed{7}$   $\boxed{4}$  [62](#page-61-0) Call Pickup $\boxed{7}$  $\boxed{6}$  [35](#page-34-0) Call Queuing  $\boxed{8}$   $\boxed{0}$   $\boxed{1}$  [58](#page-57-0) Call Transfer canceling  $\boxed{4}$   $\boxed{7}$   $\boxed{0}$  [60](#page-59-0)  $using [7] [0] 39, 59$  $using [7] [0] 39, 59$  $using [7] [0] 39, 59$  $using [7] [0] 39, 59$ Camp-on $\lbrack 8 \rbrack \rbrack 2 \rbrack 61$  $\lbrack 8 \rbrack \rbrack 2 \rbrack 61$ Class of Service  $6 \ 8 \ 130$  $6 \ 8 \ 130$ Conference Call M7100 telephone  $\#$  3 [38](#page-37-0), [39](#page-38-0) using  $\boxed{3}$  [37](#page-36-0), [38](#page-37-0), [39](#page-38-0) Contrast Adjustment $*$  7 [89](#page-88-0) Dialing Modes  $*$  8 2 [48](#page-47-0) Directed Pickup $\boxed{7}$  $\boxed{6}$  [34](#page-33-0) Do Not Disturb canceling  $\#$  8 5 [109](#page-108-0) turning on  $[8]$   $[5]$  [48](#page-47-0), [109](#page-108-0) Exclusive Hold $\boxed{7}$   $\boxed{9}$  [58](#page-57-0) Feature Button programming  $\mathbb{F}$  3 [90](#page-89-0) Group Listening canceling  $\boxed{\#}$   $\boxed{8}$   $\boxed{0}$   $\boxed{2}$  [40](#page-39-0) using  $\boxed{0}$   $\boxed{2}$  [39](#page-38-0) Hide message display  $*$  8 0 6 [97](#page-96-0) Host System Dialing Signals Link  $\boxed{7}$   $\boxed{1}$  [125](#page-124-0) Long Tones  $\boxed{0}$   $\boxed{0}$   $\boxed{8}$  [126](#page-125-0) Pause $\boxed{7}$   $\boxed{8}$  [126](#page-125-0) Programmed Release  $\mathbb{F}$  [8 [9] [126](#page-125-0)  $Run/Stop* | 9 | 127$  $Run/Stop* | 9 | 127$ Wait for Dial Tone  $\boxed{0}$   $\boxed{4}$  [127](#page-126-0) Language English $*$  5 0 1 [90](#page-89-0) French  $\mathbf{\nabla}$  [5] [0] [2] [90](#page-89-0) Spanish $*$  5 0 3 [90](#page-89-0) Last Number Redial $[5]$  [52](#page-51-0) Line Pool Access  $\boxed{6}$   $\boxed{4}$  [47](#page-46-0) Line Redirection canceling  $\#$  8 4 [69](#page-68-0) using  $\boxed{8}$   $\boxed{4}$  [68](#page-67-0) Message canceling  $\#$  [1] [76](#page-75-0) sending $\boxed{1}$  [76](#page-75-0), [78](#page-77-0) viewing ones you sent $\boxed{1}$  [79](#page-78-0) viewing  $6 \mid 5 \mid 77$  $6 \mid 5 \mid 77$ Page combined zone  $\boxed{6}$   $\boxed{3}$  [73](#page-72-0) external zone  $\boxed{6}$   $\boxed{2}$  [73](#page-72-0)

internal zone  $6 \mid 1 \mid 73$  $6 \mid 1 \mid 73$ using  $\boxed{0}$  [62](#page-61-0), [63](#page-62-0), [73](#page-72-0) Password Call  $Log[***** |**8**]$  [5] [86](#page-85-0) Priority Call<sup>6</sup> 9 [49](#page-48-0) Privacy  $\boxed{8}$  3 [43](#page-42-0) Restriction Service turning of  $\boxed{4}$  8  $\boxed{7}$  2 [119](#page-118-0) turning on  $[8] [7] [2] 119$  $[8] [7] [2] 119$ Ring Again canceling  $\boxed{\text{F}}$  2 [50](#page-49-0) using  $\sqrt{2}$  [50](#page-49-0) Ring Type  $\angle$  6 [96](#page-95-0) Ring Volume  $\mathbb{F}$  8 0 [96](#page-95-0) Ringing Service turning of  $\boxed{f}$   $\boxed{8}$   $\boxed{7}$   $\boxed{1}$  [119](#page-118-0) turning on  $[8]$   $[7]$   $[1]$  [119](#page-118-0) Routing Service turning off $#$  8  $\boxed{7}$  3 [119](#page-118-0) turning on  $[8]$   $[7]$   $[3]$  [119](#page-118-0) Saved Number Redial $\boxed{6}$   $\boxed{7}$  [55](#page-54-0), [56](#page-55-0) Services, viewing  $[8] [7] [0] 120$  $[8] [7] [0] 120$ Speed Dial adding user $*$  4 [54](#page-53-0) making calls  $\boxed{0}$  [54](#page-53-0) Static Time and Date  $\boxed{8}$   $\boxed{0}$   $\boxed{6}$  [79](#page-78-0) Testing display  $\boxed{0}$   $\boxed{5}$  [146](#page-145-0) power supply  $\boxed{8}$   $\boxed{0}$   $\boxed{5}$  [147](#page-146-0) telephone buttons  $\boxed{8}$   $\boxed{0}$   $\boxed{5}$  [146](#page-145-0) telephone handset  $\boxed{8}$   $\boxed{0}$   $\boxed{5}$  [146](#page-145-0) telephone headset $[8]$   $[0]$   $[5]$  [147](#page-146-0) telephone speaker $\boxed{8}$   $\boxed{0}$   $\boxed{5}$  [147](#page-146-0) Time  $\boxed{7}$   $\boxed{7}$  [44](#page-43-0) Trunk Answer $\lbrack 8 \rbrack \rbrack 0 \rbrack 0$  [36](#page-35-0) Voice Call Deny canceling  $\boxed{\text{#}$  8 8 [81](#page-80-0) using  $\boxed{8}$   $\boxed{8}$   $\boxed{8}$   $\boxed{8}$  1 Voice Call  $\lceil 6 \rceil \lceil 80 \rceil$  $\lceil 6 \rceil \lceil 80 \rceil$  $\lceil 6 \rceil \lceil 80 \rceil$ fast busy tone [129](#page-128-0) feature Voice Call [144](#page-143-0) wireless Call Forward No Answer [143](#page-142-0) wireless Portable Language Selection [143](#page-142-0) Feature button [15](#page-14-0) Feature code [91](#page-90-0) Feature moved [91](#page-90-0) Feature timeout [149](#page-148-0) features adjusting ring volume [96](#page-95-0) Autobumping [84](#page-83-0) autodial [51](#page-50-0) auxiliary ringer [124](#page-123-0) Background Music [110](#page-109-0)

Button Inquiry [89](#page-88-0) Call Display [32](#page-31-0) Call Duration Timer [43](#page-42-0) Call Forward [65](#page-64-0) Call Information [32](#page-31-0) Call Log [83](#page-82-0) Call Park [62](#page-61-0) Call Pickup [34](#page-33-0) Call Queuing [58](#page-57-0) Call Transfer [59](#page-58-0) Callback [64](#page-63-0) Camp-on [61](#page-60-0) changing ring type [96](#page-95-0) Class of Service password [130](#page-129-0) Conference Calls [37](#page-36-0) contrast adjustment [89](#page-88-0) dialing modes [48](#page-47-0) dialing signal Link [125](#page-124-0) Long Tones [126](#page-125-0) Pause [126](#page-125-0) Programmed Release [126](#page-125-0) run/stop [127](#page-126-0) Wait for Dial Tone [127](#page-126-0) Do Not Disturb [109](#page-108-0) Do Not Disturb on Busy [67](#page-66-0) Exclusive Hold [58](#page-57-0) Group Listening [39](#page-38-0) Handsfree [40](#page-39-0) hiding the message or calls display [97](#page-96-0) Hold [57](#page-56-0) language choice [90](#page-89-0) Last Number Redial [52](#page-51-0) line pools [46](#page-45-0) Line Redirection [68](#page-67-0)–[72](#page-71-0) Messages [75](#page-74-0) moving line buttons [95](#page-94-0) one button access [32](#page-31-0) paging [73](#page-72-0)–[75](#page-74-0) priority call [49](#page-48-0) Privacy [43](#page-42-0) Restriction service [117](#page-116-0) Ring Again [50](#page-49-0) ring type [96](#page-95-0) Ringing service [117](#page-116-0) Routing service [117](#page-116-0) Saved Number Redial [55](#page-54-0) sending messages using analog telephones [75](#page-74-0) sending messages using display [75](#page-74-0) Set Lock [123](#page-122-0) Speed Dial [53](#page-52-0) Test a Telephone [145](#page-144-0)–[147](#page-146-0) Trunk Answer [36](#page-35-0) User Preferences [99](#page-98-0)

Voice Call [80](#page-79-0) Voice Call Deny [81](#page-80-0) file transfer using ISDN [115](#page-114-0) Forward denied [68](#page-67-0) Forward> [68](#page-67-0) forwarding calls [25](#page-24-0) Call Forward [65](#page-64-0) Call Forward delay [66](#page-65-0) Call Forward No Answer [66](#page-65-0) Call Forward on Busy [67](#page-66-0) Do Not Disturb on Busy [67](#page-66-0) Line Redirection [68](#page-67-0)–[72](#page-71-0)

#### **G**

Group 4 fax using ISDN applications [115](#page-114-0) Group Listening [39](#page-38-0) canceling [40](#page-39-0) Group Pickup [35](#page-34-0), [143](#page-142-0)

#### **H**

handling many calls at once Call Queuing [58](#page-57-0) Hold [57](#page-56-0) handset, speaker testing [147](#page-146-0) handset, testing [146](#page-145-0) Handsfree making calls [40](#page-39-0) muting [41](#page-40-0), [42](#page-41-0) Handsfree Answerback programming [42](#page-41-0) Voice Call [80](#page-79-0) headset Handsfree requirement [42](#page-41-0) testing [147](#page-146-0) hearing aid compatibility [32](#page-31-0) Hidden number [53](#page-52-0), [56](#page-55-0) Hidden number [46](#page-45-0) Hold automatic [57](#page-56-0) button [15](#page-14-0) Conference Call [38](#page-37-0) exclusive [58](#page-57-0) getting information for a call on [33](#page-32-0) listening while on hold [57](#page-56-0) retrieving call [57](#page-56-0) Hold or release [87](#page-86-0), [150](#page-149-0) host system signaling Link [125](#page-124-0) Pause [126](#page-125-0) Programmed Release [126](#page-125-0) run/stop [127](#page-126-0) Wait for Dial Tone [127](#page-126-0) Hotline

bypassing [122](#page-121-0) setting up the telephone [123](#page-122-0) Hunt Groups [101](#page-100-0), [131](#page-130-0), [142](#page-141-0), [143](#page-142-0) Adding members [102](#page-101-0) Assigning lines [103](#page-102-0) Broadcast mode [103](#page-102-0) Distribution modes [103](#page-102-0) Moving members [102](#page-101-0) Programming busy line setting [104](#page-103-0) Programming the overflow set [105](#page-104-0) Programming the queue time-out [105](#page-104-0) Removing members [102](#page-101-0) Rotary mode [103](#page-102-0) Sequential mode [103](#page-102-0) Setting the hunt delay [104](#page-103-0) Setting the name [105](#page-104-0) Unassigning lines [103](#page-102-0)

# **I**

In use [79](#page-78-0), [151](#page-150-0) In use SETNAME [87](#page-86-0) Inactive feature [149](#page-148-0) incoming call indicator [29](#page-28-0) Incoming only [151](#page-150-0) indicator incoming call [29](#page-28-0) Installer programming [13](#page-12-0) [Integrated Services Digital Network \(see ISDN\)](#page-110-0) Intercom [70](#page-69-0) intercom using as the line for Autodial [52](#page-51-0) Intercom # [52](#page-51-0) internal numbers length of [131](#page-130-0) internal page [73](#page-72-0) Internet access using ISDN applications [116](#page-115-0) Invalid code [55](#page-54-0) Invalid code [127](#page-126-0), [149](#page-148-0) Invalid location [96](#page-95-0) Invalid number [52](#page-51-0) Invalid number [60](#page-59-0), [63](#page-62-0), [151](#page-150-0) Invalid zone [75](#page-74-0) ISDN (Integrated Services Digital Network) applications [115](#page-114-0)–[116](#page-115-0) description [111](#page-110-0) desktop conferencing using [115](#page-114-0) equipment [115](#page-114-0)–[116](#page-115-0) file transfer using [115](#page-114-0) Group 4 fax using [115](#page-114-0) Internet access using [116](#page-115-0) LAN access using [115](#page-114-0) LAN to LAN bridging using [116](#page-115-0) leased line backu[p using](#page-98-0) [115](#page-114-0)

telecommuting using [115](#page-114-0) videoconferencing and video telephony using [115](#page-114-0) ISDN PRI [111](#page-110-0) 2-way DID [112](#page-111-0) Call by Call [113](#page-112-0) Dialing Plan [113](#page-112-0) Emergency 911 [112](#page-111-0) Name and Number blocking [112](#page-111-0) Network Name Display [111](#page-110-0)

# **L**

LAN access using ISDN applications [115](#page-114-0) router [116](#page-115-0) to LAN bridging ISDN applications [116](#page-115-0) language, changing on the display [90](#page-89-0), [100](#page-99-0) Last Number Redial programming [53](#page-52-0) Last Number Redial, using [52](#page-51-0) leased line backup using ISDN applications [115](#page-114-0) length of call, timing [43](#page-42-0) length of internal numbers [131](#page-130-0) limiting access to Enterprise Edge [128](#page-127-0) telephone feature use [123](#page-122-0) telephone programming [123](#page-122-0) using alternate or scheduled services [117](#page-116-0) line assignment [131](#page-130-0) button moving [29](#page-28-0), [95](#page-94-0) button, using to choose a line [46](#page-45-0) changing the name [25](#page-24-0), [108](#page-107-0) indicators, description [30](#page-29-0) pool [46](#page-45-0)–[47](#page-46-0), [132](#page-131-0) Redirection canceling [69](#page-68-0) using [68](#page-67-0)–[72](#page-71-0) Redirection, and Call Forward, differences [71](#page-70-0) target [132](#page-131-0) Line 061 waiting [150](#page-149-0) Line denied [36](#page-35-0), [46](#page-45-0), [151](#page-150-0) Line hung up [62](#page-61-0) Line in use [150](#page-149-0) Line Pools, using [142](#page-141-0) Line Redirection [70](#page-69-0) Line061 callback [30](#page-29-0) Line061 hung up [60](#page-59-0) Line061 to prime [30](#page-29-0) Line061 transfer [150](#page-149-0) Link

using [125](#page-124-0) Link, programming [125](#page-124-0) listening on hold [57](#page-56-0) log space programming [86](#page-85-0) logging a call manually [84](#page-83-0) [Logit \(see Call Log\)](#page-82-0) long distance call indicator [149](#page-148-0) using COS password [128](#page-127-0) Long Tones [126](#page-125-0) lost calls, troubleshooting [142](#page-141-0) Lunch Sched [121](#page-120-0)

#### **M**

M7100 telephone Autodial [51](#page-50-0) button defaults [95](#page-94-0) Button Inquiry [89](#page-88-0) Call Conference [37](#page-36-0) Call Park [62](#page-61-0) Call Queuing [150](#page-149-0) Call Transfer [60](#page-59-0) CallBack [61](#page-60-0), [62](#page-61-0) camping a call [61](#page-60-0) Conference Call [38](#page-37-0) Conference Call on hold [38](#page-37-0) Hold [57](#page-56-0) internal numbers [131](#page-130-0) line assignment [132](#page-131-0) Line button [46](#page-45-0) line button [29](#page-28-0) line buttons [133](#page-132-0) Line Redirection [68](#page-67-0) memory buttons [133](#page-132-0) one-line display [133](#page-132-0) Ring Again [149](#page-148-0), [150](#page-149-0) Speed Dial [54](#page-53-0) standard dial [48](#page-47-0) Transferring a call [60](#page-59-0) Voice Call [80](#page-79-0) M7208 telephone button defaults [94](#page-93-0) memory buttons [133](#page-132-0) M7310 telephone [14](#page-13-0) button defaults [94](#page-93-0) Conference Call [37](#page-36-0) memory buttons [133](#page-132-0) splitting a Conference Call [38](#page-37-0) troubleshooting [145](#page-144-0) M7324 telephone [14](#page-13-0) button defaults [95](#page-94-0) CAP [31](#page-30-0)

Conference Call [37](#page-36-0) memory buttons [133](#page-132-0) splitting a Conference Call [38](#page-37-0) troubleshooting [145](#page-144-0) M7410 CT [21](#page-20-0) maintaining security [129](#page-128-0) Make calls first [151](#page-150-0) making calls dialing modes [48](#page-47-0) priority call [49](#page-48-0) using a line button [46](#page-45-0) using line pools [46](#page-45-0) using Ring Again [50](#page-49-0) with automatic Handsfree [42](#page-41-0) memory buttons [15](#page-14-0), [51](#page-50-0), [133](#page-132-0) Message denied [79](#page-78-0) Message list [79](#page-78-0) Message to [79](#page-78-0) Messages canceling a sent message [76](#page-75-0) hiding display [97](#page-96-0) removing from list [78](#page-77-0) sending, using the display [75](#page-74-0) viewing [77](#page-76-0) Messages & Calls [79](#page-78-0), [87](#page-86-0) Microphone muted [81](#page-80-0) monitoring calls [36](#page-35-0), [132](#page-131-0) with CAP [31](#page-30-0) line pool status [50](#page-49-0) lines (see also Disconnect Supervision) [131](#page-130-0) telephone status [50](#page-49-0) transferred calls [64](#page-63-0) mounting telephones on wall [134](#page-133-0) Move line from [96](#page-95-0) Move line to [96](#page-95-0) moving telephones [109](#page-108-0) music, background [110](#page-109-0) muting voice call tones [80](#page-79-0)

#### **N**

Name and Number blocking PRI [112](#page-111-0) Network Name Display PRI [111](#page-110-0) New calls begin [87](#page-86-0) [night control phone \(see control telephone\)](#page-120-0) Night Sched [121](#page-120-0) [Night Service \(see services\)](#page-35-0) 9\_ [45](#page-44-0), [151](#page-150-0) No button free [79](#page-78-0), [150](#page-149-0) No call on [63](#page-62-0)

No call to park [63](#page-62-0) No calls waiting [150](#page-149-0) No free lines [151](#page-150-0) No info to log [88](#page-87-0) No last number [53](#page-52-0) No last number [46](#page-45-0) No line selected [46](#page-45-0), [150](#page-149-0), [151](#page-150-0) No line to use [70](#page-69-0) No log assigned [88](#page-87-0) No number saved [56](#page-55-0) No number stored [55](#page-54-0), [79](#page-78-0) No resume item [88](#page-87-0) No services ON [120](#page-119-0) No voice call [81](#page-80-0) Not available [149](#page-148-0) Not in service [46](#page-45-0), [60](#page-59-0), [62](#page-61-0), [68](#page-67-0), [150](#page-149-0)

# **O**

OK [134](#page-133-0) On another call [46](#page-45-0), [50](#page-49-0) On hold [58](#page-57-0) one button access to features [32](#page-31-0) [one button dialing \(see Autodial\)](#page-50-0) out of range [141](#page-140-0) Outgoing line [70](#page-69-0) overflow call routing [132](#page-131-0) OVERRIDE [134](#page-133-0) overriding Call Forward [66](#page-65-0)

# **P**

page external equipment [75](#page-74-0) programming [73](#page-72-0) shortcut codes [73](#page-72-0) types [73](#page-72-0) zones, programming [74](#page-73-0) Page choice [75](#page-74-0) Page timeout [75](#page-74-0) Paging ALL [75](#page-74-0) Paging busy [75](#page-74-0) Park denied [63](#page-62-0) Parked call [150](#page-149-0) Parked on [63](#page-62-0) parking a call retrieving [62](#page-61-0) Parking full [63](#page-62-0) password Call Log [86](#page-85-0) canceling [86](#page-85-0) changing [86](#page-85-0) Class [of Service](#page-30-0) [130](#page-129-0) user preferences [99](#page-98-0)

Pause [126](#page-125-0) [pause in a sequence of numbers \(see Wait for Dial](#page-126-0)  Tone) PBX template [94](#page-93-0) Pick up receiver [150](#page-149-0) Pickup [35](#page-34-0) Pickup denied [35](#page-34-0), [36](#page-35-0) pickup group [35](#page-34-0) Pickup group programming [140](#page-139-0) Please wait [49](#page-48-0) Pool code [70](#page-69-0) portable telephone and Enterprise Edge [142](#page-141-0)–[144](#page-143-0) twinning [140](#page-139-0) using [141](#page-140-0)–[144](#page-143-0) voice quality [141](#page-140-0) power off, effect on memory buttons [51](#page-50-0) power supply, testing [147](#page-146-0) pre-dial [48](#page-47-0) Press a button [52](#page-51-0), [89](#page-88-0), [91](#page-90-0) Press a line [96](#page-95-0) Press held line [39](#page-38-0) prime line [123](#page-122-0) telephone [30](#page-29-0) prime line [134](#page-133-0) Priority Call programming [140](#page-139-0) priority call (see also Call Queuing) [29](#page-28-0), [49](#page-48-0) Priority denied [49](#page-48-0) Priority>223 [150](#page-149-0) **Privacy** changing status [43](#page-42-0) private branch exchange, accessing from Enterprise Edge (see also host system dialing signals) [125](#page-124-0) call [43](#page-42-0) line [134](#page-133-0) Program and HOLD [52](#page-51-0), [55](#page-54-0), [91](#page-90-0) Program and OK [52](#page-51-0), [55](#page-54-0), [91](#page-90-0) Programmed [52](#page-51-0) Programmed Release [126](#page-125-0) programming basics administrative programming [13](#page-12-0) customizing your Enterprise Edge [13](#page-12-0) installer programming [13](#page-12-0) programming map [16](#page-15-0)–[21](#page-20-0) starting and ending a session [21](#page-20-0) changes, planning [14](#page-13-0) Companion [136](#page-135-0)–[139](#page-138-0) features on buttons [90](#page-89-0)

lines changing the name of a line [108](#page-107-0) log space [86](#page-85-0) Pickup group [140](#page-139-0) Priority Call [140](#page-139-0) registration for portable telephones [136](#page-135-0), [139](#page-138-0) Set filters [140](#page-139-0) Set lock [140](#page-139-0) system [14](#page-13-0) system features Call Forward [25](#page-24-0), [27](#page-26-0) changing the name of a line [25](#page-24-0) Restriction service [117](#page-116-0) Ringing service [117](#page-116-0) Routing service [117](#page-116-0) System Speed Dial [23](#page-22-0), [53](#page-52-0) time and date [23](#page-22-0) telephones allowing Line Redirection [69](#page-68-0) auxiliary ringer [124](#page-123-0) Call Display [34](#page-33-0) Call Forward [25](#page-24-0), [27](#page-26-0) Call Forward delay [66](#page-65-0) Call Pickup [34](#page-33-0) changing number of rings before forwarding call [26](#page-25-0) changing the name of a telephone [108](#page-107-0) direct-dial telephones [122](#page-121-0) Do Not Disturb [109](#page-108-0) Do Not Disturb on Busy [27](#page-26-0) external autodial button [51](#page-50-0) Forward no answer [66](#page-65-0) Forward on busy [67](#page-66-0) Handsfree [41](#page-40-0) Handsfree Answerback [42](#page-41-0) Hotline [123](#page-122-0) page zone [74](#page-73-0) paging [73](#page-72-0) priority call [49](#page-48-0) Redirect ring [70](#page-69-0) Set lock [123](#page-122-0) User Speed Dial [53](#page-52-0), [54](#page-53-0) programming telephones Last Number Redial [53](#page-52-0) Link [125](#page-124-0) Saved Number Redial [56](#page-55-0)

#### **Q**

QUIT [134](#page-133-0)

# **R**

range [141](#page-140-0) redialing external number [52](#page-51-0) Redir by [70](#page-69-0)

Redirect ring programming [70](#page-69-0) Redirectº denied[70](#page-69-0) redirection loops, avoiding [72](#page-71-0) [re-evaluation, see Companion re-evaluation](#page-136-0) refusing to answer second call [109](#page-108-0) registration disabling [136](#page-135-0) enabling [136](#page-135-0) on a portable [139](#page-138-0) Release a call [62](#page-61-0), [150](#page-149-0) Release button [15](#page-14-0), [32](#page-31-0) Release calls [150](#page-149-0) Release, using [143](#page-142-0) releasing accidentally [44](#page-43-0) from conference [39](#page-38-0) remote access [127](#page-126-0)–[129](#page-128-0) remote use Class of Service password [130](#page-129-0) security [128](#page-127-0) using lines and features from outside the system [127](#page-126-0) replying to a message [77](#page-76-0) analog telephone [77](#page-76-0), [78](#page-77-0) reporting and recording alarms [145](#page-144-0) Restr'n [120](#page-119-0) Restricted call [46](#page-45-0), [61](#page-60-0), [151](#page-150-0) restricting access to Enterprise Edge [128](#page-127-0) [feature use \(see Set Lock\)](#page-122-0) telephone feature use [123](#page-122-0) telephone programming [123](#page-122-0) using alternate or scheduled services [117](#page-116-0) Restriction service [117](#page-116-0) retrieval codes Call Park [62](#page-61-0) retrieving held call [57](#page-56-0) parked call [62](#page-61-0) ring auxiliary ringer [124](#page-123-0) changing ring type [96](#page-95-0), [100](#page-99-0) changing the number of rings before call is forwarded [26](#page-25-0) description of types [30](#page-29-0), [96](#page-95-0) ring volume [96](#page-95-0) Ringing service [118](#page-117-0) Ring Again [50](#page-49-0) Ring Again? [46](#page-45-0), [50](#page-49-0) Ringing [120](#page-119-0) Ringing service [117](#page-116-0)

RLS button [32](#page-31-0) Routing [120](#page-119-0) Routing service [117](#page-116-0) run/stop signal [127](#page-126-0)

#### **S**

Saved Number Redial using [55](#page-54-0) Saved Number Redial, programming [56](#page-55-0) [saving a number \(see Saved Number redial\)](#page-54-0) Sched 4 [121](#page-120-0) Sched 5 [121](#page-120-0) Sched 6 [121](#page-120-0) scheduled services [117](#page-116-0) security recommendations [129](#page-128-0) system [128](#page-127-0) Select a line [46](#page-45-0), [55](#page-54-0) Select line out [71](#page-70-0) Select line(s) [71](#page-70-0) Send message? [46](#page-45-0) [Service Modes \(see Services\)](#page-116-0) Service Modes ON [120](#page-119-0) Service provider features Automatic Call Back [114](#page-113-0) Automatic Recall [115](#page-114-0) Call Forward [114](#page-113-0) calling the number your calls are forwarded to [114](#page-113-0) canceling Call Forward [114](#page-113-0) Service Schedules Evening Sched [121](#page-120-0) Lunch Sched [121](#page-120-0) Night Sched [121](#page-120-0) Sched 4 [121](#page-120-0) Sched 5 [121](#page-120-0) Sched 6 [121](#page-120-0) Services overriding [120](#page-119-0) Restriction service [117](#page-116-0) Ringing service [117](#page-116-0) Routing service [117](#page-116-0) Trunk Answer [36](#page-35-0) turning off and on using feature codes [119](#page-118-0) viewing active schedules [119](#page-118-0) Set filters programming [140](#page-139-0) Set Lock [123](#page-122-0)–[124](#page-123-0) set lock [124](#page-123-0) Set lock programming [140](#page-139-0) Set locked [149](#page-148-0) Set profile [133](#page-132-0) shift button [15](#page-14-0) SHOW [134](#page-133-0)

signal Link [125](#page-124-0) Long Tones [126](#page-125-0) Pause [126](#page-125-0) Programmed Release [126](#page-125-0) run/stop [127](#page-126-0) Wait for Dial Tone [127](#page-126-0) softkey display prompts, troubleshooting [141](#page-140-0) special telephones [121](#page-120-0) Speed Dial changing User Speed Dial [100](#page-99-0) host system signaling codes [54](#page-53-0) making a call [54](#page-53-0) programming [23](#page-22-0) programming for User [54](#page-53-0) splitting a Conference Call [38](#page-37-0) standard dial [48](#page-47-0) Start of list [80](#page-79-0) Still in trnsfer [61](#page-60-0) stopping calls from ringing at your telephone [109](#page-108-0) stuttered dial tone [129](#page-128-0) [suspending a call \(see also Call Park and Hold\)](#page-61-0) switching between calls [143](#page-142-0) system programming [14](#page-13-0) system dial tone [129](#page-128-0) System Speed Dial [53](#page-52-0)

# **T**

target lines [132](#page-131-0) changing the name [108](#page-107-0) using to twin [141](#page-140-0) telecommuting using ISDN applications [115](#page-114-0) telephone alarm [145](#page-144-0) Call Display information [33](#page-32-0) CAP [31](#page-30-0), [121](#page-120-0) changing the name [108](#page-107-0) control [119](#page-118-0), [123](#page-122-0) difference b[etween M7310 and M7324](#page-13-0)  telephones 14 direct-dial [121](#page-120-0) extra-dial [119](#page-118-0), [121](#page-120-0) Hotline [122](#page-121-0) log calls automatically [83](#page-82-0) M7100, illustration [133](#page-132-0) mounting on wall [134](#page-133-0) moving [109](#page-108-0) prime [121](#page-120-0) prime telephone [30](#page-29-0) testing [145](#page-144-0)–[147](#page-146-0) testing buttons [145](#page-144-0), [146](#page-145-0)

display [146](#page-145-0) ending a session [146](#page-145-0) handset [146](#page-145-0) headset [147](#page-146-0) power supply [147](#page-146-0) telephone [145](#page-144-0) telephone speaker [147](#page-146-0) Their list full [80](#page-79-0) 3 parties only [39](#page-38-0) time and date changing [23](#page-22-0) displayed instead of messages and calls [97](#page-96-0) displaying [44](#page-43-0) Feature | 8 0 6 [79](#page-78-0) length of a call [43](#page-42-0) time savers autodial [51](#page-50-0) Saved Number Redial [55](#page-54-0) Speed Dial [53](#page-52-0) tone camped call tones [61](#page-60-0) controlling length [126](#page-125-0) remote access tones [129](#page-128-0) voice call [80](#page-79-0) tracking incoming calls Call Log [83](#page-82-0) [transfer \(see Call Transfer\)](#page-58-0) Transfer denied [61](#page-60-0) transferring calls [59](#page-58-0) Callback [64](#page-63-0) parking a call [62](#page-61-0) using Camp-on [61](#page-60-0) troubleshooting decrease in voice quality [141](#page-140-0) lost calls [142](#page-141-0) reporting and recording alarms [145](#page-144-0) softkey display prompts [141](#page-140-0) testing the headset [147](#page-146-0) the power supply [147](#page-146-0) the speaker in the handset [146](#page-145-0) the telephone buttons [146](#page-145-0) the telephone display [146](#page-145-0) the telephone speaker [147](#page-146-0) using the alarm telephone [145](#page-144-0) Trunk Answer [36](#page-35-0) twinning [140](#page-139-0) using Answer DNs [140](#page-139-0) using target lines [141](#page-140-0)

# **U**

understanding programming [13](#page-12-0) Uneq[uipped line](#page-133-0) [71](#page-70-0)

Unknown name [87](#page-86-0) Unknown number [55](#page-54-0) until \* [120](#page-119-0) Use line pool? [150](#page-149-0) User Preferences [99](#page-98-0)–[100](#page-99-0) User Speed Dial [53](#page-52-0), [100](#page-99-0) using Call Forward [65](#page-64-0) using Do Not Disturb [110](#page-109-0) using your system remotely [127](#page-126-0)–[129](#page-128-0)

# **V**

videoconferencing and video using ISDN applications [115](#page-114-0) **VIEW [134](#page-133-0)** viewing active Services [119](#page-118-0) Call Log [84](#page-83-0) messages [77](#page-76-0), [79](#page-78-0) Voice Call [80](#page-79-0)–[81](#page-80-0) Voice call [81](#page-80-0) Voice Call feature [144](#page-143-0) voice mail accessing your Enterprise Edge Voice Messaging system [88](#page-87-0) using Call Forward [67](#page-66-0) voice quality [141](#page-140-0) volume bar [134](#page-133-0) control [134](#page-133-0)

# **W**

Wait for Dial Tone [127](#page-126-0) wall mounting telephones [134](#page-133-0) wireless Call Forward No Answer [144](#page-143-0) wireless Portable Language Selection [143](#page-142-0) English [143](#page-142-0) French [144](#page-143-0) Spanish [144](#page-143-0)

# **Y**

Your list full [80](#page-79-0)